**INSTITUTO SUPERIOR DE ENGENHARIA DO PORTO** 

MESTRADO EM ENGENHARIA INFORMÁTICA

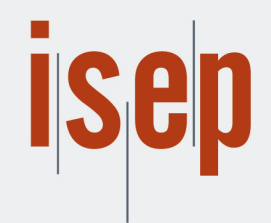

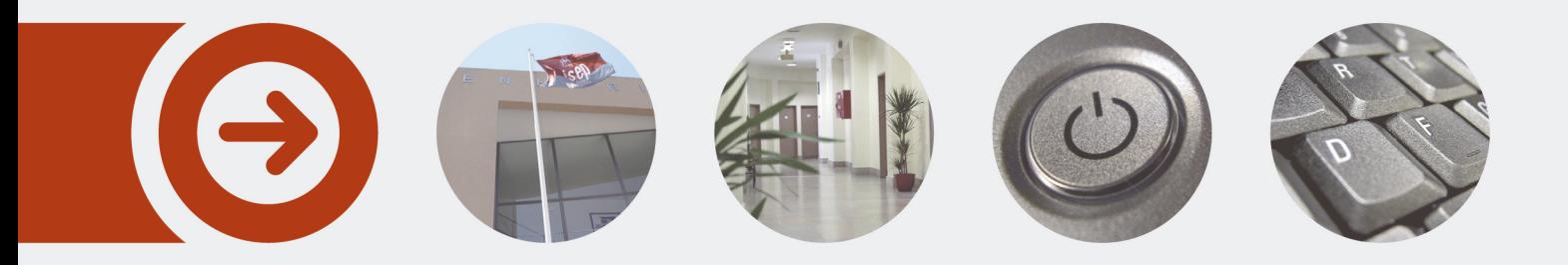

**Definição de uma biblioteca para apoio à decisão de avaliação de orelhas proeminentes.**

**TIAGO ALEXANDRE DA ROCHA PEREIRA** novembro de 2016

POLITÉCNICO **DO PORTO** 

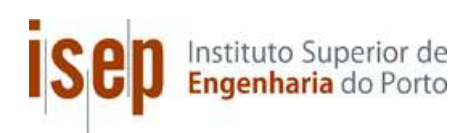

## **Definição de uma biblioteca para apoio à decisão de avaliação de orelhas proeminentes**

**Tiago Alexandre da Rocha Pereira**

**Dissertação para obtenção do Grau de Mestre em Engenharia Informática, Área de Especialização em Sistemas Computacionais**

**Orientador: António Constantino Lopes Martins Coorientador: José Augusto de Soveral Torres Lopes dos Santos**

**Júri**: Presidente: [Nome do Presidente, Categoria, Escola] Vogais: [Nome do Vogal1, Categoria, Escola] [Nome do Vogal2, Categoria, Escola] (até 4 vogais)

Porto, novembro de 2016

# **Dedicatória**

Dedico este projeto aos meus pais e à minha mulher, que sempre me fizeram acreditar nas minhas capacidades.

### **Resumo**

A utilização de ferramentas digitais, como apoio na prática da ciência médica, começa cada vez mais a ganhar importância, à medida que a tecnologia em geral vai ganhando maturidade, e que os profissionais de saúde também vão ganhando confiança nas mesmas. De tal forma que os profissionais de saúde já começam a procurar *software* desenvolvido à medida das suas necessidades, não ficando à espera que as empresas que dominam o mercado disponibilizem sistemas que lhes podem (ou não) ser úteis.

O objetivo servir de apoio a médicos para o cálculo de um índice fotográfico digital, desenvolvido para auxiliar na decisão clínica formal que motiva a indicação para um procedimento cirúrgico eletivo estético em idade pediátrica, designado por Otoplastia.

Para tal, foi necessário criar um sistema que detete da forma mais automática e precisa possível a posição das orelhas, auxiliando no cálculo de medidas fotográficas digitais, de forma a ser averiguada a protrusão auricular nas respetivas imagens, auxiliando na sua caracterização clínica, servindo de suporte num modelo de apoio à decisão clínica para proposição de intervenção cirúrgica corretiva.

O valor do índice calculado foi obtido mediante o trabalho de Doutoramento do especialista em cirurgia pediátrica Mestre José Lopes do Santos, utilizando apenas *software* livre e de código aberto, assim como vocacionado para dispositivos móveis com o sistema operativo Android.

Para concretização do objetivo proposto, foi explorado o OpenCV como sistema de processamento de imagem, dada a sua portabilidade para várias plataformas, tendo sido analisadas e aprimoradas diversas abordagens para a deteção automática de posicionamento de elementos faciais.

A solução *mobile* desenvolvida foi avaliada comparando os resultados obtidos com os valores do método de medição digital tradicional calculados através do computados pessoal, tendo contribuindo com sucesso para um mais eficaz tempo de consulta.

**Palavras-chave**: OpenCV, Android, dispositivos móveis, *software* de análise de imagem, orelhas proeminentes, Otoplastia.

## **Abstract**

The usage of digital tools, as medical practice support, is constantly gaining importance as technology evolves, and as health care professionals start gaining confidence on such tools. This is patent in such ways that these professionals are starting to search for custom made software, which suits their needs, instead of waiting for the dominant players in medical software to release systems that may (or may not) be useful to their practice.

This is the case of this Masters' project, which will serve as support to healthcare professionals for the calculation of a photographic index, created to assert the real necessity for a corrective surgical intervention on infants.

For such task, an automatic and as precise as possible ear position system will be developed, which shows the index value (automatically calculated) to evaluate if the patient's ears can be classified as "prominent ears" or not, and by that decide if such patient is a otoplasty surgery candidate or not.

The challenge for this work is to, as mentioned, detect and mark as accurately as possible the region of both the patient's ears, allowing Doctors to easily define manually the exact area of each ear, giving after that the calculated index, based on the Doctoral work of Master José Lopes dos Santos, using only open-source and free software, and directed to mobile devices (with initial focus on Android devices).

To tackle on this challenge, OpenCV as image processing system will be explored, due to its portability, and also analyzed the best approaches for automatic head features estimation.

To assert the developed solution, a comparison between the efficiency of the developed application and the hand-made calculation done by a doctor will be made.

**Keywords**: OpenCV, Android, mobile devices, image analysis software, prominent ears, otoplasty.

## **Agradecimentos**

Durante a realização deste projeto várias foras as pessoas que, diretamente ou indiretamente, colaboraram, contribuíram ou prestaram apoio para que este fosse bem-sucedido. A todos eles a minha gratidão.

Ao Professor Doutor Constantino Martins e ao Mestre José Lopes dos Santos, os quais orientaram este projeto com os mais sábios conselhos e sugestões, e também com a maior paciência, empenho e disponibilidade.

Á Professora Doutora Elsa Ferreira Gomes e Professora Doutora Susana Nicola pelo apoio na elaboração dos módulos das respetivas áreas.

Ao Instituto Superior de Engenharia do Porto, mais especificamente ao Departamento de Engenharia Informática, pelo ensino de excelência que proporciona aos seus alunos.

A todas as amizades criadas ao longo deste meu percurso académico, que me acompanharam e ajudaram.

Finalmente, e não menos importante, à minha esposa e aos meus pais, que muito sacrificaram para que eu tivesse hipótese de evoluir academicamente.

A todos os meus sinceros agradecimentos.

# Índice

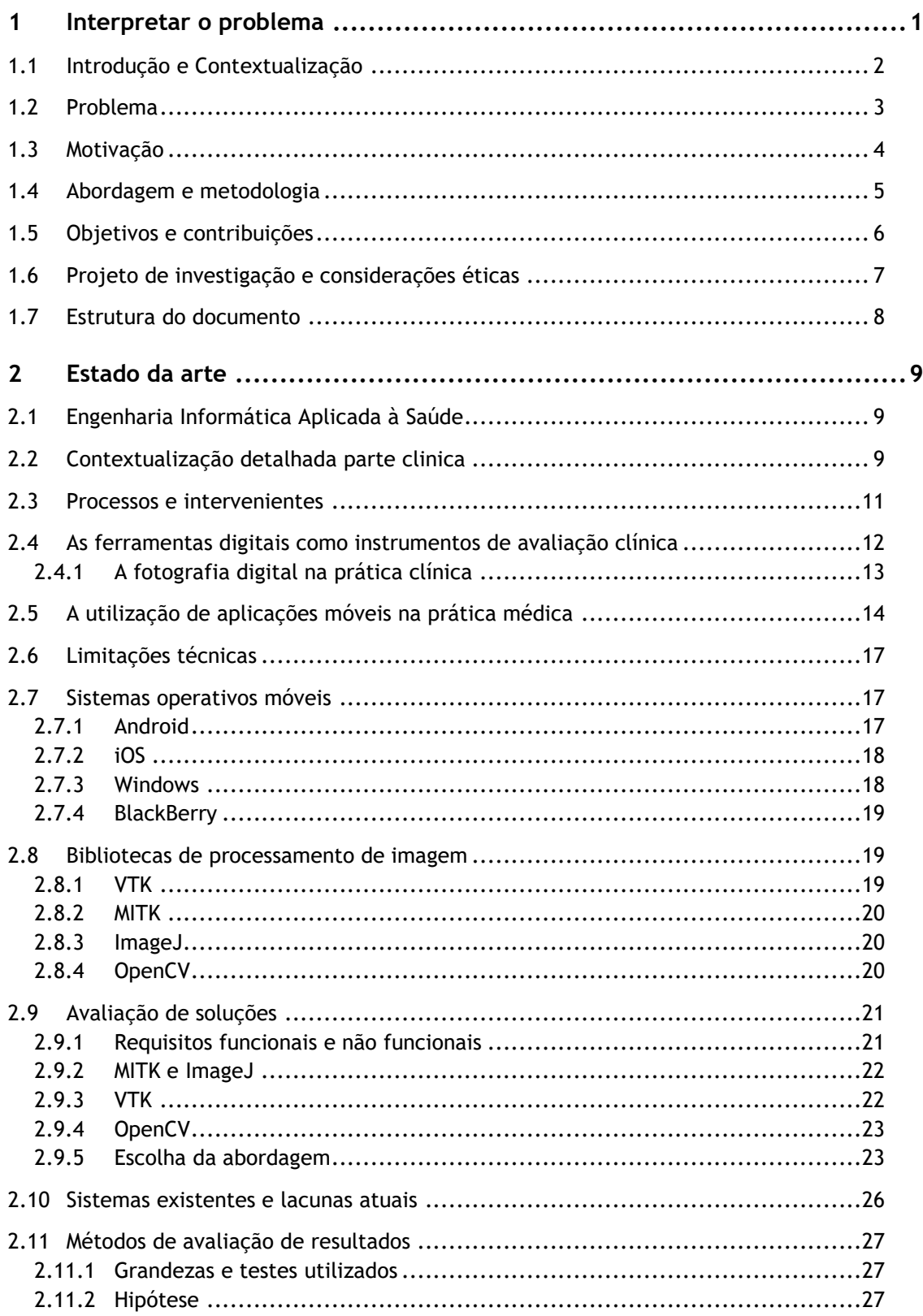

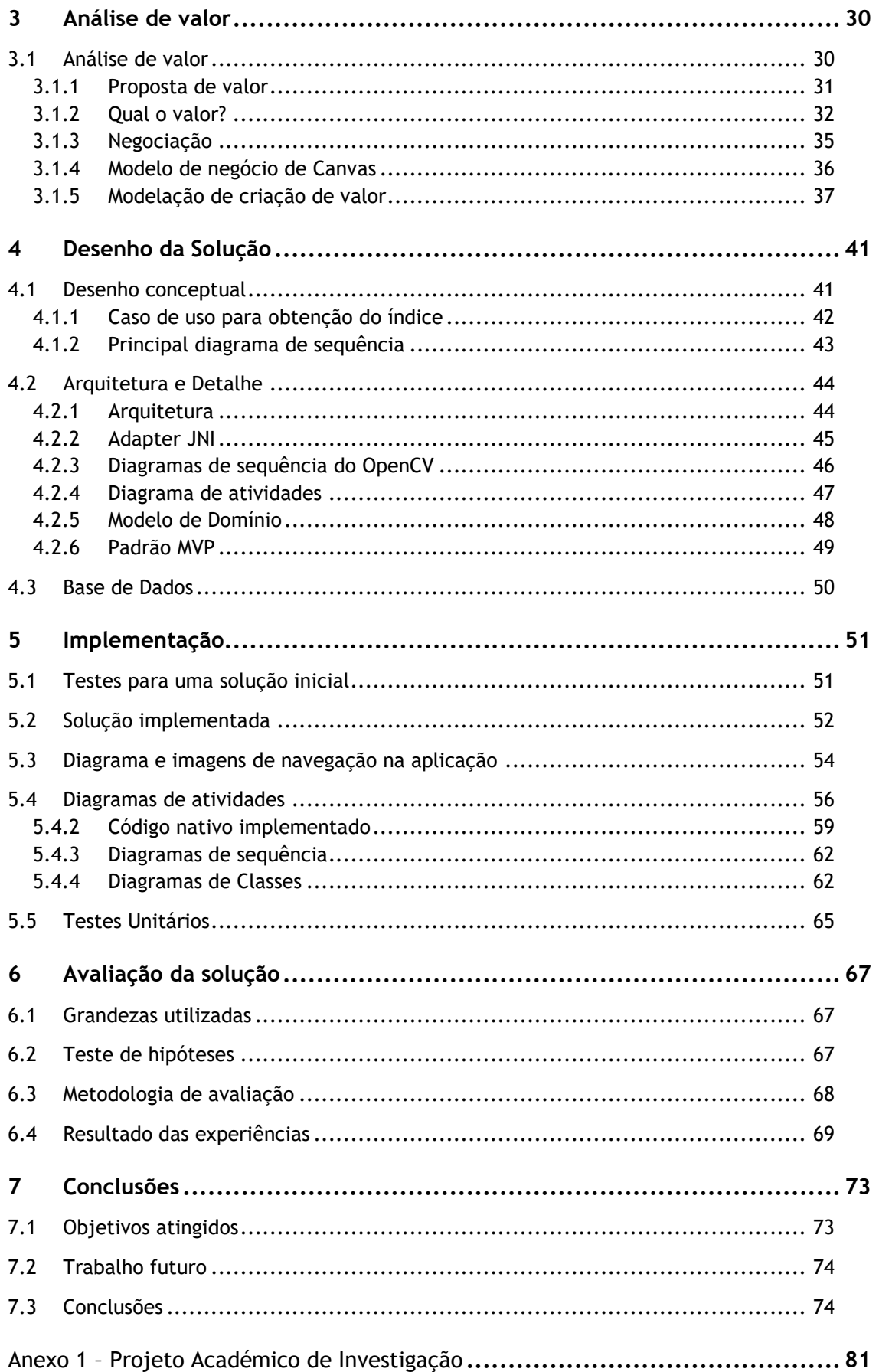

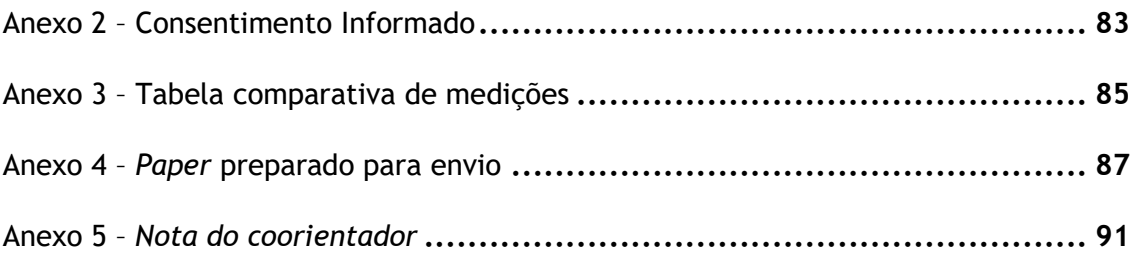

# **Lista de Figuras**

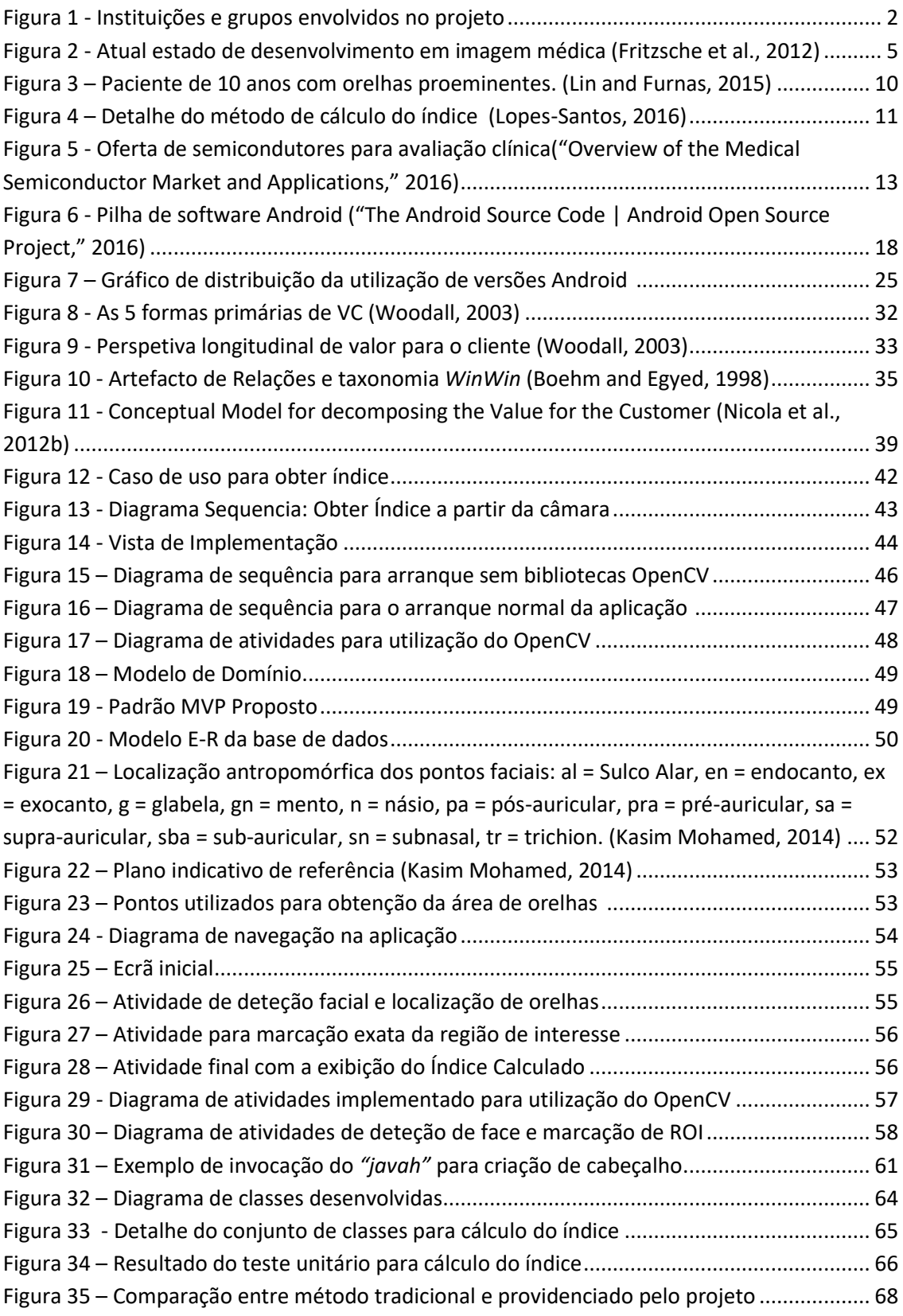

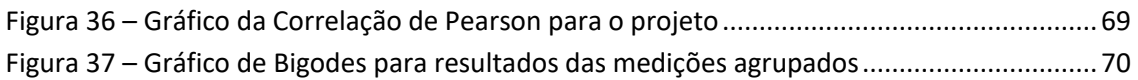

## **Lista de Tabelas**

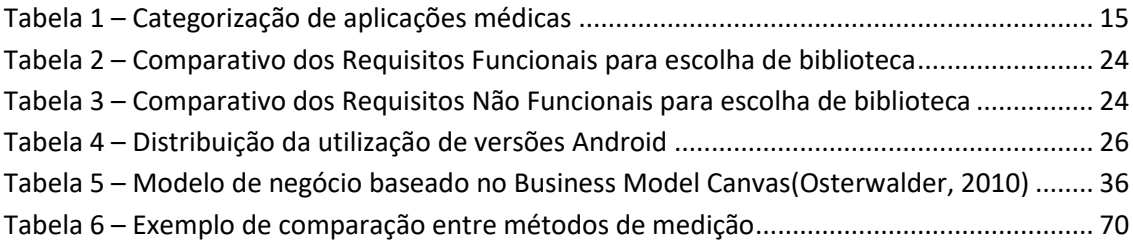

# **Lista de Linhas de Código**

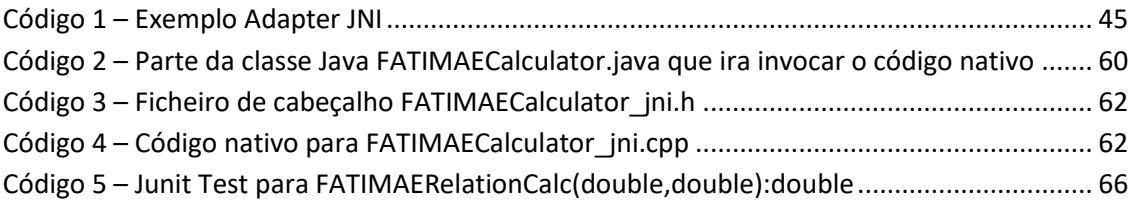

# **Acrónimos e Símbolos**

#### **Lista de Acrónimos**

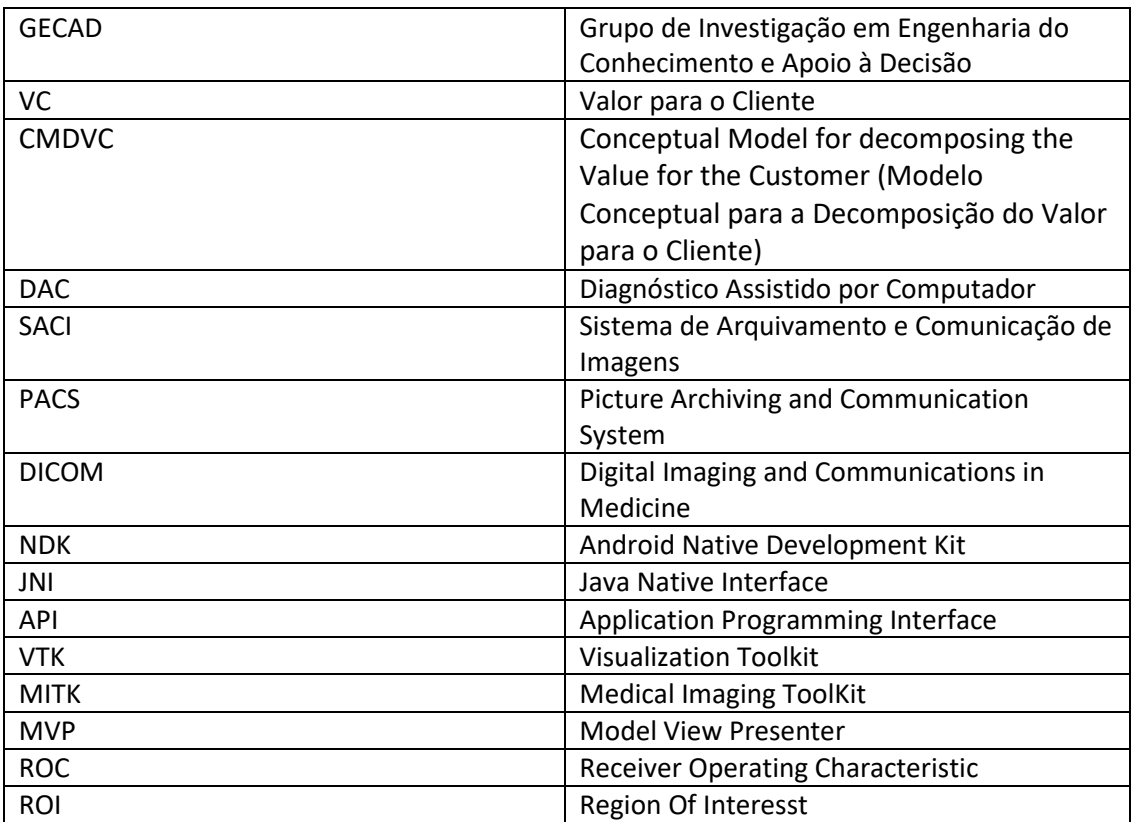

### **1 Interpretar o problema**

Neste capítulo serão feitas uma contextualização e uma introdução ao problema que levou ao desenvolvimento deste projeto, assim com serão descritas as motivações, abordagens, metodologia, objetivos e estrutura deste documento.

"Orelhas proeminentes" define orelhas que se encontram muito afastadas da cabeça, e é a principal área de atuação da Otoplastia, ao corrigir as orelhas de forma a coloca-las numa posição natural.(Shiffman, 2013)

Apesar de se tratar de uma das deformações craniofaciais congénitas mais comuns, ainda não existe uma definição consensual que a descreva, sendo o diagnóstico digital uma nova fronteira na classificação desta patologia (Driessen et al., 2011).

Para tal será desenvolvido neste projeto uma ferramenta digital de apoio clínico, sob a orientação do Professor Doutor António Constantino Martins e a coorientação do Mestre José Lopes dos Santos, atualmente responsáveis por um Projeto de Investigação Clínico que decorre no Centro Hospitalar do Porto, no âmbito do seu Doutoramento em Ciências Médicas, que visa a "Classificação Digital de Malformações do Espetro Facial".

#### **1.1 Introdução e Contextualização**

Este trabalho foi efetuado no contexto do projeto de Mestrado em Engenharia Informática na área de Especialização em Sistemas Computacionais, no Instituto Superior de Engenharia do Porto, tendo decorrido entre novembro de 2015 e julho de 2016.

O projeto descrito neste documento foi desenvolvido em colaboração com o Departamento de Cirurgia Pediátrica do Centro Hospitalar do Porto, sobre a coordenação do especialista em cirurgia pediátrica Mestre José Lopes dos Santos e com o Grupo de Investigação em Engenharia do Conhecimento e Apoio à Decisão (GECAD), tendo o Professor Doutor Constantino Martins como o coordenador da parte informática deste projeto (Figura 1).

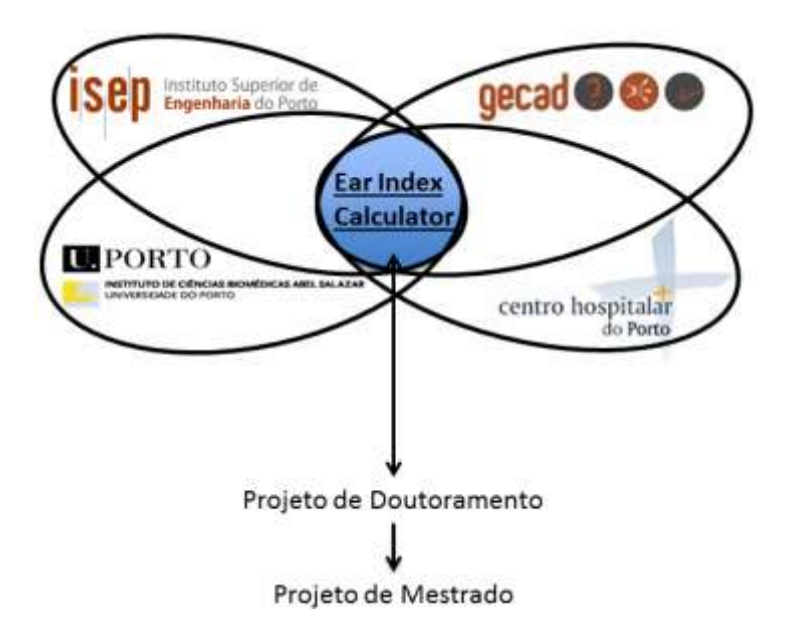

Figura 1 - Instituições e grupos envolvidos no projeto

O GECAD (http://www.gecad.isep.ipp.pt) é uma unidade de Investigação e Desenvolvimento com sede no Instituto Superior de Engenharia do Porto, a qual se dedica à promoção e desenvolvimento de investigação científica no domínio da Inteligência Artificial, Sistemas baseados em Conhecimento e Sistemas de Apoio à Decisão, tendo esta unidade apostado em projetos ligados a áreas como a Energia, os Transportes, o Ambiente, a Economia, o apoio a Deficientes, as Infraestruturas Críticas, a Segurança, a Acessibilidade à Informação e os novos modos de Socialização.("Gecad - Home," 2016)

O presente projeto pretende associar-se ao projeto já existente, presentemente a decorrer no Centro Hospitalar do Porto, que pretende desenvolver formas tecnologicamente inovadoras de

Problema

avaliação e caracterização das malformações faciais (Anexo 1). Este projeto pretende estabelecer as medidas antropométricas digitais para as orelhas da população do Norte de Portugal. Esta medida será obtida através de uma fotografia facial frontal, e desenhando um retângulo que permita medir a área visível de cada orelha (Lopes-Santos, 2016). O mesmo foi aceite e aprovado pelo conselho científico e pelo conselho de ética do centro hospitalar do porto, tendo recebido a aprovação final pelo conselho de administração. O Mestre José Lopes dos Santos é o investigador principal do respetivo projeto e coorientador de formação do presente trabalho de mestrado.

#### **1.2 Problema**

A medicina é uma arte, baseada no domínio da aplicação de metodologias e procedimentos para classificação diagnósticas, decisões terapêuticas e intervenções, no sentido do superior interesse do doente. Esta arte, é estruturada no desenvolvimento de uma boa relação médicodoente, onde a confiança e a empatia são os pilares da personalização dos cuidados e adaptação de protocolos e linhas de orientação a cada doente (Cruz and Gomes, 2013).

O diagnóstico em Medicina, é baseado nos padrões tradicionais da "História Clínica" e "Exame Físico", compreendendo este último a "Inspeção, Palpação, Percussão e Auscultação". O respetivo exame clínico orientará, caso se aplique, o recurso a "Meios Auxiliares de Diagnóstico", que compreende todas as formas tecnológicas de apoio à avaliação médica, desde estudos analíticos até aos meios imagiológicos, como radiografias, ecografias, tomografias axiais computorizadas e ressonâncias magnéticas. Os meios auxiliares de diagnóstico, portanto, como o próprio nome indica, auxiliam no diagnóstico clínico, sendo a maioria acompanhados de um relatório médico, que interpreta os achados imagiológicos (Singh, 2011).

Da complexidade de interação dos vários parâmetros clínicos e dos exames auxiliares, bem como das dificuldades diagnósticas subjacentes, surgiram alguns desenvolvimentos de "Sistemas de Apoio à Decisão Clínica", que procuram integrar da forma mais lógica possível, baseada na evidência, toda complexidade de elementos que fazem parte do diagnóstico clínico e decisões terapêuticas que o médico enfrenta diariamente (Berner, 2016).

Sendo o médico o principal responsável pelo diagnóstico clínico, quer do ponto de vista metodológico, quer do ponto de vista legal, terá o mesmo necessariamente um papel ativo e decisivo em todo o processo de decisão clínica. O modelo de processo de automatização na deteção auricular foi conceptualizado, portanto, numa lógica de auxilio na medição digital das orelhas aladas. A deteção puramente automática, com base em logaritmos automáticos, torna o desenvolvimento da aplicação mais moroso, necessitando de mais recursos de hardware para processamento, podendo também haver erros de medição (Singh, 2011).

Estas características foram já estudadas anteriormente (Doi, 2007), sendo a recomendação a de ter o cuidado de não automatizar em demasia o processo de marcação da área de interesse, ou seja as orelhas, deixando sempre esta marcação ser feita pelo profissional de saúde que irá utilizar a aplicação.

Neste caso o desafio será o de criar uma ferramenta digital de apoio clínico que seja útil, fiável, apoie verdadeiramente o trabalho do médico e seja fácil de utilizar.

#### **1.3 Motivação**

As áreas de desenvolvimento em código aberto e processamento de imagem com vertente médica têm grande potencial de crescimento e exploração (Doi, 2007) (Fritzsche et al., 2012) (Martins et al., 2003) (Santos et al., 2014). Não obstante a existência de forte investigação e publicações, ainda não há grande desenvolvimento prático, principalmente com as duas interligadas, sendo que o que existe ainda é algo desenvolvido de forma proprietária, tornando a tecnologia cara, e como tal limitando o acesso aos clínicos com recursos mais limitados (Fritzsche et al., 2012).

Na Figura 2, é mostrado a causa para esta lacuna, indicando que as duas principais causas são (a) a falta de ferramentas de código aberto e uma normalização entre as mesmas que permita a comunidade desenvolver facilmente melhores soluções para as crescentes necessidades, e (b) a falta de mecanismos de visualização e interação que permitam os médicos uma melhor experiência na utilização das ferramentas (Fritzsche et al., 2012).

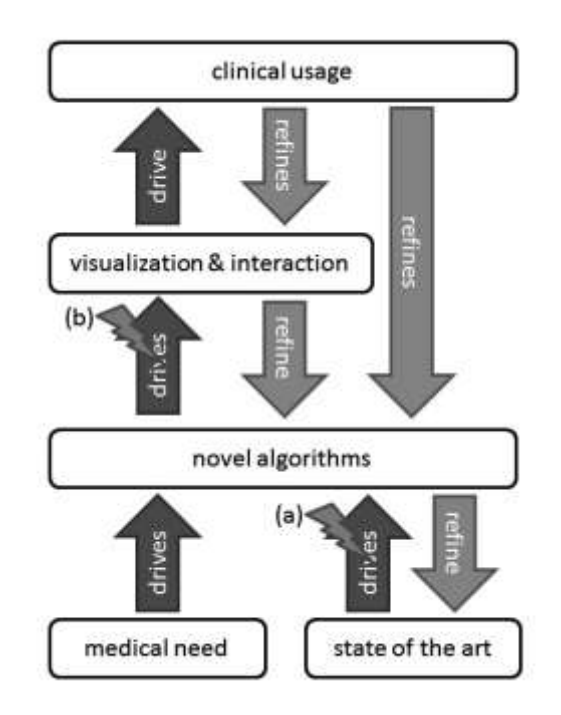

Figura 2 - Atual estado de desenvolvimento em imagem médica (Fritzsche et al., 2012)

A motivação para a escolha deste projeto surge com crescente interesse pessoal nas áreas de processamento de imagem e vontade em colaborar ativamente na área da saúde. Tendo já explorado a primeira durante a parte letiva do Mestrado com bastante sucesso, e procurando um desafio ligado à saúde nos projetos disponíveis para a realização da dissertação, este foi o que chamou a atenção dado a ligação entre os dois interesses, assim como a intenção de utilizar apenas tecnologias de código aberto (*open-source*) e possibilidade de tornar também o projeto desenvolvido em algo que possa ser utilizado sem custos pela comunidade.

#### **1.4 Abordagem e metodologia**

Este trabalho de investigação e desenvolvimento começa com uma análise do atual estado da arte, centrando esta investigação primeiramente no processamento de imagem ligado à medicina, focando em trabalhos de investigação dirigidos em específico à área de análise e classificação de orelhas proeminentes, posteriormente analisando trabalhos ligados à imagiologia médica com deteção automática de regiões de interesse baseados em tecnologias de código aberto (Lopes-Santos, 2016).

Sendo objetivo final criar uma ferramenta que seja útil à sociedade, e tendo em conta a afirmação "Onde as ciências naturais e sociais tentar entender a realidade, a ciência do desenho tenta criar coisas que servem os propósitos humanos" (Simon, 1969), deverá ser utilizada a Metodologia de Desenho Científico para Pesquisa em Sistemas de Informação (Design Science Research Methodology for Information Systems Research) (Peffers et al., 2007).

Tendo por base as especificações exigidas pelo projeto, pretende-se desenvolver uma ferramenta para dispositivos móveis, primeiramente destinado a sistemas Android. No entanto, como boa prática da Engenharia, será procurada uma solução o mais modular possível, de forma a ser escalável e facilmente portável para outros sistemas/arquiteturas.

Como tal, e numa primeira abordagem, será adotada uma metodologia de pesquisa exploratória, onde serão feitos levantamentos bibliográficos e analisados exemplos com o objetivo de melhor compreender e caracterizar o problema, onde serão estudadas publicações ligadas ao tema, tanto do ponto de vista tecnológico, como do ponto de vista médico (Vilelas, 2009).

Posteriormente serão feitos testes de forma a validar os resultados da pesquisa, caso surja a necessidade devido a dados contraditórios. Caso não se venha a provar necessário, será iniciada a fase de desenho e desenvolvimento, utilizando as melhores práticas da Engenharia, adaptando o método na altura conforme a tecnologia escolhida após as conclusões da análise anterior.

#### **1.5 Objetivos e contribuições**

"Orelhas proeminentes" são a das deformações mais frequentes na área craniofacial (Driessen et al., 2011), fonte de violência psicológica e gozo entre seus pares, podendo originar sequelas comportamentais com repercussões até à idade adulta (Lin and Furnas, 2015).

Apesar de ainda não existir um modelo Consensual para classificação de alguém como sendo portador desta deformidade, existe um afastamento antropométrico entre a concha auricular e a apófise mastóide, a partir do qual se constata protrusão auricular, podendo esta ser considerada acima de 20 mm ou 25 mm, consoante os autores (Driessen et al., 2011) . Não existe ainda, no entanto, uma metodologia simples para classificação digital desta deformidade (Lopes-Santos, 2016).

O primeiro desafio da ferramenta a desenvolver será o de apoiar os Cirurgiões Pediátricos dedicados à correção cirúrgica deste problema em idades pediátricas, na criação de um modelo que auxilie na sua classificação digital, estabelecendo desta forma um contributo científico relevante, com aplicação imediata na prática clínica. Este desenvolvimento poderá inequivocamente contribuir para o diagnóstico mais frequente desta deformidade, aumentando assim o encaminhamento destes doentes para correção cirúrgica especializada, com melhoria na qualidade vida destas crianças.

O segundo desafio será o de criar esta ferramenta da forma mais flexível e modular possível, assim como compatível com o máximo número de plataformas possível, e como tal será tentado desenvolver uma biblioteca que possa facilmente ser adaptada a várias necessidades na área médica.

#### **1.6 Projeto de investigação e considerações éticas**

Dada a sensibilidade dos dados clínicos em questão e a utilização de fotografias clínicas, o projeto de investigação foi avaliado pela Comissão de Ética do Centro Hospitalar do Porto, tendo sido aprovado após esclarecidas as respetivas considerações (Anexo 1). Dada a população do respetivo estudo ser constituída por doentes em idade pediátrica, os respetivos representantes legais consentiram na sua participação, tendo assinado o respetivo consentimento informado para o efeito (Anexo 2).

Os resultados obtidos da utilização da aplicação desenvolvida no âmbito deste projeto, serão os fornecidos pelo investigador responsável do projeto original do Centro Hospitalar do Porto, o Mestre José Lopes dos Santos, sendo da sua responsabilidade a sua aplicação e utilização na avaliação de imagens dos doentes.

Também, dado que a aplicação a ser desenvolvida na sequência deste projeto irá tratar e armazenar informação pessoal de pacientes, terá que ser tido em conta a lei em vigor relativa à proteção de dados pessoais ("Lei n.º 67/98, de 26 de Outubro," 2016).

Para além da exigência legal, também o bom senso o sugere, uma vez que os dispositivos móveis são fáceis de ser perdidos ou roubados, criando assim o perigo de alguém não autorizado ou de má-fé ter acesso a dados e imagens sensíveis.

#### **1.7 Estrutura do documento**

Este relatório encontra-se dividido em sete capítulos. Neste primeiro capítulo, apresenta-se de uma forma sucinta o projeto, a sua contextualização, as motivações que lhe deram origem e os seus objetivos, assim como os contributos.

No capítulo 2 é efetuada uma revisão sobre as atuais tecnologias relevantes para o projeto, nomeadamente tecnologias relacionadas com análise e processamento de imagem, bem como um resumo do estado da arte. Serão abordadas igualmente metodologias de avaliação e resultados das mesmas para soluções similares.

Um estudo de negócio e possível monetarização do projeto é feito no capítulo 3. Embora exista uma visão altruísta em disponibilizar a aplicação de forma gratuita e livre ao mundo, será na mesma feito um estudo para prever formas de criar valor de negócio, caso venha a ser necessário o fazer.

O desenho conceptual da solução para o problema, assim como uma vista arquitetural da aplicação e da base de dados serão apresentados no capítulo 4.

Uma apresentação detalhada da construção e desenvolvimento da aplicação será feita no capítulo 5, onde poderão ser encontrados mais detalhes técnicos da fase de desenvolvimento da aplicação.

As experiências feitas e os resultados obtidos serão detalhados capítulo 6, para avaliar a qualidade e sucesso da solução encontrada.

Finalmente serão apresentadas no capítulo 7 as conclusões, os objetivos atingidos e o trabalho futuro deste projeto.

## **2 Estado da arte**

Nesta secção será abordada de uma forma mais detalhada os conceitos, processos, intervenientes, restrições e o estado da arte relevantes para o projeto. Serão descritas as tecnologias existentes e suas lacunas, e justificadas as opções tomadas para o projeto.

#### **2.1 Engenharia Informática Aplicada à Saúde**

Tendo inicialmente começado por se chamar "Informática Médica", mais tarde por "Informática da Saúde", esta área é presentemente chamada "Engenharia Informática Aplicada à Saúde", uma vez que se transformou numa área multidisciplinar, constituída por diversas áreas científicas ligadas à Saúde, Informática e Engenharia (Martins et al., 2016).

Engenharia Informática Aplicada à Saúde é definida como sendo uma base de conhecimento em permanente desenvolvimento, assim como um conjunto de ferramentas e técnicas ligadas à organização de informação e no suporte da pesquisa médica, educação e prestação de cuidados de saúde. Devendo esta combinar ciência médica com as várias disciplinas na área da ciência da computação e informação, providenciando metodologias através das quais possa contribuir para uma melhor utilização do conhecimento médico, prestando assim melhores cuidados de saúde.(Musen, 2002).

#### **2.2 Contextualização detalhada parte clinica**

Um ato clínico é algo que não deve ser decidido sem fundamentação científica, principalmente na área em questão, ou seja, tratando-se de uma cirurgia que será maioritariamente aplicada a crianças. Tendo isto em mente, o desenvolvimento de ferramentas para auxiliar o médico neste tipo de avaliação ganha significado.

As orelhas proeminentes caracterizam-se por se encontrarem muito afastadas da cabeça. Este afastamento pode ser visto na Figura 3, onde pode ser vista uma criança de 10 anos antes da cirurgia corretiva do lado esquerdo, e do lado direito a mesma criança após a cirurgia.

O sucesso do desenvolvimento desta ferramenta digital de apoio clínico será validado através da sua utilização pelo Mestre José Lopes dos Santos, na sequência do projeto de avaliação digital de malformações do espetro facial, no âmbito do seu projeto doutoral.

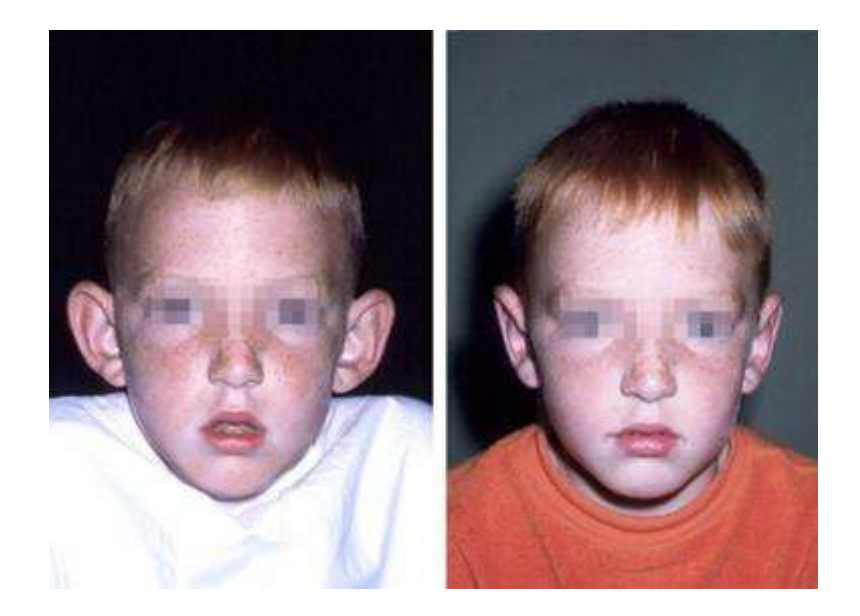

Figura 3 – Paciente de 10 anos com orelhas proeminentes. (Lin and Furnas, 2015)

Para além desta primeira validação, o requisito seguinte é o suporte para plataformas móveis, numa primeira fase baseada em Android, uma vez que é o equipamento que se encontra disponível para os utilizadores iniciais da aplicação. E de preferência que também permita a utilização das capacidades fotográficas dos modernos *smartphones*, ou seja, que não dependa apenas de fotografias pré-carregadas no dispositivo.

Para tal, e de forma a tornar a experiência do utilizador o mais simples e agradável possível, pretende-se que o utilizador possa delinear com a máxima exatidão permitida pelo dispositivo, os limites do contorno das orelhas do paciente, em imagem frontal, efetuando posteriormente um cálculo que resulta das respetivas medições. Este índice digital de medição auricular, encontra-se em estudo para classificação desta deformidade, sendo objeto de investigação do projeto original do Centro Hospitalar do Porto (Lopes-Santos, 2016).

Na Figura 4 pode ser visto o método de marcação da área visível de cada orelha, a partir de uma fotografia facial frontal, e o algoritmo que relaciona as áreas medidas de forma a auxiliar na decisão do utilizador.

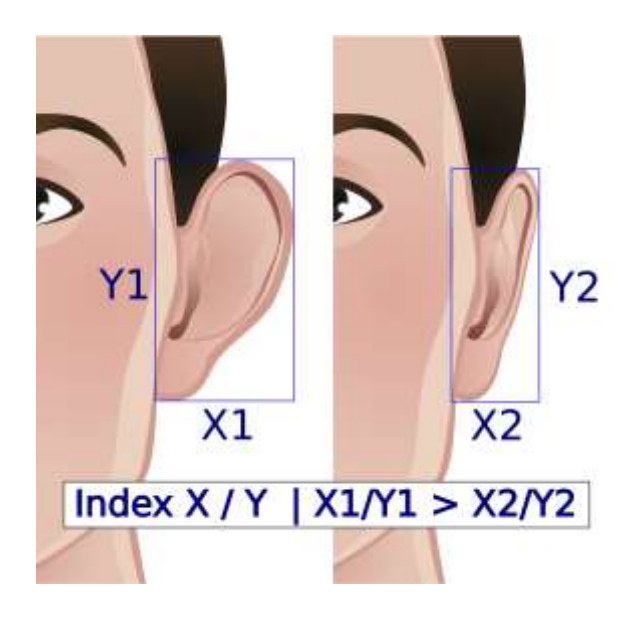

Figura 4 – Detalhe do método de cálculo do índice (Lopes-Santos, 2016)

Por fim, também é requisito na sua programação a utilização exclusiva de código-aberto, para assim ser possível um feedback mais alargado, eliminando desta forma custos de licenciamento e entraves que poderiam surgir na disponibilização da ferramenta à comunidade médica

#### **2.3 Processos e intervenientes**

A aplicação resultante deste projeto destina-se a ser utilizada por médicos como um instrumento de avaliação clínica, sendo um auxiliar fundamental no cálculo de medidas digitais, cada vez mais relevantes na prática clínica, nomeadamente no caso das orelhas aladas(Driessen et al., 2011; Lopes-Santos, 2016).

#### **2.4 As ferramentas digitais como instrumentos de avaliação clínica**

Instrumentos digitais para a avaliação clínica podem ir desde dispositivos portáteis que podem ser transportados no bolso dos pacientes, como analisadores de glucose para diabéticos, sistemas que não são facilmente transportáveis, como um sistema de Eletrocardiograma ou uma máquina de ressonância magnética, passando por aparelhos colocados nas secretárias de gabinetes de médicos, como medidores de tensão arterial, os quais são transportáveis, mas não ao ponto de caber num bolso.

Existem já implantadas no mercado das ferramentas digitais para a área da saúde grandes empresas como por exemplo a Omron, a General Electric, a Panasonic, a Fujitsu, a Philips, a Siemens e a Samsung. Mais tarde também a Intel (Chee, 2008) mostrou interesse em fazer parte deste mercado, tendo neste momento uma área dedicada a produtos digitais para a avaliação clínica e de suporte aos profissionais da saúde ("Intel Health and Life Sciences," 2016). Estas empresas dedicam-se maioritariamente a produtos destinados a ser utilizados pelos profissionais, tanto em hospitais, clínicas ou laboratórios, sendo o chamado mercado de consumo, com dispositivos direcionados a uma utilização pelo consumidor final, uma área mais pequena.

No mercado de consumo, temos empresas como a Omron<sup>1</sup>, a Microlife<sup>2</sup> e a Philips<sup>3</sup>. Outras áreas mais específicas começam a ter também atenção das empresas, como por exemplo, a área de sensores para a avaliação de sinais vitais e/ou de queda, para a qual a Philips focou uma gama de produtos chamada "Life Line", ou até surgem empresas apenas dedicadas aos mesmos, como o caso a Microlife, empresa que se dedica à criação de produtos e serviços para pessoas com problemas de mobilidade, ou doentes que tenham que ficar sozinhos durante longos períodos de tempo.

Também os fabricantes de semicondutores veem já no mercado das ferramentas digitais para a saúde uma área bastante atrativa (Figura 5), passando a fabricar circuitos dedicados à medição e análise de vários parâmetros da saúde ("Overview of the Medical Semiconductor Market and Applications," 2016)

 $\overline{a}$ 

<sup>1</sup> Omron Healthcare - http://www.omron-healthcare.com/en - Acedido 2016-02-04

<sup>&</sup>lt;sup>2</sup> Microlife Homepage - http://www.microlife.com/products/ - Acedido 2016-02-10

<sup>&</sup>lt;sup>3</sup> Philips LifeLine Safety Solutions - https://www.lifeline.philips.com/home - Acedido 2016-02-10

| <b>Product Offerings</b>              | Analog Device | Freescale | Infineon | Intel | Renesas | <b>STMicro</b> | Texas<br>Instruments |
|---------------------------------------|---------------|-----------|----------|-------|---------|----------------|----------------------|
| Cardio exercise machine               |               |           |          |       |         |                |                      |
| Digital stethoscopes                  |               |           |          |       |         |                |                      |
| Digital thermometer                   |               |           |          |       |         | 匾              |                      |
| Digital X-ray                         |               |           |          |       |         |                |                      |
| Digital weight scale                  |               |           |          |       |         | 페              |                      |
| ECG/EEG/EKG Electrocardiogram devices |               |           |          |       |         |                | m                    |
| Glucose meter                         |               |           |          |       |         |                |                      |
| Insulin pump                          |               |           |          |       |         |                |                      |
| <b>MEMS</b>                           |               |           |          |       |         |                |                      |
| Point-of-care stations                |               |           |          |       |         |                |                      |
| Pulse oximeter                        |               |           |          |       |         |                |                      |
| Pulse/blood pressure monitor          |               |           |          |       |         |                |                      |
| Ultrasound and scanning devices       |               |           |          |       |         |                |                      |

Figura 5 - Oferta de semicondutores para avaliação clínica("Overview of the Medical Semiconductor Market and Applications," 2016)

Esta entrada veio possibilitar um aumento da oferta de dispositivos digitais, como por exemplo a massificação da oferta de pulseiras de *fitness* que registam vários dados dos atletas para depois enviar (geralmente através de *Bluetooth*) para computadores ou telemóveis.

Os próprios fabricantes de *smartphones* e *smartwatches* incluem já em alguns modelos medidores de pulsação e de ritmos cardíacos (Worringham et al., 2011) (Valizadeh, 2015).

#### **2.4.1 A fotografia digital na prática clínica**

A utilização de computadores no apoio ao diagnóstico médico tem vindo a ganhar cada vez mais relevância, ao ponto de se tornar um elemento integrante do trabalho dos profissionais de saúde, principalmente na área de imagiologia médica e diagnóstico radiológico, onde se tem vindo a tornar numa das principais áreas de investigação. Esta área é especialmente explorada na vertente de imagiologia médica (Martins et al., 2016) (Doi, 2007)

A investigação e desenvolvimento em grande escala de sistemas de diagnóstico assistido por computadores teve o seu auge no início da década de 1980, no Kurt Rossmann Laboratories for Radiologic Image Research, do Departamento de Radiologia na Universidade de Chicago. Antes e após este auge, a investigação nesta área concentra-se nos aspetos ligados ao potencial dos computadores no apoio diagnóstico radiológico, mas como Sistema de Arquivamento e Comunicação de Imagens (SACI / PACS Picture Archiving and Communication System), ligadas com a imagiologia médica.(Doi, 2007)
Diagnóstico assistido por computadores (DAC) é entendido como a utilização de computadores por parte dos profissionais de saúde no apoio das suas decisões, ou seja, no momento do médico tomar uma decisão, este apenas consulta os dados devolvidos pelos computadores e toma uma decisão com o apoio destes, em contrapartida ao diagnóstico computadorizado, onde as decisões e sugestões são completamente automatizadas e formadas por algoritmos existentes nos programas de computadores.(Doi, 2007)

Perante isto, prova-se não ser necessário que os computadores sejam tão precisos quanto os médicos, mas apenas que sejam suficientemente eficientes para poder servir como ferramenta de apoio e de aceleração de diagnósticos. Por exemplo, sistemas de DAC têm vindo a ser cada vez mais utilizados nos Estados Unidos da América para ajudar médicos na deteção precoce de cancro da mama, em mamografias.(Doi, 2007)

Em Portugal, através de uma parceria entre a Fraunhofer e o IPO/Porto (Rosado, 2016), foi desenvolvida uma aplicação para *smartphone*, que através do registo fotográficos digital sequencial longo do tempo a nevos melânicos, indica a probabilidade dos mesmos poderem apresentar potencial de malignização para melanoma.

Em Xangai, foi desenvolvido um sistema de DAC para auxiliar os médicos na análise e classificação de fraturas ortopédicas. (Gu et al., 2009)

Na Índia, um sistema de DAC foi proposto para auxiliar na análise e classificação de ressonâncias magnéticas de cerebrais. (Das et al., 2013)

Na Finlândia, e numa perspetiva mais geral que o estudo Indiano, é proposta a criação de um *software* que segmente imagens, faça análise volumétrica e analise texturas, de uma forma genérica, para mais tarde poderem ser adaptadas a áreas específicas. (Heinonen et al., 2009)

# **2.5 A utilização de aplicações móveis na prática médica**

A massificação de dispositivos móveis com grandes capacidades de processamento, como por exemplo os *smartphones* e *tablets* veio trazer uma nova forma, assim como novas exigências, ao modo de trabalho dos profissionais da saúde, uma vez que se encontram presentes em todo lado, tendo-se tornado quase ubíquos (Solanas et al., 2014).

Começa-se já a exigir uma maior mobilidade dos dados, assim como uma atualização dos mesmos em tempo real, sendo necessário desenvolver para tal as ferramentas que permitam esta mobilidade, existindo já trabalhos e estudos a pedido de hospitais para fazer face a estas necessidades (Santos, 2014).

Considerando de uma forma geral os trabalhos existentes para *smartphones* direcionados à área da saúde, podiam ser contabilizadas em 2011 83 aplicações cientificamente documentadas (Mosa et al., 2012). Desde essa altura, outas mais surgiram, tanto a nível de trabalho académico e científico (Santos, 2014), como através da divulgação em *workshops* dedicadas a aplicações móveis direcionadas à área da saúde, tendo como exemplo uma iniciativa feita pela Faculdade de Medicina da Universidade do Porto ("WAMS - Workshop em Aplicações Móveis em Saúde," 2013).

Finalmente, um estudo mais recente (Boulos et al., 2014) categorizou as aplicações médicas em 8 categorias, que podem ser consultadas na Tabela 1.

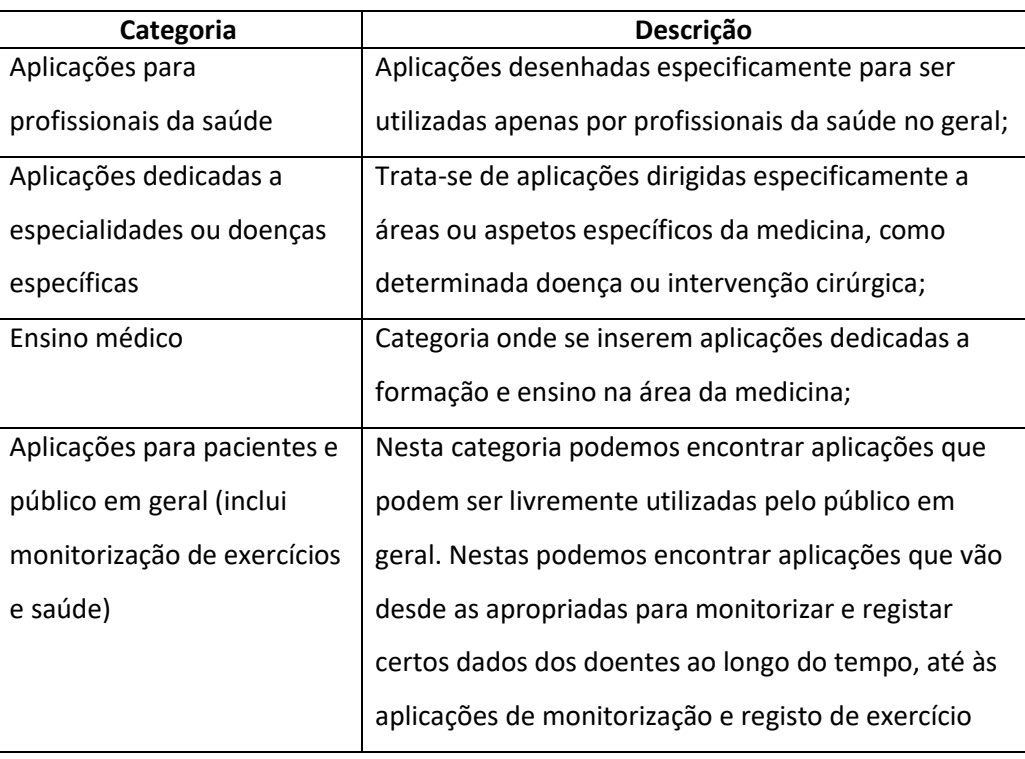

## Tabela 1 – Categorização de aplicações médicas

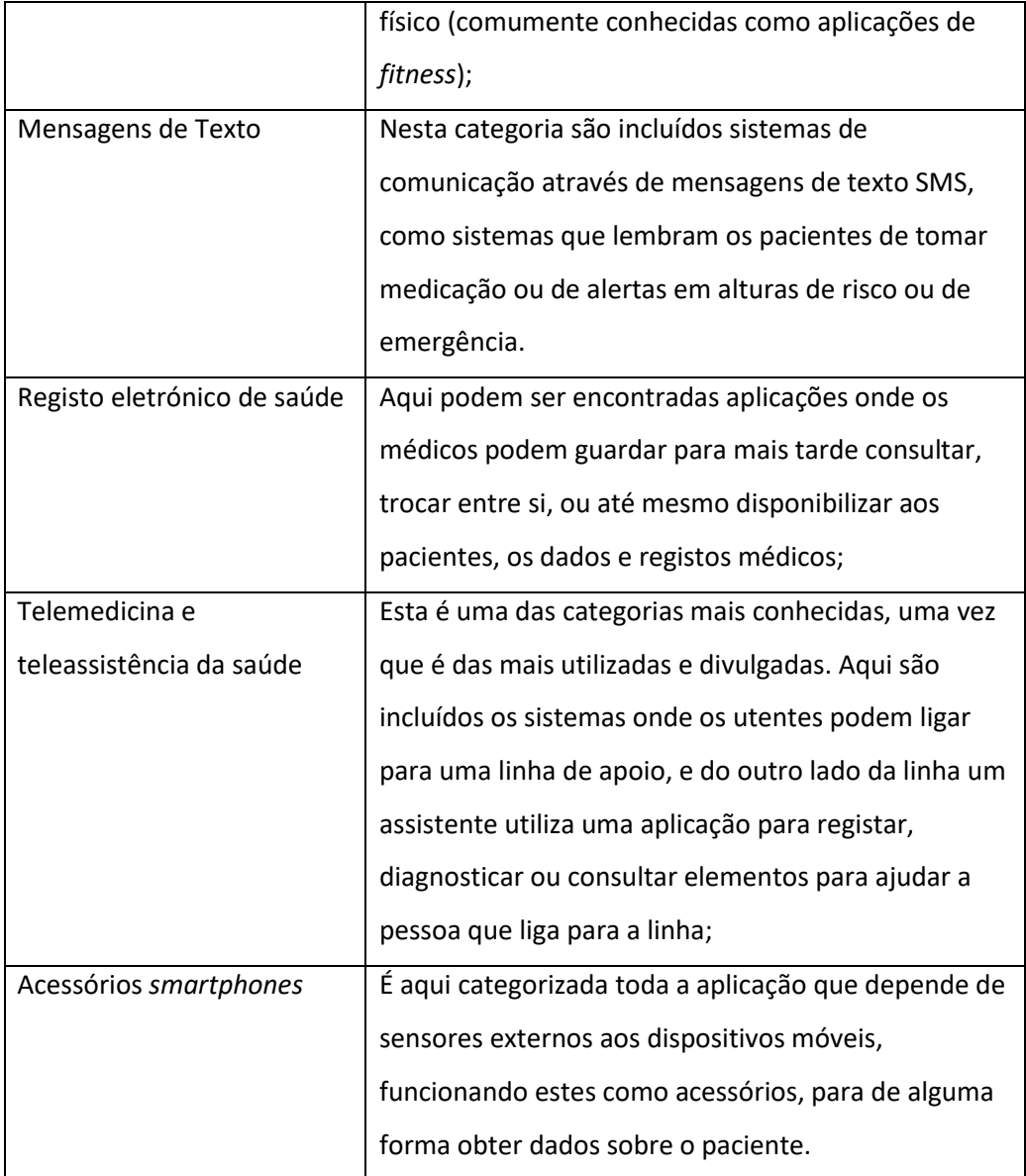

Este projeto insere-se na categoria "Aplicações para profissionais da saúde", uma vez que inicialmente será apenas vocacionado para estes. No entanto, dada a versatilidade e modularidade do projeto, mais tarde poderá facilmente vir a ser criada uma aplicação que seja inserida na categoria "Aplicações para pacientes e público em geral".

# **2.6 Limitações técnicas**

Embora exista já muita investigação, e um grau de confiança bastante razoável, na utilização de sistemas de imagiologia médica, esta ainda não pode ser considerada como sendo infalível e completamente fidedigna. Ainda hoje a utilização de sistemas de imagiologia computorizada apenas pode servir como um sistema de apoio ao diagnóstico, e não como sistema de diagnóstico autónomo (Doi, 2007).

Na mesma perspetiva e limitações que os meios imagiológicos apresentam no diagnóstico clínico, ocupando sempre o papel de meio auxiliar de diagnóstico, da mesma forma, os softwares desenvolvidos para efetuar medições digitais pretendem constituir-se como ferramentas importantes ao serviço da prática médica, carecendo sempre, no entanto, da integração e contextualização clínica devida, que constitui o cerne da própria medicina e da relação médico-doente, insubstituível no seu próprio conceito.

# **2.7 Sistemas operativos móveis**

De acordo com um estudo feito pela Gartner ("Technology Research | Gartner Inc.," 2016), neste momento existem 4 principais sistemas operativos móveis no mercado, sendo estes o Android, o iOS, o Windows e o BlackBerry(RIM).(Woods and Meulen, 2015)

Embora este projeto seja dirigido para a plataforma Android, será feita uma pequena descrição de cada uma das principais plataformas.

#### **2.7.1 Android**

Embora seja considerado como um sistema operativo para dispositivos móveis desenvolvido pela Google, o Android é descrito ("The Android Source Code | Android Open Source Project," 2016) na sua página oficial como sendo uma pilha de *software* de código aberto, criado originalmente por um grupo de empresas conhecido como Open Handset Alliance ("Open Handset Alliance," 2016), para ser compatível com uma vasta gama de diferentes dispositivos.

Esta distinção entre "sistema operativo" e "pilha de *software*" é importante para, como pode ser visto na Figura 6, realçar que o Android não pode apenas ser visto como uma base para os programas funcionarem. O Android disponibiliza para além de um sistema de arranque com um núcleo baseado em Linux, camadas de comunicação entre o *hardware* e o *software*, bibliotecas várias para os programas utilizarem conforme necessário sem necessidade dos programadores estarem a desenvolver ou gastar tempo para implementar (como por exemplo, inclui de raiz um sistema de Base de Dados as bibliotecas necessárias para o utilizar), até aplicações base como um Navegador de Internet, Alarme, Calculadora ou Calendário.

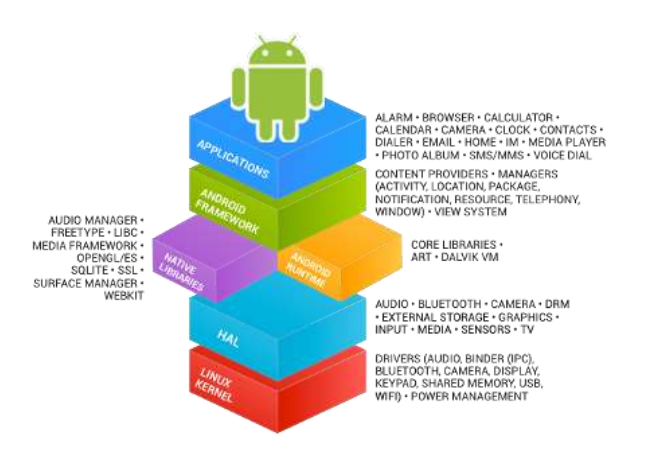

Figura 6 - Pilha de software Android ("The Android Source Code | Android Open Source Project," 2016) Esta pilha de *software* foi criada desta forma para facilitar e difundir o desenvolvimento para a plataforma Android, tendo atingido em 2015 o estatuto de sistema instalado no maior número de dispositivos (Manjoo, 2015).

# **2.7.2 iOS**

iOS é um sistema operativo desenvolvido pela empresa Apple para os seus dispositivos móveis iPhone, iPod e iPad, tendo mais tarde sido também utilizado no dispositivo multimédia Apple TV.

Este é baseado no sistema operativo Mac Os para computadores Apple, beneficiando da usabilidade e popularidade que o sistema operativo no qual se baseia já tinha.

# **2.7.3 Windows**

O sistema operativo da empresa Microsoft destinado a dispositivos móveis é chamado, desde janeiro de 2015, de Windows 10.

No entanto ao contrário do Android ou do iOS, onde a mesma plataforma é utilizada para todos os dispositivos móveis, sejam eles *smartphones* ou *tablets*, a Microsoft optou por denominar o sistema operativo destinado a *smartphones* de Windows 10 Mobile. Este, à semelhança do que a Apple fez com o iOS, é baseado no mesmo núcleo e partilha vários componentes com o sistema operativo destinado a computadores, tendo, no entanto, funcionalidades específicas para *smartphones*. Para os dispositivos do tipo *tablet*, a Microsoft optou por manter o mesmo sistema operativo que utiliza nos computadores.

#### **2.7.4 BlackBerry**

BlackBerry é o sistema operativo destinado aos *smartphones* da empresa com o mesmo nome. Esta plataforma é mais conhecida pela sua vocação para e-mails empresariais, quando utilizado com o serviço BlackBerry Enterprise Server, e como tal o seu maior mercado é igualmente o empresarial.

# **2.8 Bibliotecas de processamento de imagem**

Destinando-se a ser uma ferramenta digital de apoio clínico com uma componente de imagiologia, foram pesquisadas pelos mais recentes trabalhos de imagiologia médica, tendo-se chegado à conclusão que as mais usadas são a VTK, MITK, ImageJ e OpenCV.

## **2.8.1 VTK**

Tendo surgido a partir de um livro que começou a ser escrito em Dezembro de 1993 por uma equipa que trabalhava na GE Corporate R&D (Schroeder et al., 1997), a biblioteca Visualization Toolkit (VTK) providencia suporte para a visualização de gráficos 3D, processamento de imagem, criação de modelos, processamento de volumes, visualização científica, entre outros. ("VTK - The Visualization Toolkit," 2016)

Desenvolvida em C++, multi-plataforma, de código aberto, e gratuita, esta biblioteca é utilizada como base para várias aplicações de visualização mais avançadas, como ParaView, VisIt, VisTrails, Slicer, MayaVi, and OsiriX. ("Overview | VTK," 2016)

### **2.8.2 MITK**

Com o seu desenvolvimento inspirado no sucesso do VTK, o Medical Imaging ToolKit (MITK) tenta ser uma ferramenta que complemente as lacunas existentes no VTK, nomeadamente a falta de capacidade para análise e processamento médico de imagens. Esta biblioteca foi proposta em 2004, por uma equipa de investigação da Academia Chinesa das Ciências. (Zhao et al., 2004)

#### **2.8.3 ImageJ**

Desenvolvido inicialmente pelo National Institutes of Health ("National Institutes of Health (NIH)," 2016), um instituto ligado ao Departamento de Saúde dos Estados Unidos da América, o ImageJ é, desde há 29 anos (Schneider et al., 2012), uma das ferramentas mais utilizadas na área da imagiologia médica.

Esta popularidade deve-se em por um lado ao facto de ser uma aplicação de código aberto e gratuita, logo com uma grande comunidade a apoiar o seu desenvolvimento, havendo casos documentados onde pedidos novas funcionalidades foram atendidos pela comunidade em 24 horas (Abramoff et al., 2004), e por outro lado pela modularidade e grande número de módulos (*plug-ins*) disponíveis para esta biblioteca(Schneider et al., 2012).

### **2.8.4 OpenCV**

OpenCV é uma biblioteca de visão artificial através de computadores inicialmente desenvolvida pela Intel em 1999 (*Learning OpenCV*, 2008). A sua principal funcionalidade é disponibilizar processamento de imagem em tempo real a múltiplas plataformas, havendo atualmente suporte para os seguintes sistemas operativos: Windows, Linux, OS X, OpenBSD, FreeBSD, NetBSD; Android e iOS, sendo desde início intenção da Intel que este conjunto de bibliotecas utilizem e disponibilizem sempre o seu código em formato aberto e livre.

O seu desenvolvimento é atualmente feito em C++, sendo que ainda mantém algumas interfaces em C ainda não migrados para C++. Para interligação com outras linguagens de programação, esta tem de origem suporte para ligações com Java, MATLAB/OCTAVE e Python. Ligações com outras linguagens como C# e Ruby também se encontram disponíveis, mas apenas são ainda pouco maduros. Atualmente o seu desenvolvimento e manutenção são assegurados através de uma organização sem fins lucrativos (OpenCV.org).

Como tal, pode ser considerado que a atual lacuna tecnologia é completa, o que sugere que a necessidade de estudar, projetar e desenvolver uma aplicação deste género é inquestionável.

# **2.9 Avaliação de soluções**

Das soluções apesentadas nas subsecções anteriores, será agora analisada a adequação destas ao projeto proposto, tomando em consideração os requisitos funcionais e não funcionais identificados para este tipo de aplicações destinadas á área da saúde.

Serão relacionadas detalhadamente as soluções com os requisitos funcionais e não funcionais nas seguintes subsecções, podendo ser consultado o resumo na Tabela 2 e na Tabela 3.

# **2.9.1 Requisitos funcionais e não funcionais**

Após reuniões com o cliente (Pediatra Mestre José Lopes dos Santos) e feito o levantamento dos requisitos para o projeto, chegou-se aos seguintes requisitos:

- Funcionais:
	- o Cálculo automático de um valor, mediante um parâmetro que será fornecido;
	- o Possibilidade de marcação manual de área;
	- o Destinado a plataforma móvel Android;
	- o Guardar a imagem com os valores calculados "estampados";
	- o Manter histórico.
- Não-Funcionais:
	- o Modular;
	- o Facilmente portável para outros sistemas operativos;
	- o Sistema de controlo de acesso;
	- o Otimizado para sistemas móveis;

Estado da arte

- o Ter base e apoio científico;
- o Ser evolutiva e ter desenvolvimento ativo;
- o Utilizar sempre *software* de código aberto.

Não obstante o facto de a Engenharia Informática Aplicada à Saúde ser ainda uma área em expansão, existem já trabalhos que justificam parte dos requisitos não-funcionais acima descritos como sendo imprescindíveis em aplicações ligadas á saúde (Martins et al., 2016).

Outros requisitos não funcionais, como a otimização para sistemas móveis e utilização de *software* de código aberto são exigências do cliente.

Tendo em conta estes requisitos, foram analisadas as bibliotecas de código aberto para processamento de imagem em ambientes médicos, MITK, VTK, ImageJ e OpenCV.

#### **2.9.2 MITK e ImageJ**

Não existindo suporte nativo para plataformas móveis, como Android e iOS, seria necessário tentar reescrever e recompilar estas bibliotecas para as mesmas ("MITK / Mailing Lists - Build Android MITK," 2016)("Fiji - FAQ - Does ImageJ work on mobile devices such as Android?," 2016), o que, caso não fosse possível, não iria satisfazer pelo menos dois dos requisitos: suporte para Android e outros sistemas operativos móveis, e ter desenvolvimento ativo na plataforma.

#### **2.9.3 VTK**

Tratando-se o VTK de uma biblioteca vocacionada à visualização de dados, dependerá sempre de bibliotecas e sistemas adicionais para processar e converter as imagens em dados que possam ser interpretados por esta (Jie Tian et al., 2008).

Esta pequena lacuna, embora não seja impeditiva, obrigará a criar mais camadas no desenho da aplicação, o que se irá traduzir em menor eficiência, a qual tem ainda mais relevância quando se trata de sistemas móveis.

# **2.9.4 OpenCV**

Desde a versão 2.4 o OpenCV disponibiliza suporte de raiz, isto é, sem ser necessário reescrever e recompilar o conjunto de bibliotecas, para ligação com o Sistema Operativo Android, disponibilizando para tal uma ligação entre Java e C++, através do Interface Nativo Java (JNI – Java Native Interface) e da Linguagem Nativa do Android (NDK - Android Native Development Kit) da Android.

Esta biblioteca, para além de disponibilizar visualização, também inclui funcionalidades de processamento, sendo estes otimizados entre si.

### 2.9.4.1 OpenCV e deteção de características faciais

Desde a versão 3.0, são disponibilizadas nas bibliotecas de raiz, as Interfaces de Programação de Aplicações (API – Application Programming Interface) necessárias para funções de Reconhecimento Facial utilizando os 3 principais algoritmos:

- Eigenfaces;
	- o Algoritmo baseado num trabalho matemático bastante antigo para análise multidimensional (Pearson, 1901).
- Fisherfaces:
	- o Este algoritmo surge mais tarde (Fisher, 1936) e tenta resolver problemas onde o anterior falhava por correr o risco de descartar informação relevante.
- Local Binary Patterns Histograms.
	- o Uma vez que os algoritmos anteriores precisam de muita memória e informação para o reconhecimento (Martínez and Kak, 2001), surge uma proposta para este algoritmo, o qual otimiza a memória e o reconhecimento de padrões (Ojala et al., 1994)

## **2.9.5 Escolha da abordagem**

Aqui será justificado a escolha da abordagem tida para este projeto, tendo em conta o levantamento de requisitos e os dados recolhidos.

## 2.9.5.1 Biblioteca de processamento de imagem

Perante os requisitos para o projeto e as funcionalidades disponibilizadas pelas várias bibliotecas, foi escolhido o OpenCV como ferramenta para a implementação da solução. Este para além de cumprir todos os requisitos, como pode ser visto consultando a Tabela 2 e a Tabela 3, tem ainda como funcionalidade acrescida uma forma nativa para detetar rostos, o que poderá vir a ser utilizado para facilitar a utilização da aplicação.

Tabela 2 – Comparativo dos Requisitos Funcionais para escolha de biblioteca

| <b>Requisitos Funcionais</b>                                                | <b>VTK</b> | <b>MITK</b> | <b>ImageJ</b> | <b>OpenCV</b> |
|-----------------------------------------------------------------------------|------------|-------------|---------------|---------------|
| Cálculo automático de um valor, mediante<br>um parâmetro que será fornecido | Não        | Sim         | Sim           | Sim           |
| Possibilidade de marcação manual de área;                                   | <b>Sim</b> | Sim         | <b>Sim</b>    | <b>Sim</b>    |
| Destinado a plataforma móvel Android;                                       | Instável   | Não         | Não           | Sim           |
| Guardar a imagem com os valores calculados<br>"estampados";                 | Sim        | Sim         | <b>Sim</b>    | Sim           |
| Manter histórico.                                                           | Não        | Não         | Não           | Sim           |

Tabela 3 – Comparativo dos Requisitos Não Funcionais para escolha de biblioteca

| Requisitos Não-Funcionais                               | <b>VTK</b> | <b>MITK</b> | <b>ImageJ</b> | <b>OpenCV</b> |
|---------------------------------------------------------|------------|-------------|---------------|---------------|
| Modular;                                                | Sim        | Sim         | Sim           | <b>Sim</b>    |
| Facilmente portável para outros sistemas<br>operativos; | Sim        | Sim         | Limitado      | <b>Sim</b>    |
| Sistema de controlo de acesso;                          | Não        | Não         | Não           | Programável   |
| Otimizado para sistemas móveis;                         | Não        | Não         | Limitado      | <b>Sim</b>    |
| Ter base e apoio científico;                            | Sim        | Sim         | Sim           | <b>Sim</b>    |
| Ser evolutiva e ter desenvolvimento ativo               | Sim        | Sim         | Sim           | <b>Sim</b>    |
| Utilizar sempre software de código aberto.              | Sim        | Sim         | Sim           | Sim           |

Outra vantagem importante da utilização do OpenCV será a abstração que este fornece quando é necessário aceder a ficheiros de imagem e à máquina fotográfica dos dispositivos. Isto é, quando é necessário carregar ficheiros de imagem ou aceder à máquina fotográfica dos dispositivos, uma vez que o OpenCV já está disponível para várias plataformas, basta invocar os métodos do próprio OpenCV, que este trata do acesso, eliminando a necessidade de fazer alterações necessárias para as diferentes plataformas, quando for necessário converter para essas plataformas.

# 2.9.5.2 Plataforma Android

 $\ddot{\phantom{a}}$ 

A plataforma Android disponibiliza vários níveis de API, cada uma destas ligada a uma versão e um nome de código. Regra geral, á medida que o nível vai aumentando, também as funcionalidades disponibilizadas pelas API aumentam. No entanto por vezes podem ser removidas especificações ou alterados métodos, o que irá impedir o bom funcionamento de aplicações ou módulos que dependam destas. Quando existe uma situação como esta, geralmente é chamada de "método em desuso" (mais conhecida pelo seu nome em inglês: *deprecated*).

No caso do OpenCV 3.0, o nível mínimo da API é o 17 ou superior, não havendo até à data limite superior. Como tal, e de forma a abranger o maior número possível de dispositivos, foi feita a opção de suportar todos os dispositivos com uma API 17 ou superior, o que, tal como pode ser visto através da

Tabela 4 e da Figura 7, irá permitir o projeto ser executado em 85,10%, à data da recolha dos dados.

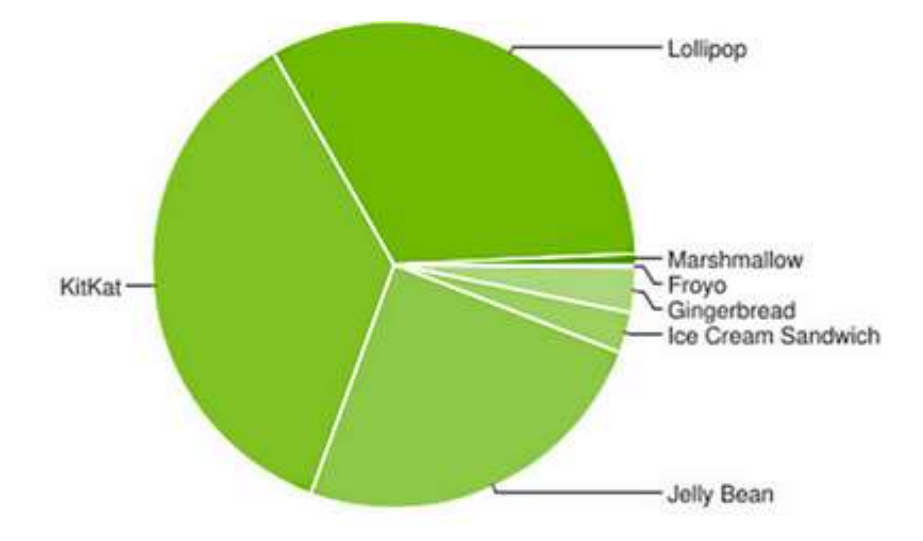

Figura 7 – Gráfico de distribuição da utilização de versões Android<sup>4</sup>

<sup>&</sup>lt;sup>4</sup> Android Developer Home https://developer.android.com/about/dashboards/index.html Acedido 2016-01-08

| Version   | Codename           | API | Distribution |
|-----------|--------------------|-----|--------------|
| 2.2       | Froyo              | 8   | 0.2%         |
| $2.3.3 -$ | Gingerbread        | 10  | 3.0%         |
| 2.3.7     |                    |     |              |
| $4.0.3 -$ | Ice Cream Sandwich | 15  | 2.7%         |
| 4.0.4     |                    |     |              |
| 4.1.x     | Jelly Bean         | 16  | 9.0%         |
| 4.2.x     |                    | 17  | 12.2%        |
| 4.3       |                    | 18  | 3.5%         |
| 4.4       | KitKat             | 19  | 36.1%        |
| 5.0       | Lollipop           | 21  | 16.9%        |
| 5.1       |                    | 22  | 15.7%        |
| 6.0       | Marshmallow        | 23  | 0.7%         |

Tabela 4 – Distribuição da utilização de versões Android <sup>5</sup>

Como pode ser facilmente visto no gráfico da Figura 7, uma aplicação que suporte as API para as versões "Jelly Bean", "KitKat" e "Lollopop" do sistema operativo Android, abrangem a faixa mais significativa do mercado.

# **2.10Sistemas existentes e lacunas atuais**

Foram feitas várias pesquisas nos motores de busca genéricos como Google e Bing, nas "lojas" de aplicações para dispositivos móveis, e nos sítios de publicações científicas, por sistemas que de alguma forma pudessem ser relevantes para o projeto, no entanto nada de similar foi encontrado.

Das pesquisas efetuadas podem ser encontradas algumas aplicações ligadas á Otoplastia, no entanto tratam-se apenas de aplicações com informações sobre este tipo de intervenção, ou descritivas de técnicas ou métodos de intervenção ("Aesthetic Otoplasty on the App Store," 2016). Também podem ser encontrados simuladores de resultados pós-intervenção estética ("Plastic Surgery Simulator Plus Lite on the App Store," 2016), mas não se encontra diretamente

 $\ddot{\phantom{a}}$ 

<sup>&</sup>lt;sup>5</sup> Android Developer Home https://developer.android.com/about/dashboards/index.html Acedido 2016-01-08

ligada à Otoplastia. Nenhuma foi encontrada que possa ajudar o médico a avaliar a necessidade de um paciente ser ou não sujeito a intervenção Otoplástica. Para além destes entraves, estas apenas estão disponíveis para plataforma iOS e são de código proprietário e pagas, o que não consegue preencher os requisitos de disponibilidade para plataforma Android, ser de código aberto e gratuita.

Perante a avaliação de soluções aqui feita, e a análise dos sistemas existentes e lacunas acuais, chega-se à conclusão que não se encontrou um sistema que possa preencher os requisitos necessários para a resolução do atual problema, pelo que é muito provável que tal sistema exista.

Como tal, acredita-se ser justificável investigar e desenvolver este projeto.

# **2.11Métodos de avaliação de resultados**

Serão aqui abordadas as formas de avaliação utilizadas em projetos da mesma área de estudo, para mais tarde ter uma correta noção de como avaliar o sucesso deste

# **2.11.1 Grandezas e testes utilizados**

Existem no entanto trabalhos de DAC (Levman et al., 2014)(Sharma and Khanna, 2015)(Shieh et al., 2014), os quais comparam os resultados das suas abordagens com abordagens anteriores para o mesmo problema, utilizando o método de análise de curva de ROC (Receiver Operating Characteristic).

Já noutro trabalho (Nguyen et al., 2007), a avaliação é feita através de uma correlação que os autores fizeram entre pixéis falsos positivos, pixéis falsos negativos, pixéis de referência e pixéis de sujeito, de forma a obter um valor entre "0" e "1", onde "0" representa um completo desfasamento com o valor e "1" uma correspondência exata.

## **2.11.2 Hipótese**

A hipótese a testar no final deste projeto será se a ferramenta desenvolvida para o dispositivo portátil apresentará resultados equivalentes aos das medidas digitais calculadas através da forma tradicional, no computador, podendo desta forma inferir quanto à sua fiabilidade e reprodutibilidade, para futura utilização na prática clínica diária.

Métodos de avaliação de resultados

# **3 Análise de valor**

Nesta secção é feita uma análise do valor relativa a este projeto. É espectável que este possa facilmente justificar o seu valor e, mesmo que tal não possa não ser o objetivo do proponente do projeto, e que este valor possa ser economicamente mensurável.

# **3.1 Análise de valor**

Embora exista uma visão altruísta por parte deste projeto em disponibilizar a aplicação de forma gratuita e livre, é boa prática criar um modelo que permita financiar uma estrutura que possa fazer melhorias, manter atualizações para novas funcionalidades e assegurar a sua disponibilidade. Sendo assim, torna-se imperativa uma proposta de valor bem definida, criando para tal uma visão global de produtos e serviços que possam ter valor para os potenciais clientes, segundo o modelo definido por Osterwalder (2004). Para tal deverão ser definidos logo à partida os elementos necessários para uma correta modelação de negócio, como:

- A noção de proposta de valor;
- O valor deste projeto;
- Os possíveis cenários de negócio;
- Um modelo de negócio Canvas;
- Uma análise para a criação de valor.

Análise de valor

#### **3.1.1 Proposta de valor**

Para bem compreender e criar qualquer proposta de valor terá primeiro que haver uma noção sobre conceito de valor. Neste caso pode ser tido em conta a definição onde "Valor é definido em diferentes contextos teóricos como necessidade, desejo, interesse, critério/padrão, crenças, atitudes e preferências"(Nicola et al., 2012a).

Também terá de ser entendido que poderá haver diferentes perceções de valor, podendo depender do lado do negócio onde cada um se encontra (comprador/vendedor)(Lindgreen and Wynstra, 2005), a real necessidade que o "objeto a negociar" tem (se é realmente indispensável ou apenas um luxo), se é algo que um dos lados acredita mesmo ser valioso (ex: um terço religioso tem grande valor para um católico e valor nulo para um ateu). Este ponto vem ao encontro da definição de valor percebido, necessário para poder ser criada uma proposta de valor viável. Como tal, ao tentar definir o real valor de um produto, será necessário ter em conta não apenas o lado de quem produz, mas também a perceção que quem está do lado do consumidor irá ter do produto, e mais importante ainda, qual a importância que o consumidor irá dar ao produto.

Para além disto, o valor também dependerá da perceção que o lado proponente consegue passar ao outro lado, isto é, se sabe como passar com sucesso as mensagens "O que é que faz" e "A quem poderá interessar" (Osterwalder, 2004).

Como tal, ao tentar explicar o valor do "objeto a negociar" deverá ser tido o cuidado de explicar qual o propósito e os benefícios /contributos deste, e não tanto entrar em detalhes demasiado técnicos, a menos que tal seja pedido. Por exemplo, ao anunciar um produto farmacêutico, é dada a ênfase ao objetivo do produto, e não tanto aos constituintes químicos. Também a linguagem deve ser clara e objetiva, de forma a poder ser primeiro entendida pelo público em geral, e só depois entrar em detalhes, caso venha a ser necessário.

Perante estas definições, e juntamente com o trabalho de Barnes (Barnes et al., 2009) uma proposta de valor terá de ter a capacidade de providenciar uma mais-valia para o lado do cliente, ao mesmo tempo que gera benefício para o fornecedor. Desta forma, quanto mais bem-feita for a proposta de valor, melhor será a experiência para ambas as partes.

# **3.1.2 Qual o valor?**

O "Valor para o Cliente" (VC) de um produto é a existência, ou não, de uma propriedade discernível que seja percebida/obtida/experienciada (perceived/derived/experienced) por um cliente, e que explique a sua ligação com um determinado bem ou serviço. (Woodall, 2003).

Também devem ser identificadas 5 formas primárias de VC (Figura 8) (Woodall, 2003):

- *Net VC* trata-se do VC líquido, ou seja, um equilíbrio entre os benefícios e sacrifícios de forma a saber se irá obter o melhor ou o pior VC;
- *Marketing VC –* ou VC de *Marketing*, pode ser associado às características do produto que podem trazer valor ao cliente;
- *Sale VC* ou VC de venda, define o VC diretamente associado ao preço de venda do produto, e está associado com a redução de sacrifício mais do que com o aumento do benefício para o cliente;
- *Rational VC* será o VC racional, e trata-se da diferença entre o valor do produto e o valor que o cliente tinha em mente gastar no mesmo;
- · Derived VC ou VC obtido, refere-se aos benefícios obtidos a partir da experiência do ponto de vista do consumidor, apresentando esta de tal forma que seja independente de qualquer perceção de sacrifício que este possa ter tido. judgment on the world state of the word world. Our order will be pair to the product of product  $\alpha$ ponto de vista do consumidor, apresentando esta de tar forma que seja i de qualquer perceção de sacrificio que este possa ter tido.

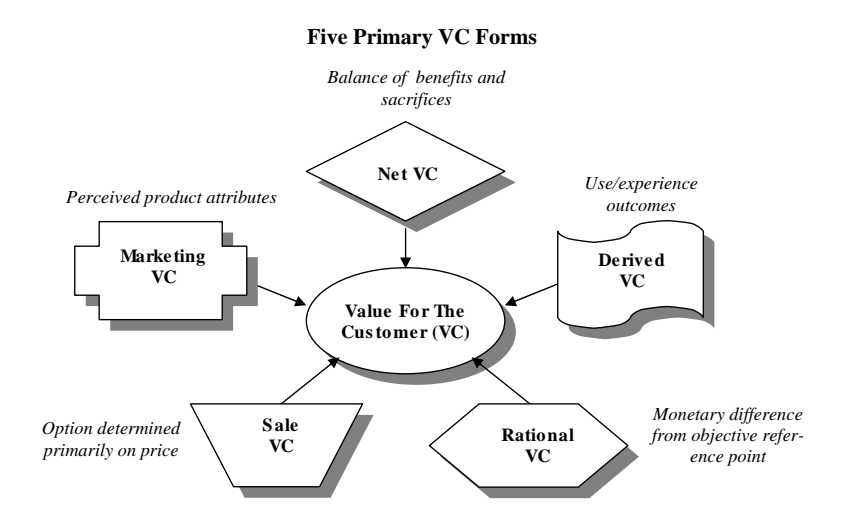

Figura 8 - As 5 formas primárias de VC (Woodall, 2003) involve an intuitive calculation(Butz and Goodstein, 1996), or a trade-off(Dodds, Monroe and Grewal, 1991);

Tendo em conta que o produto será único, pelo menos na fase inicial antes de ser copiado por eventuais concorrentes, a sua posição no mercado é das mais favoráveis, dado que será um produto desejado e mais ninguém o oferecerá. Também, como a área à qual se destina é a da In conta que o produto sera unico, peio menos na rase inicial antes de ser co is concorrentes, a sua posição no mercado é das mais favoráveis, dado qu vecepade characterized as 'net VC'. And the full range of possibilities was not evidenced as not evidence

Análise de valor

saúde, nomeadamente médicos, com especial foco nos cirurgiões pediátricos, apoiando estes na decisão para saber se um paciente terá de ser sujeito a intervenção cirúrgica ou não, a sua necessidade (e logo o seu valor) é implícita.

O cálculo das medidas digitais da forma tradicional potencialmente apresentará maior dificuldade de implementação na prática clínica, dado o número de passos acrescidos necessários e consequente gasto de tempo subjacente ao processo. A ubiquidade dos *smartphones* poderá ser potencialmente facilitadora da implementação de metodologias de cálculo digital na prática corrente, dada a disponibilidade das ferramentas de avaliação e rapidez dos respetivos processos de medição e cálculo. A sua disponibilização gratuita será facilitadora da sua utilização, podendo servir de modelo para a divulgação generalização de metodologias de avaliação digital na área das malformações do espectro facial, bem como de outras áreas médicas que possam beneficiar de métodos de avaliação digital.

No entanto, e como em todos os negócios, existe sempre a necessidade de ponderar sacrifícios e os benefícios de qualquer produto ou serviço, mesmo onde o preço de aquisição é nulo, uma vez que existe sempre uma curva de aprendizagem, uma eventual formação para a utilização, ou contratação de suporte técnico para os casos onde haverá a necessidade de integração com sistemas existentes. Estes sacrifícios e/ou benefícios devem ser analisados numa perspetiva longitudinal de valor de forma a ter uma real perceção de valor numa visão temporal do negócio, tal como pode ser visto na Figura 9, ficando assim com uma melhor noção para negociar.

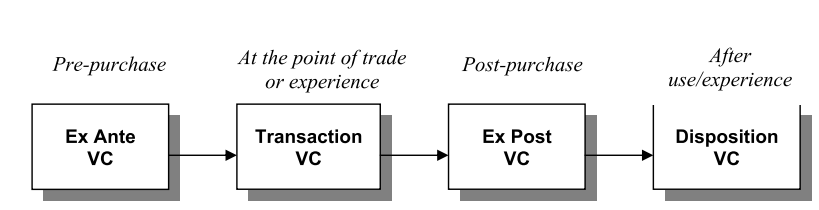

A Longitudinal Perspective on VC

Figura 9 - Perspetiva longitudinal de valor para o cliente (Woodall, 2003)

Esta perspetiva longitudinal é constituída por quatro momentos: "Pré-compra", "Momento de aquisição", "´Pós-compra" e "Pós-utilização/experiência", os quais são descritos da seguinte forma para este projeto:

- Pré-compra: é caracterizada pelos desejos que o cliente tem relativamente ao produto/serviço, e pelas espectativas reais que este terá, formadas por produtos similares que existam atualmente no Mercado;
	- o Benefício: Preço (Disponibilizado gratuitamente); Passa a ter uma ferramenta não existia até agora; Aplica um índice que funciona;
	- o Sacrifício: Pesquisar o produto; Ter que acreditar que funciona uma vez que não há ferramentas alternativas;
- Momento da aquisição: tem implícita uma perceção de valor para o cliente no momento de fechar o negócio.
	- o Benefício: Solução gratuita; Vantagem tecnológica quanto a concorrentes;
	- o Sacrifício: Aprendizagem/formação; Preço de formação; Preço de suporte técnico; Preço de dispositivos para a aplicação;
- Pós-compra: fase na qual são obtidos os resultados da experiência, baseados na escolha do cliente.
	- o Benefício: Resultados fiáveis; Aceleração na deteção de necessidade de operar; Interação com os pacientes, ao mostrar a aplicação; Intervenção do médico no processo (Dá confiança);
	- o Sacrifício: Intervenção do médico no processo (não se pode confiar em sistemas automáticos na medicina); Preço do suporte técnico;
- Pós-utilização/experiência: ponto em que é analisado o valor no momento de descartar o produto/serviço.
	- o Benefício: É fácil eliminar, bastando apagar a aplicação;
	- o Sacrifício: Não tem valor de revenda, logo sem retorno algum;

Análise de valor

## **3.1.3 Negociação**

Partindo da noção que qualquer atividade de negócio bem estruturada dependerá em última instância de capacidades de negociação, também um estudo sobre este tema deverá ser feito. Como tal, começa-se desde já por tentar definir "negociação", a qual pode ser descrita como sendo uma série de processos dinâmicos, nos quais as partes envolvidas comunicam entre si de forma a trocar ofertas, fazer concessões, criar ameaças, ou de alguma forma influenciarem-se um à outra com o objetivo de chegar a um acordo (Filzmoser and Vetschera, 2008).

Sendo que o produto a oferecer é gratuito, já nos confere grande vantagem no momento de negociação. Embora não chegando a ser uma vantagem suficientemente grande para poder prever um cenário onde apenas um ganha (Only one compromise), nem será a intenção deste negócio um cenário desse género, mas mais facilmente dará margem para poder facilmente negociar um cenário onde ambos os lados sairão satisfeitos (*WinWin*). Como também o outro lado terá interesse em utilizar este projeto, dadas as vantagens providenciadas, facilmente se fará uma negociação integrativa.

De acordo com Boehm and Egyed (1998), o sistema *WinWin* pode ser considerado como uma ferramenta de negociação, com suporte para várias partes interessadas, com o objetivo de identificar, analisar e reconciliar requisitos e baseia-se no modelo de negociação *WinWin* (Boehm et al., 1995)(Boehm and Ross, 1989)(Horowitz, 1996).

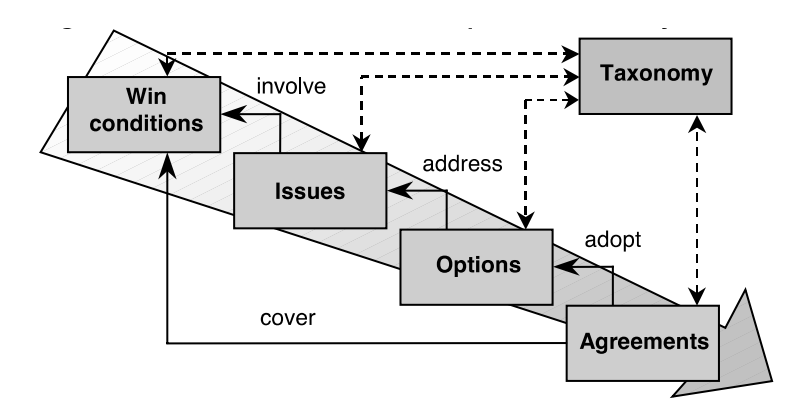

Figura 10 - Artefacto de Relações e taxonomia *WinWin* (Boehm and Egyed, 1998)

Este é baseado principalmente em quatro artefactos principais: "Condições Vencedoras" (Win Conditions), "Pontos controversos" (Issues), "Opções" (Options) e "Acordos" (Agreements).

"Condições Vencedoras" acontece quando os objetivos e preocupações dos interessados são atendidos. Se uma "Condição Vencedora" for não controversa, passa a ser abrangida por um artefacto "Acordos" (Figura 10). Caso contrário, é gerado um artefacto do tipo "Pontos controversos" para guardar o causador de controvérsia. "Opções" permite às partes interessadas sugerir soluções alternativas que possam mitigar o causador do artefacto "Pontos controversos". Finalmente, "Acordos" pode ser utilizado para adotar "Opções" que resolverá "Pontos controversos". O sistema *WinWin* inclui também um artefacto "Taxonomia" (Taxonomy), o qual permite às partes interessadas ligar os outros artefactos a itens da "Taxonomia" e aceder aos mesmos através a dita taxonomia.

O interesse em optar por uma negociação integrativa, e consequentemente um cenário *WinWin*, quando existe uma vantagem que poderia levar a optar por uma distributiva, prende-se com uma visão de futuro. Com uma negociação integrativa é possível desenvolver mais facilmente uma relação a longo prazo entre os intervenientes (Carnevale and Pruitt, 1992).

# **3.1.4 Modelo de negócio de Canvas**

Para melhor organizar e entender o negócio, a forma como este irá gerar e obter valor a partir do mercado, pode ser consultado na Tabela 5 o modelo de negócios, criado a partir dos guias para *Business Model Canvas* (Osterwalder, 2010). Neste tenta-se demonstrar e documentar para futura referência qual o cliente alvo, como é que é proposto atender às necessidades do mesmo, e como obter receitas através dessa proposta.

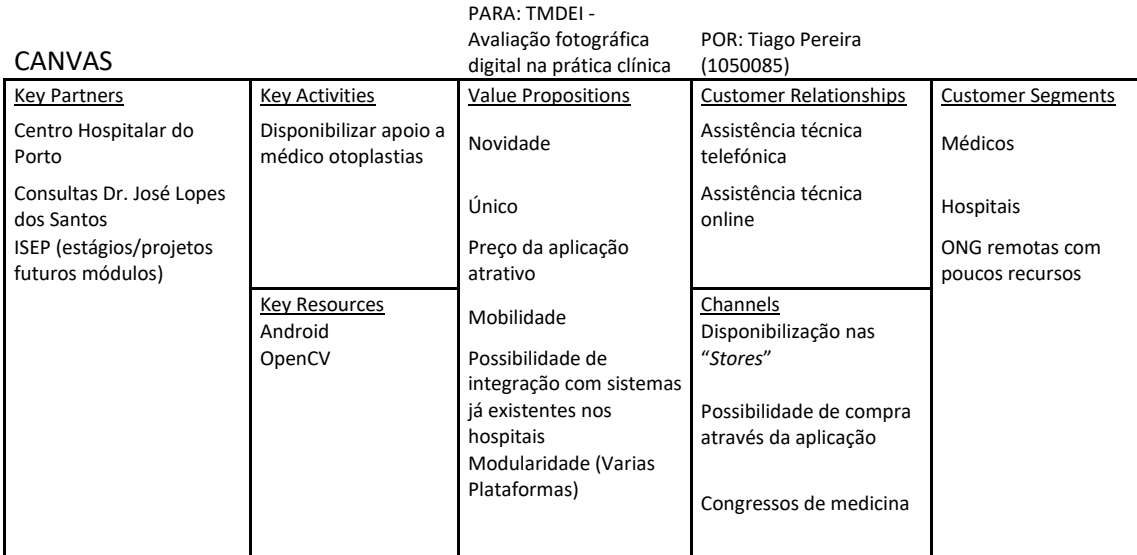

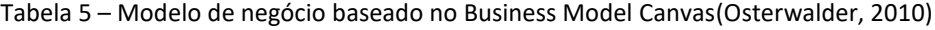

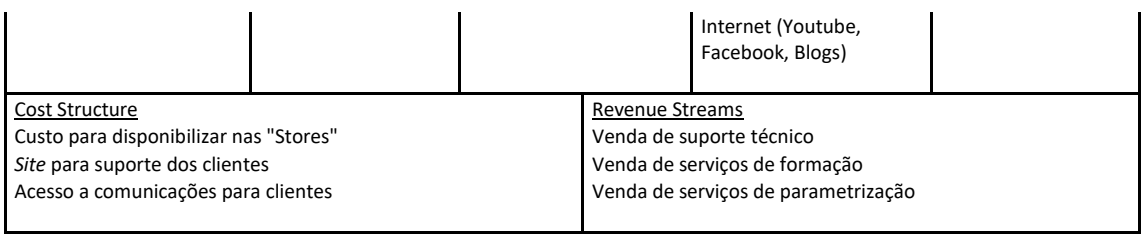

# **3.1.5 Modelação de criação de valor**

De forma a corretamente poder entender a criação de valor, uma análise dos modelos de tratamento de informação e de redes de valor terá de ser feita.

Existem atualmente vários métodos analíticos de tratamento de informação:

- Teoria dos conjuntos aproximativos (Rough Set Theory)
- Teoria dos conjuntos nebulosos (Fuzzy Set Theory)
- Teoria dos jogos (Game Theory)
- Apoio Multicritério (Multi-criteria decision analysis):
	- o AHP (Analytic hierarchy process)
	- o MACBETH (Measuring attractiveness by a categorical based evaluation technique)
	- o PROMETHEE (Preference ranking organization method for enrichment evaluations)
	- o ELECTRE (Elimination et choix traduisant la rélité)

Os métodos de Apoio Multicritério à Decisão (AMD) recorrem a técnicas matemáticas para ajudar os decisores a escolher uma opção a partir de um conjunto discreto de alternativas, com base no cruzamento destas com os critérios existentes (Costa, 2012). Como para este projeto não existem soluções alternativas, e apenas um critério pode ser tido em conta, ou seja, se funciona ou não, este método é desadequado para o momento de negociação ou escolha por parte dos possíveis clientes. Os diferentes critérios de escolha utilizados para este método são os seguintes:

- AHP (*Analytic Hierarchy Process*): baseado em matemática aliada à psicologia, utiliza um método estruturado desenvolvido com a finalidade de ajudar a tomada de decisões complexas. De notar que este método apenas ajuda a escolher a melhor opção, das alternativas possíveis, não definindo qual a correta. (Saaty, 1980)
- MACBETH (Measuring attractiveness by a categorical based evaluation technique): esta baseia-se num método iterativo para análise de decisão. Desta forma permite criar uma representação numérica sobre os elementos mais importantes a ser tidos em conta no momento da escolha. (E Costa and Vansnick, 1994)
- ELECTRE (ELimination Et Choix Traduisant la RÉlité): este método consiste em duas fases. Numa primeira fase é criado um sistema de "relações de sobreclassificações" (outranking relations), de forma a obter as alternativas possíveis. Na segunda fase é aplicado um sistema que analisa e seleciona a partir das alternativas criadas na primeira fase.(Roy, 1968)
- PROMETHEE (Preference Ranking Organization METHod for Enrichment Evaluations): desenvolvido com base no ELECTRE, este método tem como objetivo ser de aplicação mais simples e objetiva, introduzindo para tal um sistema de opções preferenciais e indiferentes para a decisão. (Brans and Vincke, 1985)

Teoria dos conjuntos nebulosos (Fuzzy Set Theory) foi introduzida de forma a colmatar as falhas provocadas pelo pensamento limitado à lógica aristotélica, isto é, para os casos onde nem sempre tudo é perfeitamente definido (Watkins, 2016). Por exemplo, "a classe de números muito maiores que 1", a "classe de mulheres bonitas" ou a "classe de homens muito altos", as quais não constituem conjuntos no modelo tradicional da matemática, no entanto desempenham um papel importante no pensamento humano, particularmente nos domínios de reconhecimento de padrões, abstração e transmissão de informação. (Zadeh, 1965)

Teoria dos conjuntos aproximativos (Rough Set Theory), surgido em 1982, serve para o tratamento de informação incerta ou imprecisa, através da aproximação de conjuntos de dados reais, tendo como objetivo propor um método alternativo às teorias existentes na altura para o tratamento do mesmo tipo de dados. (Pawlak, 1982)

Análise de valor

O método designado por Teoria dos jogos (Game Theory) é um dos mais antigos, e dos mais utilizados, tendo sido aplicado em áreas tão heterogéneas como economia, ciências políticas, psicologia, biologia, ciência dos computadores, e até na definição de estratégias nucleares pela RAND Corporation. Inicialmente era aplicada a situações onde apenas uma pessoa ganharia algo, enquanto os outros participantes perderiam, no entanto hoje em dia já é aplicado nas mais diversas situações de tomada de decisão. (West, 2007)

Este será o modelo escolhido dado que o único critério a ter em atenção é se a aplicação funciona ou não. Sendo gratuito, e não existindo concorrência, não existe a necessidade de optar por um método multicritério, e a Teoria dos jogos é uma ótima forma para determinar matematicamente a melhor estratégia, de modo a otimizar os resultados.

Não menos importante para a criação de valor, é o entendimento de rede de valor. Para tal pode ser utilizado o Modelo Conceptual para a Decomposição do Valor para o Cliente (CMDVC - Conceptual Model for decomposing the Value for the Customer). Como pode ser visto com a ajuda da Figura 11, para construir a rede de valor, este modelo começa por extrair os "Entregáveis" (Deliverables), compostos por "Ativos", os quais podem ser tangíveis ou intangíveis, e que vão ter impacto no valor percebido no cliente. Esse valor percebido traduzse em benefícios ou sacríficos, que serão analisados ao longo do tempo e nas diferentes formas de valor, permitindo assim melhor analisar a criação de valor. (Nicola et al., 2012b).

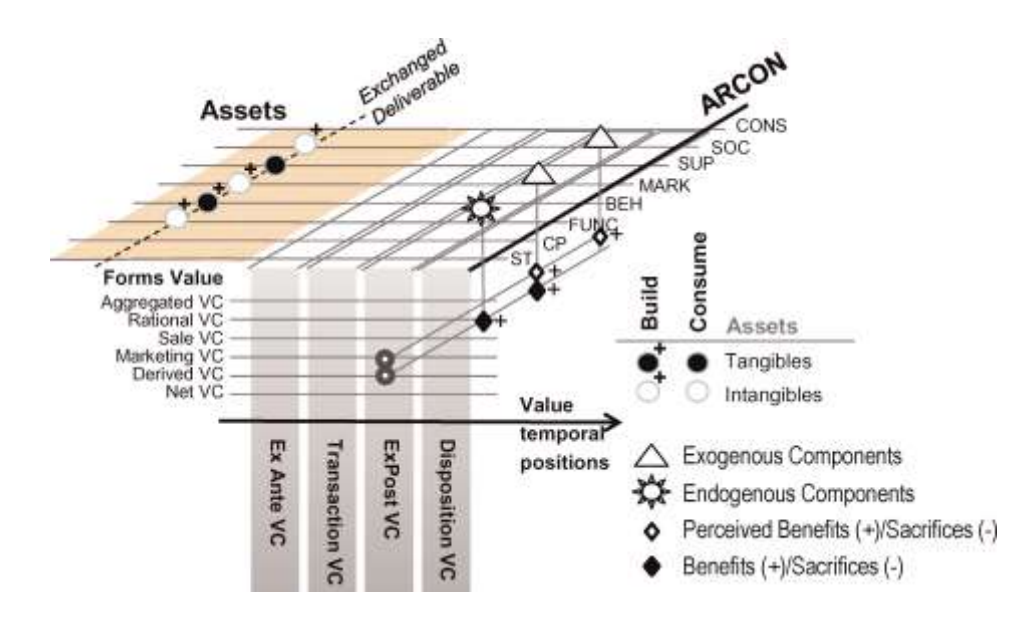

Figura 11 - Conceptual Model for decomposing the Value for the Customer (Nicola et al., 2012b)

Análise de valor

# **4 Desenho da Solução**

Para o sucesso de qualquer projeto, deverá ser previamente efetuado um bom levantamento de requisitos e planeamento, após os quais se iniciará a fase de desenho da solução. Esta iteração inicial será descrita neste capítulo.

Após o primeiro contacto, optou-se pela Metodologia de Desenvolvimento de Software Extreme Programming (XP), num processo contínuo com várias iterações com o Mestre José Lopes dos Santos. Esta opção permite aplicar novas alterações sugeridas em cada momento, sem prejuízo do plano inicial e, mais importante ainda, obter aprovação, ou não, da solução em cada iteração.

# **4.1 Desenho conceptual**

A solução proposta para este projeto consiste em criar uma aplicação que irá utilizar as potencialidades do OpenCV para mostrar uma imagem, carregada a partir de um ficheiro ou diretamente da máquina fotográfica do dispositivo, marcar uma região nessa imagem, fazer cálculos mediante especificações indicadas por médicos, e apresentar o resultado ao utilizador.

# **4.1.1 Caso de uso para obtenção do índice**

Na Figura 12 pode ser visto um caso de uso do ponto de vista do utilizador. Neste, o utilizador poderá tirar uma fotografia ao paciente ou carregar a mesma partir de um ficheiro. Após esta ação, marca a região de interesse e confirma. O sistema calcula o índice, podendo depois o médico guardar a imagem com o resultado.

Este caso de uso, que será o mais utilizado, faz a descrição para a obtenção do índice a partir de uma fotografia, tirada no momento, a partir da máquina fotográfica do dispositivo.

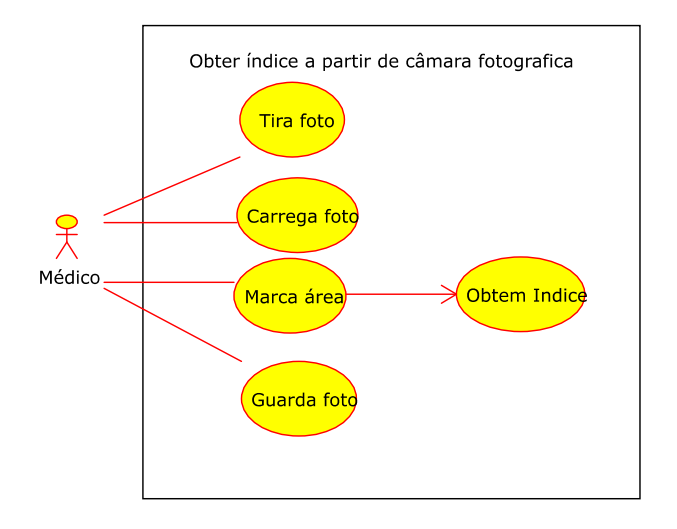

Figura 12 - Caso de uso para obter índice

UC1 – Obter índice

*Actor Principal:*

*Utilizador*

Cenário de sucesso principal:

- 1. Utilizador aponta a máquina fotográfica ao rosto do paciente;
- 2. É exibido ao utilizador uma imagem em tempo real com a área aproximada das orelhas;
- 3. O utilizador carrega no ecrã para tirar foto inicial e aproximar áreas das orelhas.
- 4. O utilizador marca com exatidão a região de interesse e confirma.
- 5. O sistema mostra o índice calculado e guarda a foto com as informações estampadas.

Pré-condições:

A aplicação já se encontra em funcionamento.

Pós-condições:

É guardada uma foto com as informações estampadas.

Alternativa:

- O utilizador desiste da atual medição, carregando no botão "Voltar".
- A aplicação volta ao ecrã anterior.

A fotografia guardada após o cálculo terá estampado os valores calculados, assim como a data e hora do momento quando foi tirada. No entanto estes valores serão também guardados numa base de dados para que possa ser feita uma consulta sem ser necessário ter que carregar fotografia a fotografia.

### **4.1.2 Principal diagrama de sequência**

Na Figura 13 pode ser visto o diagrama de sequência para o caso onde o médico obtém o índice calculado a partir de uma fotografia tirada no momento ao paciente.

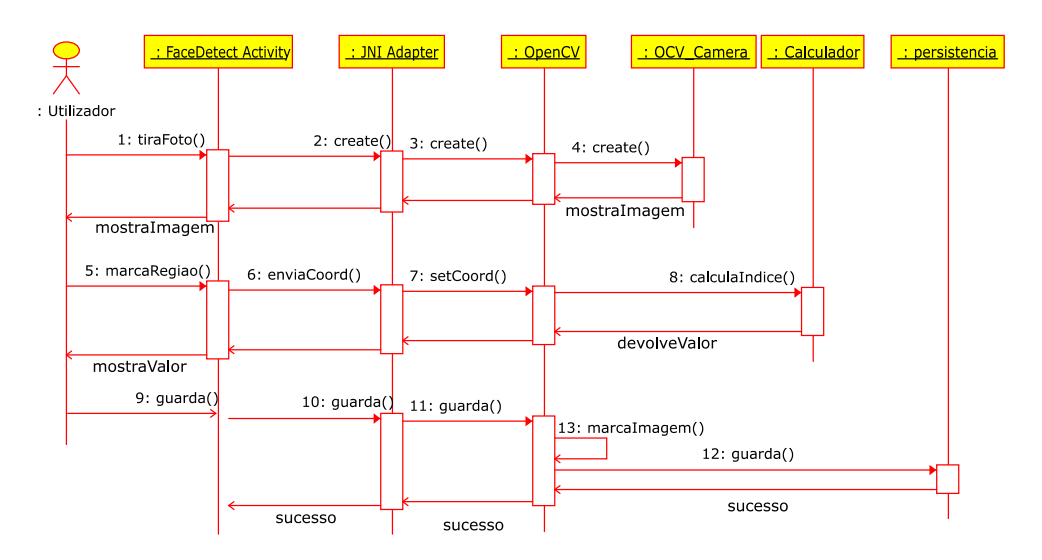

Figura 13 - Diagrama Sequencia: Obter Índice a partir da câmara

Neste diagrama de sequência pode ser vista a abstração que o OpenCV providencia ao *software* desenvolvido. A atividade principal apenas serve para invocar o OpenCV através de um *adapter* de JNI para o OpenCV.

Esta abstração permitirá utilizar o mesmo código desenvolvido para a lógica do negócio quando for necessário migrar a aplicação para novas plataformas.

# **4.2 Arquitetura e Detalhe**

A arquitetura e os detalhes mais relevantes da solução para este projeto serão abordados neste subcapítulo.

# **4.2.1 Arquitetura**

A vista de implementação com os principais componentes é descrita na Figura 14. Neste caso, não haverá comunicação com outros sistemas, sendo todas as ligações entre componentes que se encontram no *smartphone*, pelo que apenas existe um dispositivo físico representado.

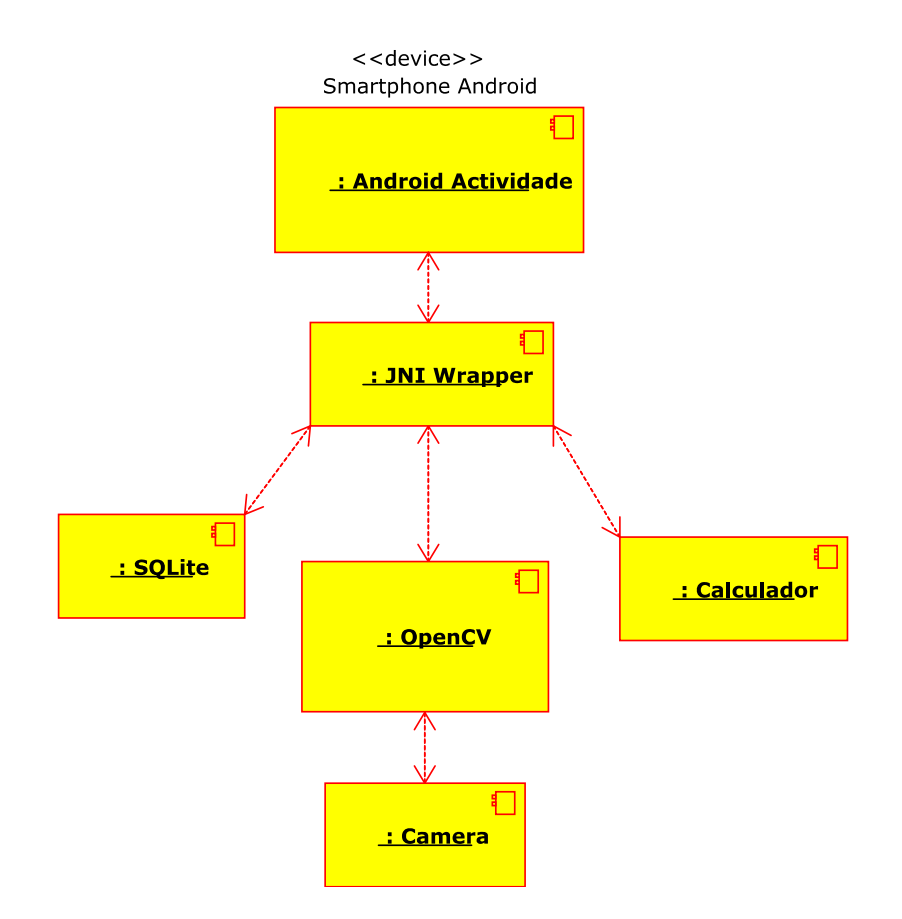

Figura 14 - Vista de Implementação

A integração com sistemas externos será, como dito anteriormente, trabalho futuro, e adaptado às exigências dos clientes.

## **4.2.2 Adapter JNI**

Uma vez que o OpenCV é desenvolvido em C/C++, chamado de "código nativo" em Android, é necessário um adaptador para permitir a interação entre este a linguagem Java, que é a linguagem recomendada para desenvolvimento em Android. Este adaptador é o JNI, disponibilizado pelo Java.

JNI é uma ligação para programação nativa. Permite interoperação entre código Java executado numa Máquina Virtual Java e aplicações ou bibliotecas escritas noutras linguagens de programação, como C, C++ ou assembly.("Java Native Interface Specification," 2016)

A maior vantagem do JNI é a de não impor restrições na implementação da Máquina Virtual Java, e como tal fornecedores que utilizem Máquina Virtual Java podem disponibilizar suporte para JNI sem afetar outros componentes. Desta forma programadores podem desenvolver uma aplicação ou uma biblioteca em código nativo, tendo a certeza que este irá funcionar da mesma forma em Máquinas Virtuais Java que suportem JNI ("Java Native Interface Specification," 2016).

Como exemplo, no Código 1 pode ser vista a implementação em linguagem C de uma interface que devolve uma string para uma classe Java.

```
#include <jni.h>
#include "include/HelloTMDEI_JNI.h"
JNIEXPORT jstring JNICALL Java com Exemlo JNIActivity getMessage
           (JNIEnv *env, jobject thisObj) {
    return (*env)->NewStringUTF(env, "Hello Nativo Exemplo TMDEI!");
}
```
#### Código 1 – Exemplo Adapter JNI

De realçar que para ser um adaptador JNI, devera ser feita a inclusão do cabeçalho "jni.h", a identificação "JNIEXPORT" para indicar que disponibiliza o método, a indicação do tipo de saída (neste caso jstring") e JNICALL para indicar o método ao qual a secção de código deve responder (neste exemplo "getMessage").

# **4.2.3 Diagramas de sequência do OpenCV**

Uma aplicação para Android que utilize OpenCV pode utilizar as bibliotecas do OpenCV de duas formas:

- 1. É descarregado e instalado o "OpenCV Manager", o qual instala as últimas versões das bibliotecas, e as atualiza automaticamente sempre que sair uma actualização.
- 2. As bibliotecas necessárias são incluídas na própria aplicação, não sendo assim necessário o dispositivo estar a descarregar estas a partir da "Play Store";

4.2.3.1 Diagrama de sequência para inexistência de bibliotecas no dispositivo

O diagrama de sequência para o primeiro caso pode ser visto na Figura 15. Neste cenário a aplicação arranca, invoca o "OpenCVLoader", e este último não se consegue ligar às bibliotecas necessárias.

Com esta falha, o serviço "AsyncServiceHelper" invoca a instalação dos pacotes necessários a partir da "Play Store", colocando a aplicação em espera até esta instalação estar finalizada, momento no qual a aplicação inicia o seu funcionamento normal

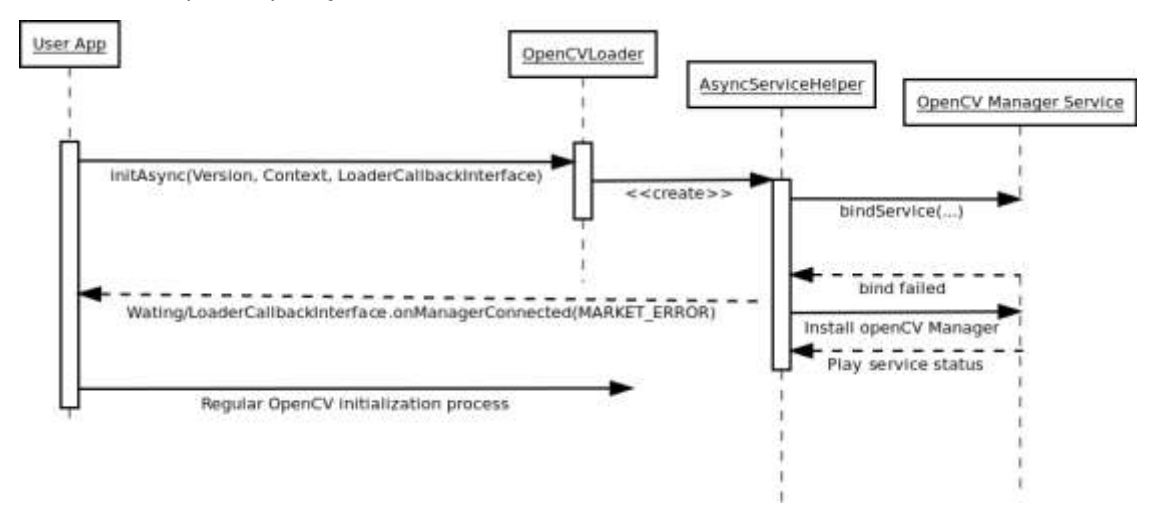

Figura 15 – Diagrama de sequência para arranque sem bibliotecas OpenCV<sup>6</sup>

4.2.3.2 Diagrama de sequência para o arranque normal da aplicação

Para o segundo cenário, onde as bibliotecas necessárias para o OpenCV já se encontram instaladas no dispositivo, a sequência de arranque é a que se encontra na Figura 16.

 $\overline{a}$ 

<sup>6</sup> OpenCV http://docs.opencv.org/2.4/platforms/android/service/doc/UseCases.html#manager-selection Acedido 2016-03-12

Neste caso, após o arranque da aplicação invocar o "OpenCVLoader", este já é capaz de se ligar às bibliotecas necessárias através do "AsyncServiceHelper", sendo capaz de obter as versões instalada das bibliotecas e o caminho apropriado para as mesmas, para assim as poder utilizar.

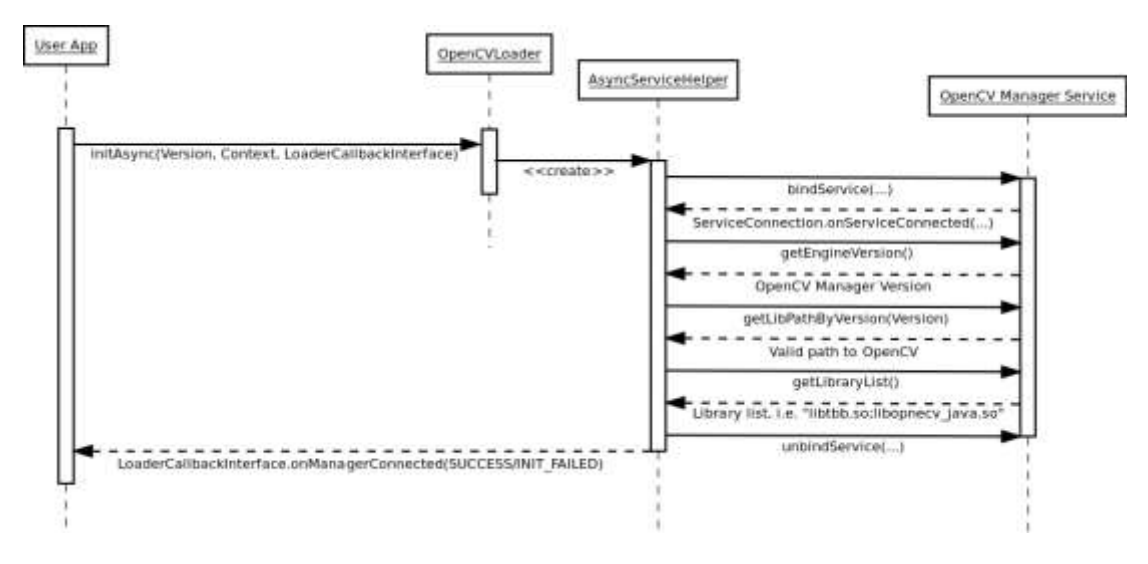

Figura 16 – Diagrama de sequência para o arranque normal da aplicação  $<sup>7</sup>$ </sup>

#### **4.2.4 Diagrama de atividades**

 $\ddot{\phantom{a}}$ 

O diagrama de atividade proposto para o arranque da aplicação, com a devida ligação às bibliotecas do OpenCV pode ser consultado na Figura 17.

Aqui vemos o fluxo da aplicação até chegar ao ponto onde consegue inicializar e estabelecer uma ligação ao OpenCV com sucesso.

Neste fluxo, sempre que a aplicação não for capaz de encontrar e se ligar às bibliotecas necessárias do OpenCV para o seu correto funcionamento, segue o fluxo alternativo de forma a direcionar o utilizador para a "Play Store", onde poderá ser descarregado o software necessário. E o fluxo alternativo será sempre seguido enquanto a aplicação não for capaz de encontrar e se ligar às bibliotecas necessárias do OpenCV.

<sup>7</sup> OpenCV http://docs.opencv.org/2.4.2/android/service/doc/UseCases.html#regular-application-start Acedido 2016-03-12

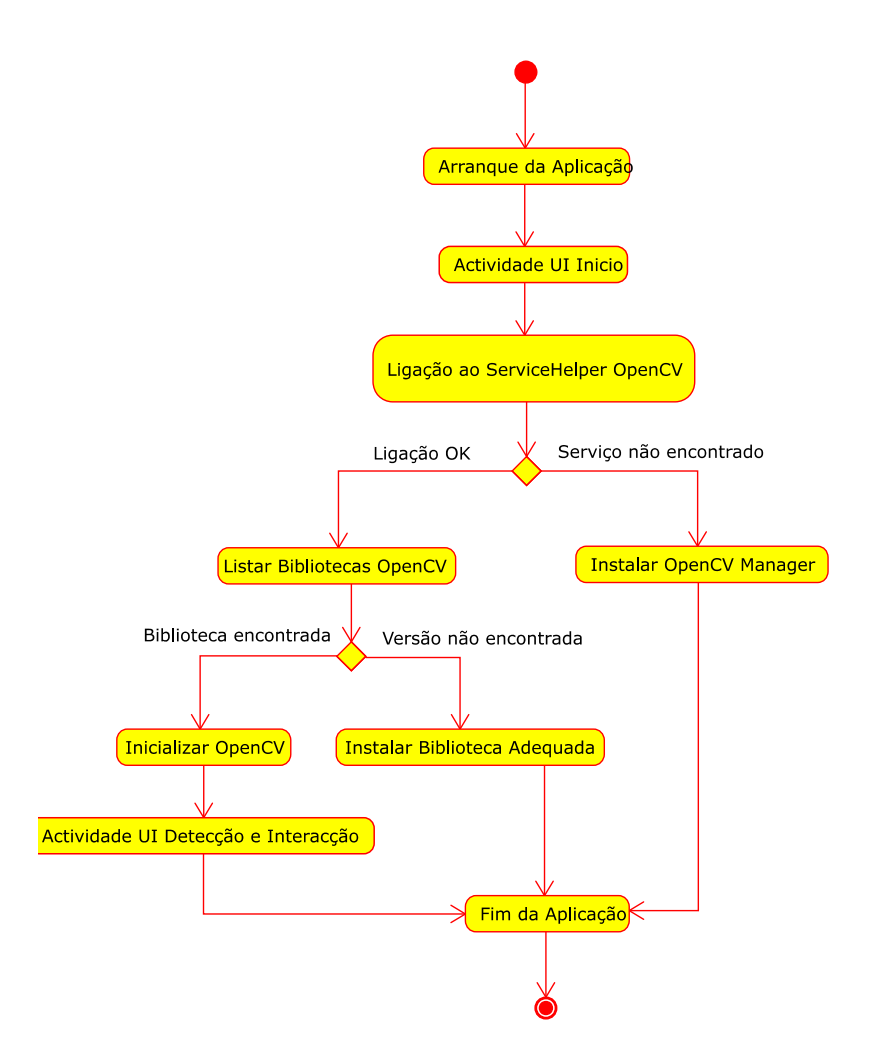

Figura 17 – Diagrama de atividades para utilização do OpenCV

## **4.2.5 Modelo de Domínio**

O modelo de domínio proposto para este projeto será, de uma forma genérica, o que está representado na Figura 18.

Ou seja, uma atividade Android irá criar uma instância OpenCV, a qual inicializará uma câmara. Esta por sua vez irá utilizar dois detetores, um para a região facial e outro para a região das orelhas. Tendo este último encontrado as zonas de interesse, envia os dados para o OpenCV, o qual irá invocar um Calculador com os valores necessários para depois devolver o índice calculado ao OpenCV. Finalmente o OpenCV irá guardar os dados referentes ao Paciente utilizado para aquela sessão.

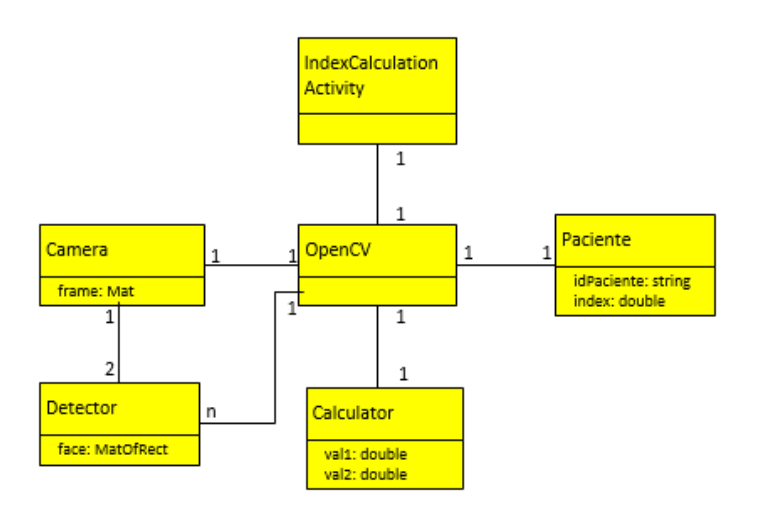

Figura 18 – Modelo de Domínio

### **4.2.6 Padrão MVP**

Para desenho da arquitetura da aplicação, será utilizado o MVP (Model View Presenter) representado na Figura 19. Esta decisão foi tomada tendo em conta a necessidade de transversalidade da aplicação para outras plataformas no futuro. Sendo o padrão MVP um padrão que prevê grande independência do Presenter, esta característica torna-o ideal para a utilização em múltiplas plataformas.

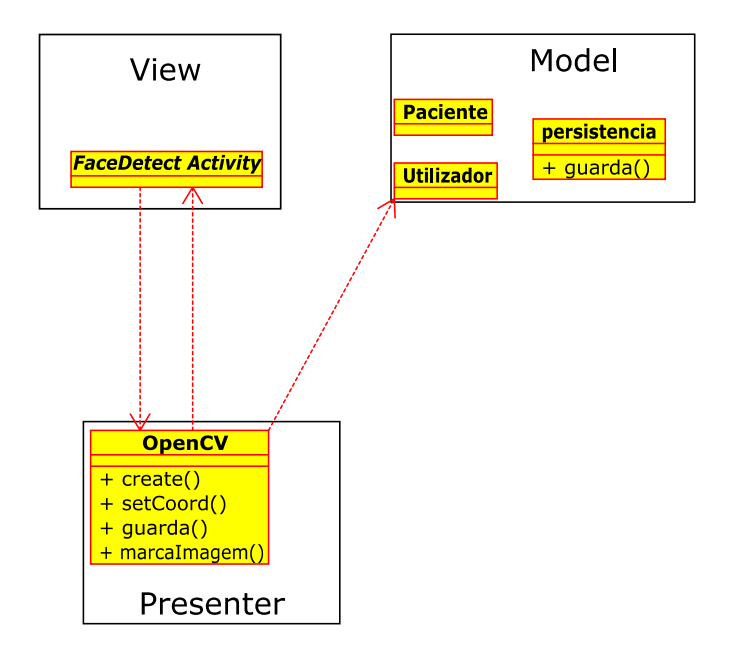

Figura 19 - Padrão MVP Proposto
## **4.3 Base de Dados**

Dada a simplicidade necessária, a modelação da base de dados também será igualmente simples. Sendo uma aplicação dirigida a dispositivos móveis, logo com maior necessidade de eficiência, a opção de não modelar mais tabelas do que as estritamente necessárias para o objetivo do projeto torna-se imperativa.

Como escolha óbvia, o Sistema Gestor de Base de Dados utilizado será o SQLite, uma vez que é o disponibilizado de raiz nos principais sistemas operativos móveis, e além disso encontra-se livremente disponível para as restantes plataformas de computadores e servidores.

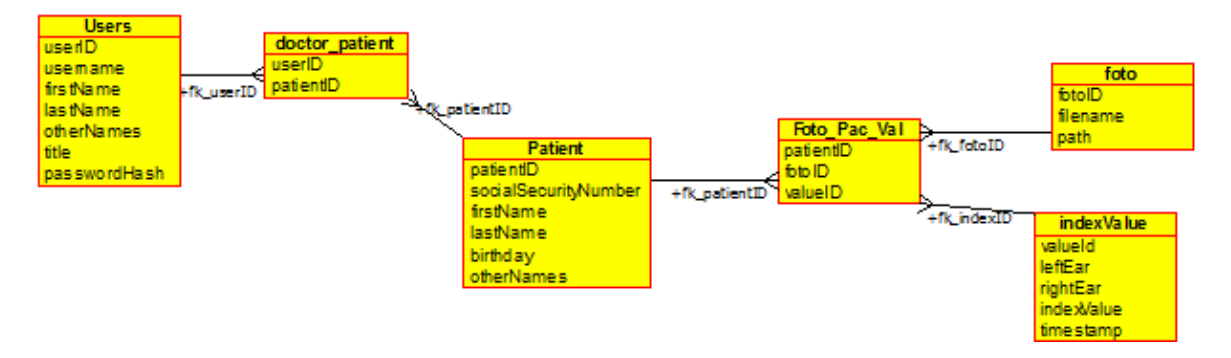

Figura 20 - Modelo E-R da base de dados

O modelo de dados apresentado na Figura 20, dada a sua simplicidade quase não precisa de explicação: existe uma tabela para os utilizadores que podem utilizar a aplicação, necessária para impedir o acesso indevido, uma tabela com os dados do paciente, uma com os dados das fotografias tiradas e finalmente uma com os valores dos índices relativas a cada fotografia. Embora os dados do índice fossem passíveis de ser guardado na tabela de fotos, foi tomada a opção de o separar da tabela das fotos de forma a poder cumprir com requisitos da CNPD, e desta forma garantir mais alguma privacidade. Também para a exportação de dados, ou necessidade de facultar acesso para elementos estatísticos, pode ser facilmente permitido acesso a esta tabela apenas, ou exportada esta tabela completa, mantendo assim a privacidade dos pacientes garantida.

No caso dos utilizadores, é guardada de forma encriptada a palavra-passe do médico com permissão de acesso, sendo também essa palavra-passe utilizada para desencriptar as fotografias guardadas no sistema de ficheiros, e assim permitir a aplicação aceder às mesmas.

## **5 Implementação**

Neste capítulo será descrita a atual implementação feita no projeto, mostrando as diferenças relativamente ao planeamento inicial, tanto por limitações tecnológicas como por alterações dos requisitos ao longo do projeto.

## **5.1 Testes para uma solução inicial**

Foram executados alguns testes com o OpenCV em plataforma Android, onde este tenta reconhecer e delinear automaticamente regiões de interesse ligadas às orelhas, através dos classificadores Haar e LBP.

Os classificadores foram treinados com 800 imagens de orelhas e 2000 imagens negativas (encontradas online – google.com), o que revelou não ser eficaz, dado o tipo de imagem. As orelhas podem, para um classificador, facilmente ser confundidas, bastando a iluminação ser diferente e mais comum ainda, ter cabelo a tapar parte da orelha.

Como tal, esta abordagem não teve continuidade, sem prejuízo para o atual projeto, uma vez que apenas se tratava de um teste para uma funcionalidade adicional, indo para além dos requisitos exigidos para o projeto.

## **5.2 Solução implementada**

Como explicado na secção 5.1, a criação de um classificador de orelhas a partir da vista frontal não é viável, pelo que a abordagem tomada foi a de procurar a região aproximada onde se localizam as orelhas nos humanos, aproximar essa região e permitir ao profissional de saúde marcar a área manualmente. Esta abordagem também dará maior confiança ao utilizador, uma vez que desta forma a última decisão será dele.

O algoritmo para identificar a área aproximada da orelha é baseado num trabalho de investigação dedicado à identificação de posição, visibilidade, dimensão e ângulo das orelhas em humanos. (Kasim Mohamed, 2014)

Como pode ser visto através da Figura 21 e da Figura 22, verifica-se que os limites verticais das orelhas se encontram entre g (glabela) e sn (subnasal). Para os limites horizontais utiliza-se para limite interno o ex (exocanto) e limite externo um aumento do afastamento para o limite facial detetado pelo classificador facial.

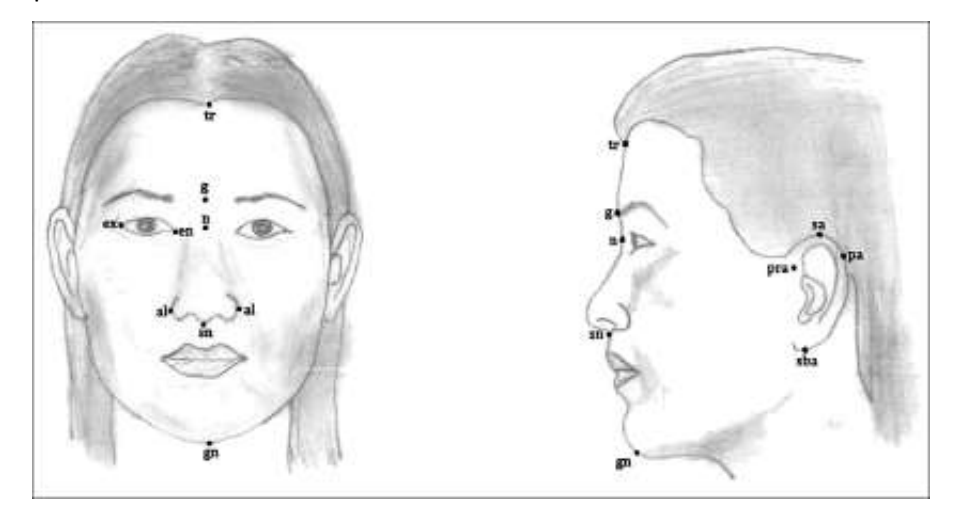

Figura 21 – Localização antropomórfica dos pontos faciais: al = Sulco Alar, en = endocanto, ex = exocanto, g = glabela, gn = mento, n = násio, pa = pós-auricular, pra = pré-auricular, sa = supra-auricular, sba = subauricular, sn = subnasal, tr = trichion. (Kasim Mohamed, 2014)

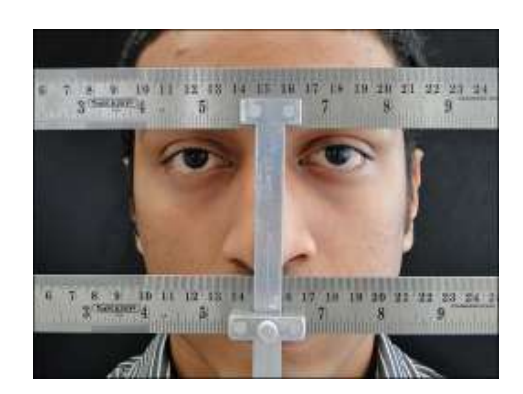

Figura 22 – Plano indicativo de referência (Kasim Mohamed, 2014)

Assim sendo, para a deteção da área das orelhas foi utilizado um classificador que deteta os olhos e outro que deteta o nariz. A partir destes é utilizada a linha superior do classificador dos olhos para marcar a linha g (glabela), ficando assim com o limite vertical superior, e a linha inferior do classificador do nariz para marcar a linha sn (subnasal).

O limite horizontal é definido utilizando o limite dos olho ( ex = exocanto ) encontrado pelo classificador de olhos, e aumentando a tolerância para o limite extremo encontrado da face, pelo classificador facial.

A construção destes pontos pode ser vista na Figura 23, onde as linhas obtidas a partir dos referenciais dos classificadores se encontram marcadas a azul, e a partir da interceção destas são criados os retângulos verdes que contêm a região a aproximar para maior detalhe, para o médico poder marcar com exatidão a área visível das orelhas.

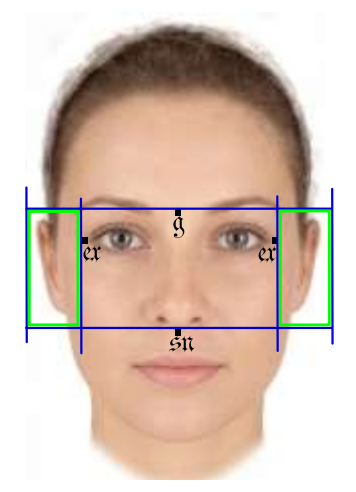

Figura 23 – Pontos utilizados para obtenção da área de orelhas <sup>8</sup>

 $\ddot{\phantom{a}}$ 

<sup>8</sup> Imagem original obtida a partir de http://facefacts.scot/images/science/Q2\_high\_health\_f.jpg

## **5.3 Diagrama e imagens de navegação na aplicação**

Aqui será descrito o fluxo de navegação na aplicação desenvolvida, acompanhado de imagens de teste feitas com a imagem de exemplo da Figura 3 – Paciente de 10 anos com orelhas proeminentes. (Lin and Furnas, 2015).

Na Figura 24 podemos ver um diagrama navegação nas atividades da aplicação Android criada para este projeto.

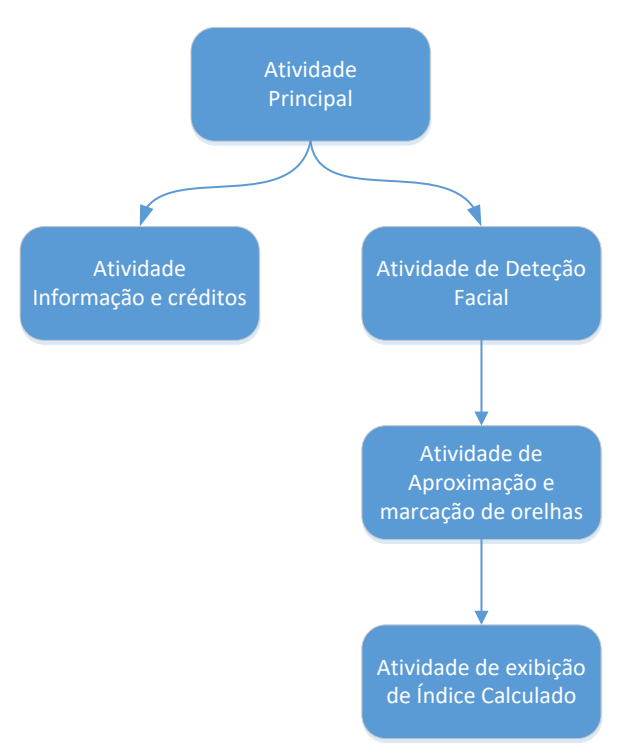

Figura 24 - Diagrama de navegação na aplicação

A primeira atividade é constituída por um ecrã (Figura 25) onde o utilizador tem a hipótese de seguir para uma atividade com informações sobre o projeto e os envolvidos, ou inserir o identificador de um paciente e passar para a atividade de deteção facial.

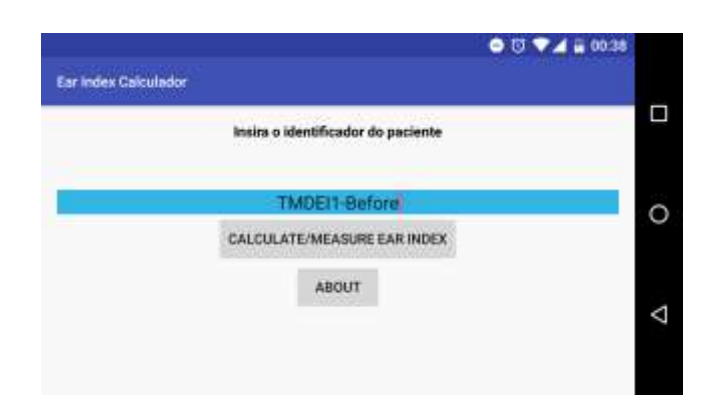

Figura 25 – Ecrã inicial

Na atividade de deteção facial é exibida a deteção de face e de localização inicial da área das orelhas. Nesta atividade o utilizador pode ajustar o posicionamento da câmara de forma a obter uma imagem com a posição mais favorável para melhor poder fazer a marcação da área das orelhas na atividade seguinte.

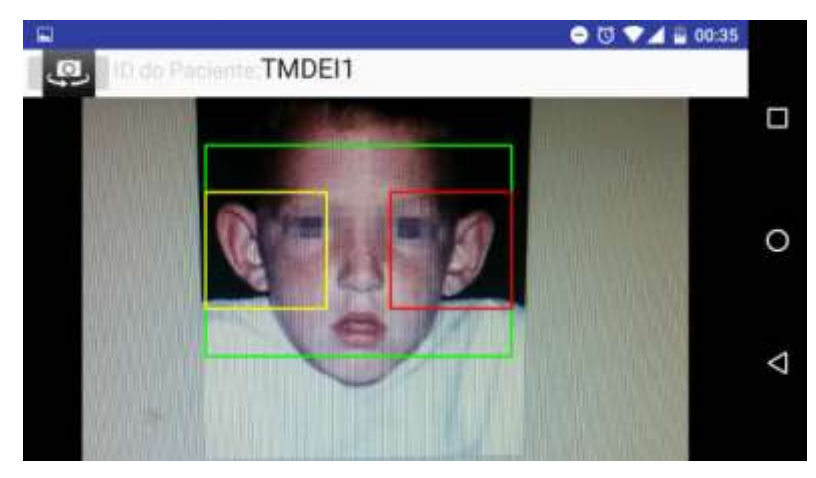

Figura 26 – Atividade de deteção facial e localização de orelhas

Na atividade de aproximação e marcação da área exata das orelhas, é mostrada uma vista mais aproximada e detalhada (zoom) da área das orelhas, detetada na atividade anterior. Nesta o utilizador pode marcar com exatidão a área visível das orelhas, útil para o cálculo do Índice, o qual ocorre na última atividade.

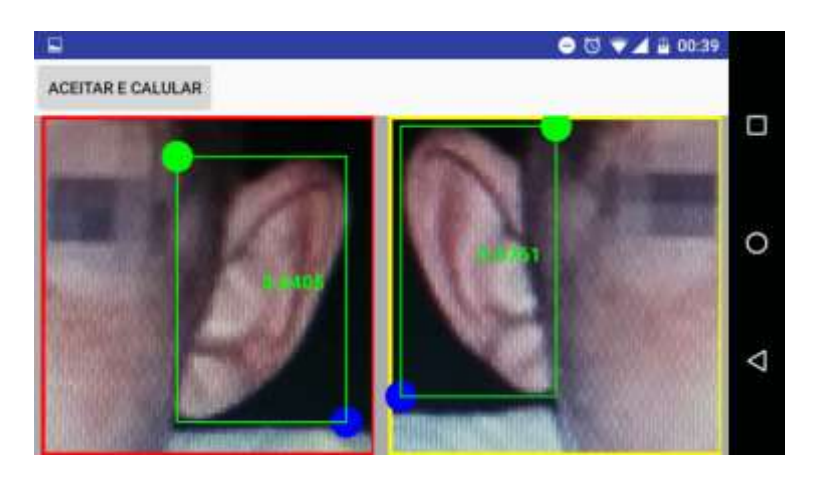

Figura 27 – Atividade para marcação exata da região de interesse

Finalmente, a última atividade é a de exibição do Índice Calculado. Nesta é exibido o identificador do paciente, a data da amostragem, o valor para o Índice Calculado, assim como o as imagens detalhadas da área marcada na atividade anterior. Esta atividade também guarda esta informação para referência e consulta futura.

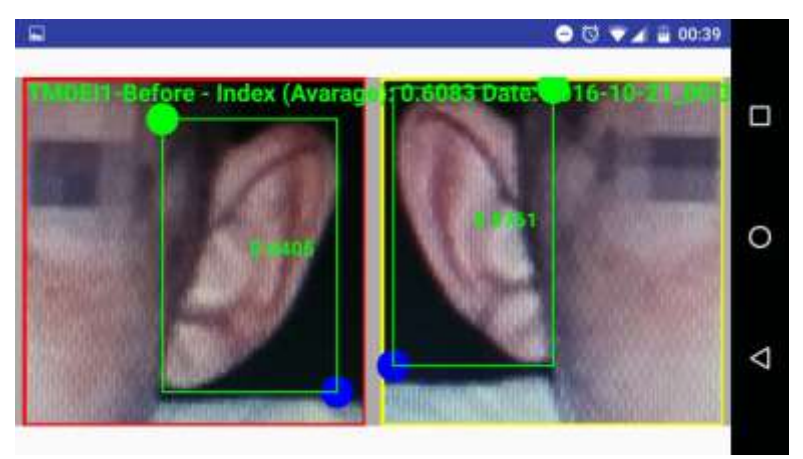

Figura 28 – Atividade final com a exibição do Índice Calculado

#### **5.4 Diagramas de atividades**

Nesta secção serão apresentados os diagramas de atividades mais relevantes, na implementação da solução final para este projeto.

#### 5.4.1.1 Diagrama de atividades do arranque da aplicação

Após iniciar o desenvolvimento do projeto, ao testar a aplicação em diferentes dispositivos, surgiu um problema relacionado com a deteção e instalação dos módulos e bibliotecas do OpenCV. Por vezes a "Play Store" indicava que o "OpenCV Manager" não se encontrava disponível para o dispositivo, mesmo quando estes preenchiam e superavam os requisitos necessários. No entanto em outros dispositivos com a mesma versão do Android, e hardware similar, o "OpenCV Manager" já se encontrava disponível. Surgiu uma situação onde, mesmo tendo o "OpenCV Manager" e a versão da biblioteca necessária instalada, esta última não era detetada pelo "ServiceHelper OpenCV".

Perante estes pequenos problemas foi tomada a decisão de compilar a biblioteca OpenCV 3.0 como parte integrante do projeto, eliminando assim variáveis externas que possam influenciar o seu bom funcionamento.

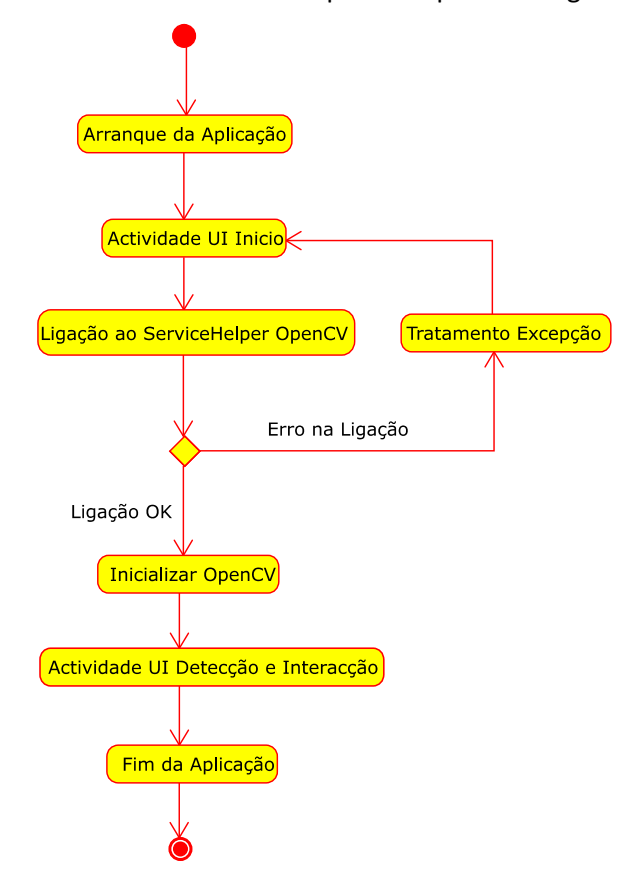

Como tal, o diagrama de atividades foi alterado para o exposto na Figura 29.

Figura 29 - Diagrama de atividades implementado para utilização do OpenCV

Desta forma, ao iniciar a atividade que se liga ao OpenCV, apenas é feito o teste de ligação para confirmar que está disponível, e não bloqueado por outro processo, e a aplicação segue o fluxo normal.

#### 5.4.1.2 Diagrama de atividades para deteção e marcação da área

Na Figura 30 pode ser consultado o diagrama de atividades para a deteção de faces e área das orelhas, marcação exata da Região de Interesse (ROI) que, como já mencionado, será a área visível das orelhas, a partir de uma fotografia frontal.

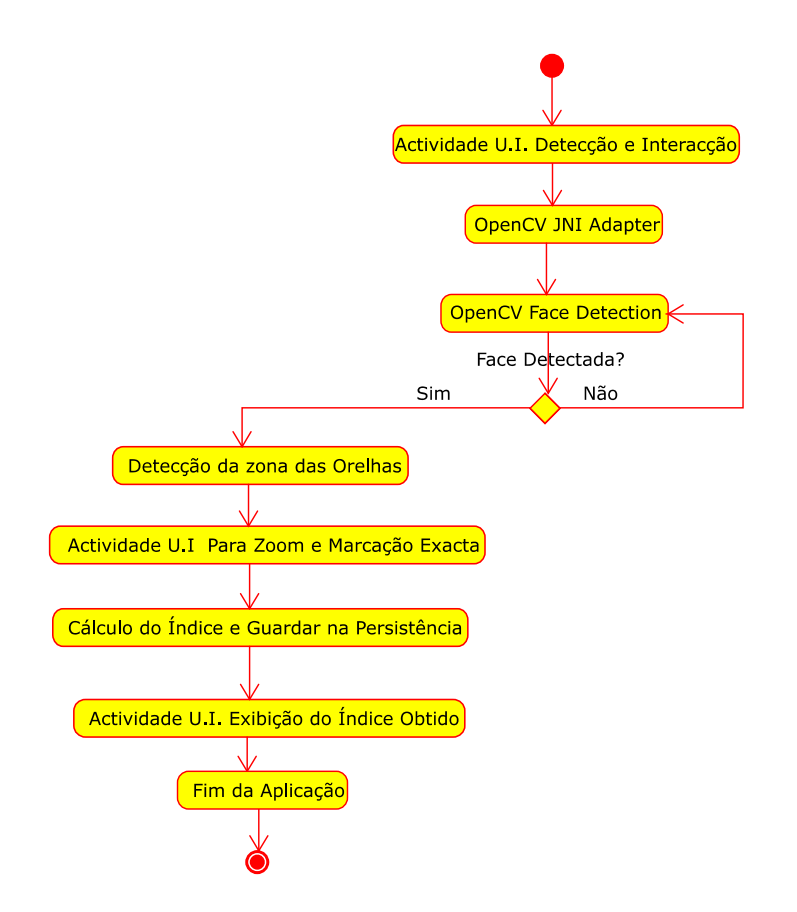

Figura 30 – Diagrama de atividades de deteção de face e marcação de ROI

Aqui é dado o início da atividade para deteção de rostos e interação para a marcação da área das orelhas. Este início de atividade invoca o adaptador JNI para comunicar com o OpenCV e iniciar o detetor de rostos. Quando o OpenCV detetar um rosto, inicia um processo para a deteção da área aproximada onde se encontram as orelhas. Encontrando a área das orelhas, pode então o utilizador passar para uma atividade onde é feita uma aproximação (zoom) de forma ao médico poder marcar com maior precisão a área realmente visível das orelhas.

Quando o médico aceitar a área por ele marcada, esta é passada para o calculador do Índice, o qual será ficará estampado na própria imagem, juntamente com a identificação do paciente e da data e hora da ação, e guardada na persistência a imagem e os dados. É também exibida a imagem ao médico com as informações.

Esta sequência foi assim decidida como exigência do próprio Dr. José Lopes dos Santos, com a intenção de minimizar a influência que a exibição do índice poderia ter no momento da marcação. Desta forma o utilizador fará a marcação da forma mais imparcial possível.

#### **5.4.2 Código nativo implementado**

Aqui será apresentada uma função feita em código nativo, de forma a cumprir os requisitos de portabilidade. Esta para além de ser da mais relevante para o projeto, também foi uma das que foi completamente desenvolvida de raiz para o projeto.

A implementação de funções nativas para ligação com OpenCV são disponibilizadas pelo próprio projeto OpenCV, pelo que não será aqui descrita.

#### 5.4.2.1 Calculador JNI

Este é o método principal para o cálculo do Índice, tendo sido criado de acordo com as especificações do trabalho do Dr. José Lopes dos Santos (Lopes-Santos, 2016).

Uma vez que as áreas dos retângulos devolvidas pelo OpenCV são em "double", tal como pode ser visto na invocação do método "getFATIMAERect();" no Código 2, é possível utilizar tipos de dados primitivos para toda a comunicação entre o código, tornando ainda mais fácil a sua portabilidade.

Isto é, sendo um tipo de dados primitivos, não é necessário criar "objetos" ou "structs" na parte C++ e C, respetivamente, do código nativo.

Seguindo as boas práticas de desenvolvimento de interfaces JNI sugeridas pelo Android ("Android NDK | Android Developers," n.d., "Sample: hello-jni," 2016), depois de modelar a classe em C, primeiro é criada a classe em Java que vai comunicar com o código nativo, de seguida deverá ser gerado o ficheiro ".h" com o cabeçalho das funções em C, e só depois deverá ser implementado o código nativo necessário no respetivo ficheiro C/C++.

Embora esta recomendação possa parecer pouco comum, esta ajuda o programador a fazer menos erros, principalmente na definição do ficheiro ".h", onde é necessário passar sempre, para além dos parâmetros necessários para a função, o apontador para a Máquina Virtual Java que está a ser executada e um apontador para o objeto implícito "this" da classe JNI que invoca o código nativo.("Sample: hello-jni," 2016)

Neste caso, foi criada uma classe chamada FATIMAECalculator, a qual irá obter a área das orelhas marcada pelo médico e invocar código nativo através da chamada ao método nativeStartFATIMAERelationCalc(double rightEarVal, double leftEarVal), de forma a receber o Índice calculado.

No Código 2 podem ser vistas as linhas de código mais relevantes para a invocação de código nativo, sendo neste caso as seguintes:

- 1. Deverá ser indicado ao Java qual a biblioteca a carregar para este *adapter* JNI:
	- static { System.loadLibrary("fatimae\_calculator"); }
- 2. Indicar o método nativo que devolverá os dados ao método invocador:
	- private static native double nativeStartFATIMAERelationCalc(double rightEarVal, double leftEarVal);
- 3. Invocar o método nativo com os parâmetros necessários e tratar devidamente o resultado recebido:

```
• return nativeStartFATIMAERelationCalc( rightEarVal, leftEarVal);}
package com.joselopesdossantos.fatimae calculador;
import android.app.Activity;
import android.view.View;
```

```
 (......)
```
public class FATIMAECalculator extends Activity{

```
 // Load the native library
 static { System.loadLibrary("fatimae_calculator"); }
```

```
 //Native method that returns the calculated Index
     private static native double nativeStartFATIMAERelationCalc(double 
rightEarVal, double leftEarVal);
     private FATIMAECalculatorRect calcRectRight;
     private FATIMAECalculatorRect calcRectLeft;
```

```
 public void FATIMAECalculator(){ }
```

```
 (......)
```

```
 public double startFATIMAERelationCalc (View view) {
    double rightEarVal = calcRectRight.getFATIMAERect();
    double leftEarVal = calcRectLeft.getFATIMAERect();
```

```
 //Invoke native code to get the Index
     return nativeStartFATIMAERelationCalc( rightEarVal, leftEarVal );
 }
```
Código 2 – Parte da classe Java FATIMAECalculator.java que ira invocar o código nativo

}

De seguida, gera-se automaticamente o cabeçalho para ficheiros C, com base no que é definido na classe Java que irá invocar as funções do código nativo.

Para tal, deve ser criado um diretório com o nome "jni" ao mesmo nível do directório "java" do projeto, executando-se de seguida o gerador de ficheiros de cabeçalho do próprio Java, o "javah" ("javah.exe" em Windows), passando como parâmetros:

- **-d**: o diretório onde o ficheiro de cabeçalho deverá ficar;
- **-classpath**: As classes e respetivas superclasses utilizadas pela classe *adapter* JNI;
- **nome completo da classe Java**: o nome (incluindo o nome completo do pacote) da classe *adapter* JNI;

A utilização deste comando poder ser vista na Figura 31

 $\overline{a}$ 

C:\Desenvolvimento\AndroidStudioProjects\FATIMAE-Calculador\app\src\main> javah -d jni classpath ../../../../../Android/sdk/platforms/android-23/android.jar:../../../../../A 

Figura 31 – Exemplo de invocação do *"javah"* para criação de cabeçalho

A execução do comando acima descrito gerou o ficheiro "FATIMAECalculator jni.h", cujo conteúdo se encontra demonstrado no Código 3, onde se pode facilmente ver que na geração automática do ficheiro, a assinatura do método contém o nome completo do pacote com pontos trocados por underscore9 é automaticamente incluído, assim como o apontador para a Máquina Virtual Java e para a classe JNI.

```
/* DO NOT EDIT THIS FILE - it is machine generated */
#include <jni.h>
/* Header for class 
com_joselopesdossantos_fatimae_calculador_FATIMAECalculator */
#ifndef 
_Included_com_joselopesdossantos_fatimae_calculador_FATIMAECalculator
#define 
_Included_com_joselopesdossantos_fatimae_calculador_FATIMAECalculator
#ifdef __cplusplus
extern "C" {
#endif
/*<br>* Class:
 * Class: com_joselopesdossantos_fatimae_calculador_FATIMAECalculator
            nativeStartFATIMAERelationCalc
 * Signature: (DD)D
*/
JNIEXPORT jdouble JNICALL 
Java com joselopesdossantos fatimae 1calculador FATIMAECalculator nativeSta
rtFATIMAERelationCalc
```
<sup>&</sup>lt;sup>9</sup> underscore in Dicionário infopédia da Língua Portuguesa com Acordo Ortográfico [em linha]. Porto: Porto Editora, 2003-2016. [consult. 2016-10-20 16:34:50]. Disponível na Internet: https://www.infopedia.pt/dicionarios/lingua-portuguesa/underscore

```
 (JNIEnv *, jclass, jdouble, jdouble);
#ifdef __cplusplus
}
#endif
#endif
```
Código 3 – Ficheiro de cabeçalho FATIMAECalculator\_jni.h

Finalmente foi criado o ficheiro de código nativo "FATIMAECalculator\_jni.cpp". Ao analisar este através do Código 4, pode ser visto que se trata de um ficheiro C/C++ normal, com uma função que devolve um valor calculado.

Neste caso a função calcula um valor de acordo com o trabalho do Mestre José Lopes dos Santos (Lopes-Santos, 2016).

```
#include <jni.h>
#include "FATIMAECalculator_jni.h"
#include <string>
#include <vector>
using namespace std;
using namespace cv;
JNIEXPORT jdouble JNICALL 
Java_com_joselopesdossantos_fatimae_1calculador_FATIMAECalculator_nativeSta
rtFATIMAERelationCalc
     (JNIEnv * jenv, jclass, jdouble jrightEarVal, jdouble jleftEarVal)
\overline{\phantom{a}} return (*env)->(jrightEarVal + jleftEarVal)/2;
     }
```
Código 4 – Código nativo para FATIMAECalculator\_jni.cpp

#### **5.4.3 Diagramas de sequência**

Dado o correto estudo e planificação inicial, o diagrama de sequência para o cenário recolha de imagem e cálculo da aplicação desenvolvida não sofreu alterações, pelo que se mantém igual ao previsto na subsecção 4.1.2, Figura 13

#### **5.4.4 Diagramas de Classes**

Na Figura 32 pode ser visto o diagrama de classes do projeto, não incluindo as classes do SDK Android e OpenCV utilizadas.

Uma particularidade da programação em Android é a necessidade de alguma interação ter de ser feita através de "Intents", a qual não tem representação em UML tradicional, uma vez que não instancia classes, apenas envia uma mensagem entre estas (Kraemer, 2011). Esta particularidade provoca uma aparente desconexão entre as classes das aplicações Android, ao analisar diagrama das mesmas.

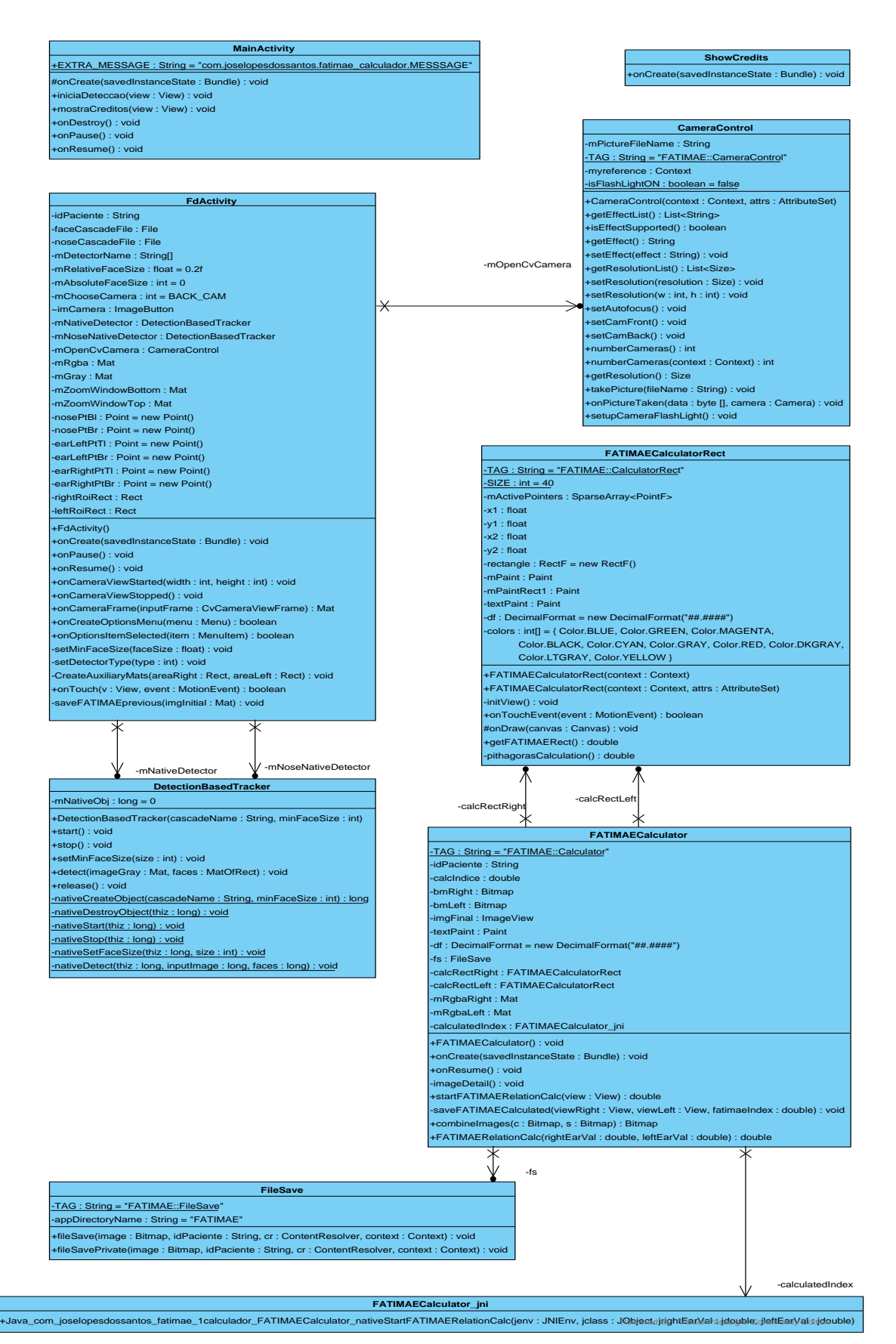

Figura 32 – Diagrama de classes desenvolvidas

Em detalhe, na Figura 33, podemos ver as classes que constituem a ligação ao código nativo para cálculo do índice.

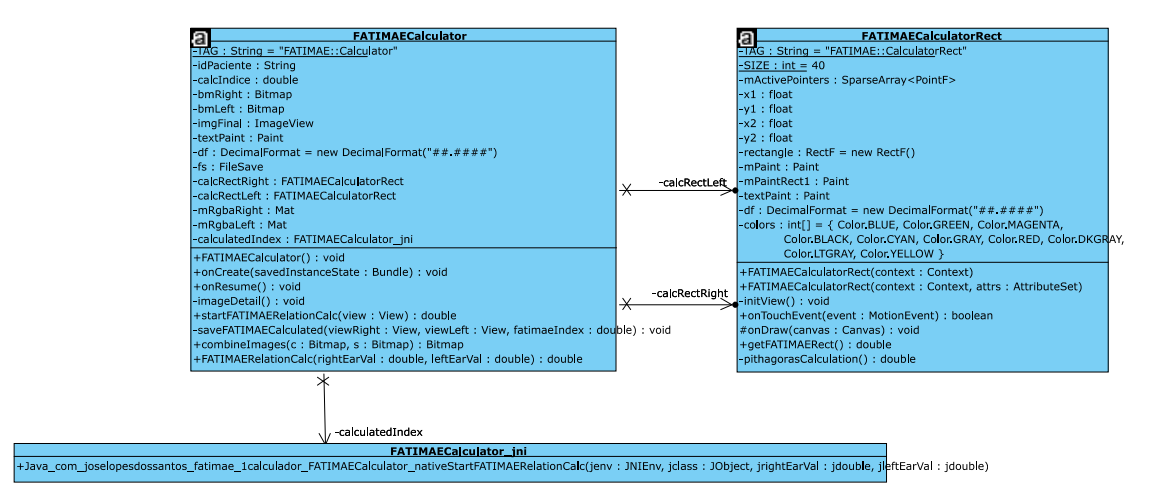

Figura 33 - Detalhe do conjunto de classes para cálculo do índice

A classe FATIMAECalculator\_JNI, é a classe em código nativo.

#### **5.5 Testes Unitários**

Uma vez que a aplicação se baseia no OpenCV, o qual já é sujeito a testes da própria equipa de desenvolvimento, assim como de toda a comunidade que contribui e utiliza, não foram feitos testes unitários para as funções e métodos deste.

Apenas são feitos testes unitários para os métodos que dependam de cálculos e resultados implementados no decorrer do projeto.

Uma vez que a maior parte do projeto consiste em processamento de imagem, os testes apenas verificam se são passadas imagens no formato de mapa de bits para o OpenCV. Testes unitários no processamento de imagens fazem mais sentido quando é sabido à partida qual a resolução das imagens, ou em métodos de comparação de imagens, onde esta é feita pixel a pixel.

Será demonstrado através da análise do Código 5 o teste unitário mais importante do projeto, ou seja, o descrito na subsecção 5.4.2.1, e que se liga ao código nativo criado para calcular o Índice, passa o valor da área de cada orelha, e devolve o Índice Calculado.

Desta forma, para além de ser testado o método de cálculo, também é testada a interligação entre o Java e o código nativo.

```
package com.joselopesdossantos.fatimae calculador;
import android.util.Log;
import org.junit.Assert;
import org.junit.Test;
import static org.junit.Assert.*;
public class FATIMAECalculatorTest {
   private static final String TAG = "FATIMAE::TESTS";
    @Test
    public void testFATIMAERelationCalc(){
       FATIMAECalculator verifyFatimaeCalc = new FATIMAECalculator();
        double recieved = 
verifyFatimaeCalc.FATIMAERelationCalc(99.12345678912345678888888,99.1234567
8912345678888888);
        double expected = 99.1234667891234567;
       System.out.print("@Test: testFATIMAERelationCalc(double,double):
Reciveved-> " + recieved + " = " + expected + " <-Expected");
       assertEquals(expected,recieved,0.0000199999999999);
     }
}
```
Código 5 – Junit Test para FATIMAERelationCalc(double,double):double

Pode ser visto que o valor de delta para comparar os resultados é de 0.0000199999999999. Este valor permite ter uma precisão de 4 casas decimais, com a quinta casa decimal apenas podendo variar por arredondamento.

Este delta foi assim definido uma vez que, segundo indicações do Dr. José Lopes dos Santos, o Índice por ele proposto apenas precisa de precisão até 4 casas decimais.

Como pode ser visto na Figura 34, o teste unitário para os valores parametrizados foi executado com sucesso.

| 计开工手                                                         |                                                                                    | 1 fest passed - 195ms                                                                                        |
|--------------------------------------------------------------|------------------------------------------------------------------------------------|----------------------------------------------------------------------------------------------------|
| FATIMAECalculatorTex<br>testFATIMAERelatic<br><b>Silenti</b> | "C:\Program Files\Java\jdkl.W.5 101\hin\java"<br>Process finished with exit code 0 | @Test: testFATIMAEReletionCalc(double.double): Reciveved-> 99.12345678912345 = 99.12346678912344 <- Expected |
| 1000<br><b>Q: Messages</b>                                   | <b>6</b> Android Monitor<br><b>Terminal</b>                                        | Event Log                                                                                                    |

Figura 34 – Resultado do teste unitário para cálculo do índice

# **6 Avaliação da solução**

De forma a avaliar o sucesso do projeto, foi feita uma avaliação da sua utilidade enquanto ferramenta digital de apoio clínico, assim como a sua vantagem comparativamente ao método de medição tradicional, ou seja, tirar fotografia, passar para o computador, abrir a foto com o ImageJ, marcar a área pretendida, e finalmente calcular o valor)

### **6.1 Grandezas utilizadas**

A grandeza a ser medida é dependente de duas áreas que marcadas na imagem. Esta área será processada por um algoritmo (Lopes-Santos, 2016) que irá devolver um valor.

Este valor irá variar entre um valor mínimo e máximo, existindo um limite a partir do qual o médico pode classificar o paciente como tendo orelhas proeminentes, podendo recomendar uma otoplastia corretiva.

### **6.2 Teste de hipóteses**

Para validar que o projeto cumpre o seu propósito, os resultados apresentados por este foram comparados com as medições feitas através do método tradicional, sendo expetável que não venha a ser encontrada grande diferença. Na Figura 35 pode ser vista a diferença de interação e precisão, sendo que através da aplicação desenvolvida neste projeto é possível fazer uma medição mais rápida e precisa.

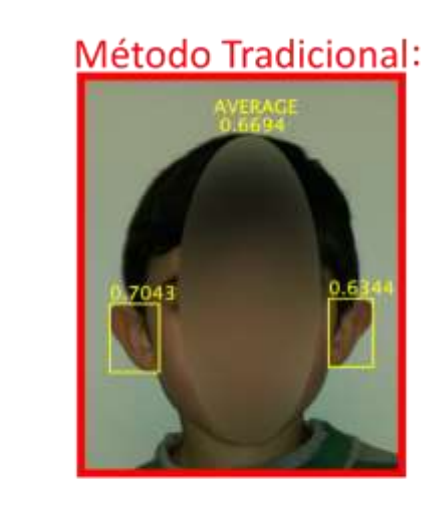

Método App Projeto:

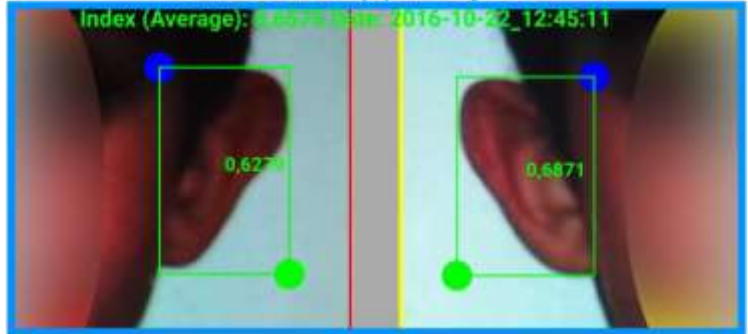

Figura 35 – Comparação entre método tradicional e providenciado pelo projeto

### **6.3 Metodologia de avaliação**

Para avaliar os resultados obtidos, e assim validar o correto funcionamento do projeto, foi utilizado o Coeficiente de Correlação de Pearson.

Esta escolha é justificada citando a afirmação encontrada no livro (Gama et al., 2015, p. 233) "[...] é muito usada para determinar a similaridade entre objetos em áreas como Bioinformática, em que apenas o padrão de variação dos atributos dos objetos é importante."

O utilizador principal da aplicação, o Mestre José Lopes dos Santos (coorientador), avaliou pessoalmente a aplicação, oferecendo feedback quanto à sua funcionalidade, fiabilidade e reprodutibilidade dos resultados.

Também fez medições aos pacientes, utilizando a aplicação criada, de forma a comparar os dados retornados pela aplicação com os resultados obtidos pelo método que utilizava anteriormente.

Para avaliar o sucesso de comparações, é desejável que o Coeficiente de Correlação de Pearson resultante seja muito próximo de 1, sendo que um valor acima de 0.9 é considerado muito bom, significando que os valores obtidos pela aplicação desenvolvida e pela medição tradicional estão fortemente correlacionados. Ou seja, as medições são similares e o projeto pode ser considerado um sucesso.

#### **6.4 Resultado das experiências**

Foram comparados os resultados das medições efetuadas para a população de 40 pacientes do projeto de Doutoramento do cliente, Mestre José Lopes dos Santos, quer através do método tradicional, quer através das medições pela aplicação desenvolvida para este projeto. Foi obtida uma Correlação de Pearson na ordem dos 0,99365, a qual mostra o sucesso deste projeto.

A forte correlação entre os valores é facilmente visível através do gráfico apresentado na Figura 36.

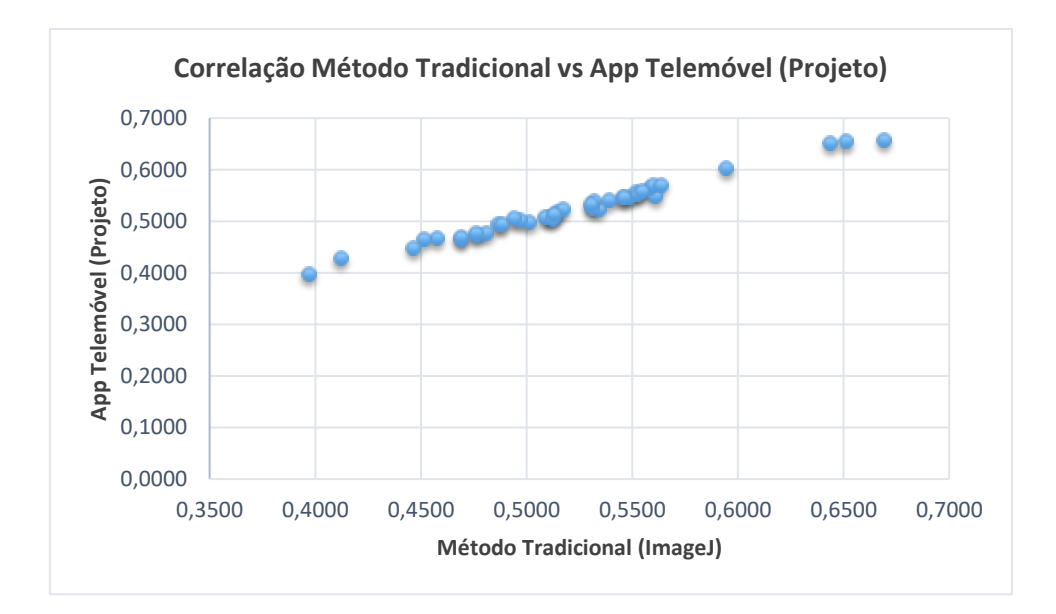

Figura 36 – Gráfico da Correlação de Pearson para o projeto

Na Tabela 6 são apresentados exemplos dos valores comparativos para 6 pacientes. Um dos pacientes (Paciente 18) para os valores apresentados, é igualmente o paciente apresentado como exemplo na Figura 35.

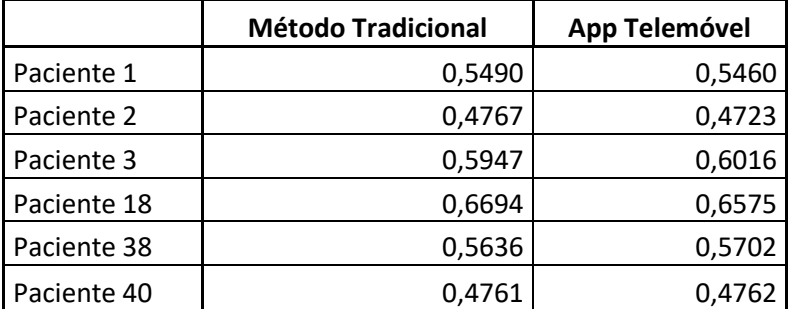

Tabela 6 – Exemplo de comparação entre métodos de medição

A tabela completa, comparativa das medições para os 40 pacientes, pode ser consultada no Anexo 3.

Perante estes resultados, prova-se que a aplicação desenvolvida no âmbito deste projeto funciona perfeitamente como ferramenta digital de apoio clínico, permitindo ao cliente efetuar medições em tempo-real, tornando as consultas médicas da especialidade mais eficientes.

Agrupando os dados recolhidos também por orelha esquerda e orelha direita, pode ser criado o gráfico visível na Figura 37, onde é possível por grupo, comparar visualmente a variação de máximo e mínimo, assim como a mediana.

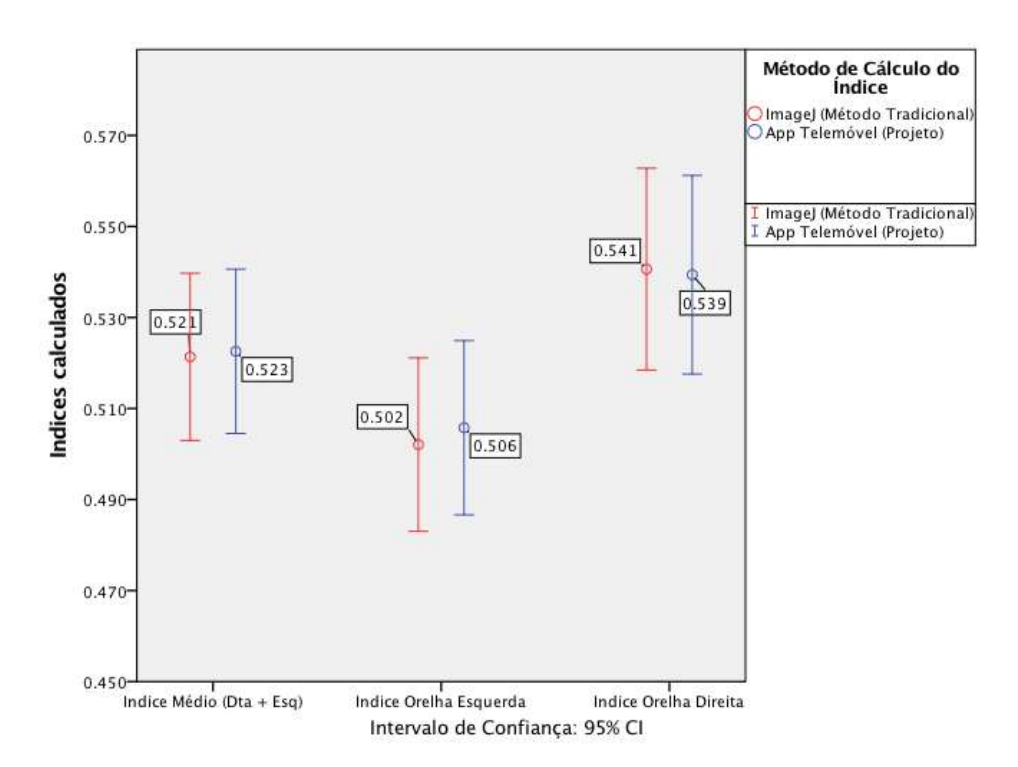

Figura 37 – Gráfico de Bigodes para resultados das medições agrupados

Mais uma vez, é possível constatar que a variação de valores é bastante baixa, sendo que se encontra bem dentro dos parâmetros de tolerância do Mestre José Lopes dos Santos.

Avaliação da solução

# **7 Conclusões**

Através da utilização de uma Metodologia de Desenho Científico para Pesquisa em Sistemas de Informação foi possível investigar, projetar e desenvolver uma aplicação que terá utilidade comprovada, através da sua utilização na prática clínica.

#### **7.1 Objetivos atingidos**

Através deste projeto é provada a possibilidade de criar, sem grande dificuldade, ferramentas digitais de apoio clínico a partir de *software* de código aberto e gratuito, permitindo assim criar ferramentas digitais de apoio clínico, a baixo custo, que permitam aos profissionais da saúde obter dados complexos em tempo real, tornando as consultas mais eficientes.

A solução desenvolvida, para além provar a sua funcionalidade, mostra igualmente que será uma ferramenta útil e que uma solução bem desenhada para além de servir o seu propósito, terá espaço para crescer de funcionalidades e para outras plataformas, bastando para isso desenvolver ao máximo em código nativo, e utilizando bibliotecas igualmente com suporte para as várias plataformas.

A experiência e conhecimento adquiridos durante o processo já se mostrou valiosa tendo, entretanto, surgido novas ideias para melhoria da aplicação, assim como projetos futuros, também ligados à Engenharia Informática Aplicada à Saúde, envolvendo o mesmo tipo de tecnologia.

Também foi escrito um *paper*, o qual pode ser consultado no Anexo 4, que se encontra pronto para submeter para *pre-print*.

Finalmente, pode ser comprovado o sucesso deste projeto através da nota do co-orientador e cliente, Mestre José Lopes dos Santos, presente no Anexo 5.

#### **7.2 Trabalho futuro**

Perante o sucesso deste projeto, a utilização das melhores regras da engenharia, a modularidade e flexibilidade que este aplicou no seu desenho desde o início, fica espaço para o desenvolvimento de novas ferramentas que possam utilizar este como base de processamento de imagem médica.

Tratando-se de uma primeira iteração para aprovação do cliente, não foram ainda implementadas algumas funcionalidades que deverão ser consideradas essenciais, como a criação de um sistema de acessos à aplicação, uma base de dados para melhor gestão de registos, uma galeria de fotos integrada, encriptação de todos os dados e ficheiros persistentes, uma galeria de fotografias capaz de desencriptar e exibir as imagens guardadas pela aplicação.

Também a possibilidade de futuramente converter este projeto para outras plataformas móveis, como o iOS, ou até mesmo para computadores que corram os sistemas operativos mais conhecidos, como o Windows, Mac OS ou Linux, uma vez que tanto o OpenCV, para acesso ao *hardware* de captação de imagem, como o código nativo criado para a aplicação, podem ser compilados e executados nas plataformas mencionadas.

### **7.3 Conclusões**

A utilização de ferramentas digitais na área clínica é cada vez mais prática comum no dia-a-dia dos profissionais da saúde. Também os dispositivos móveis, como *smartphones* ou *tablets*, dada a sua crescente popularidade e baixo custo, se tornam cada vez mais um dispositivo presente e acessível.

Perante estes argumentos e o sucesso deste projeto, pode ser expectável que no futuro mais projetos destinados à área da saúde surjam, estimulados por este tipo de iniciativas.

# **Referências**

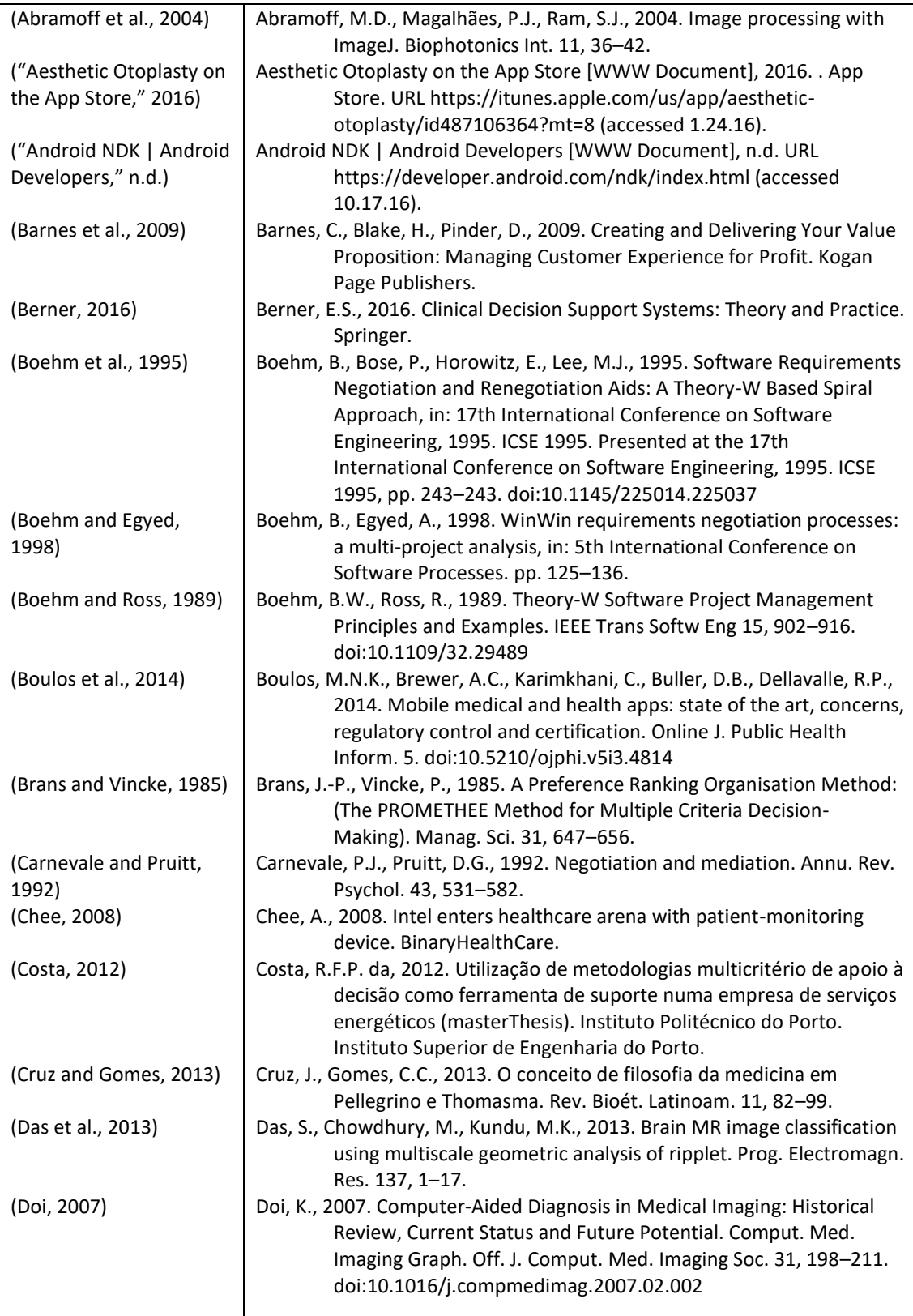

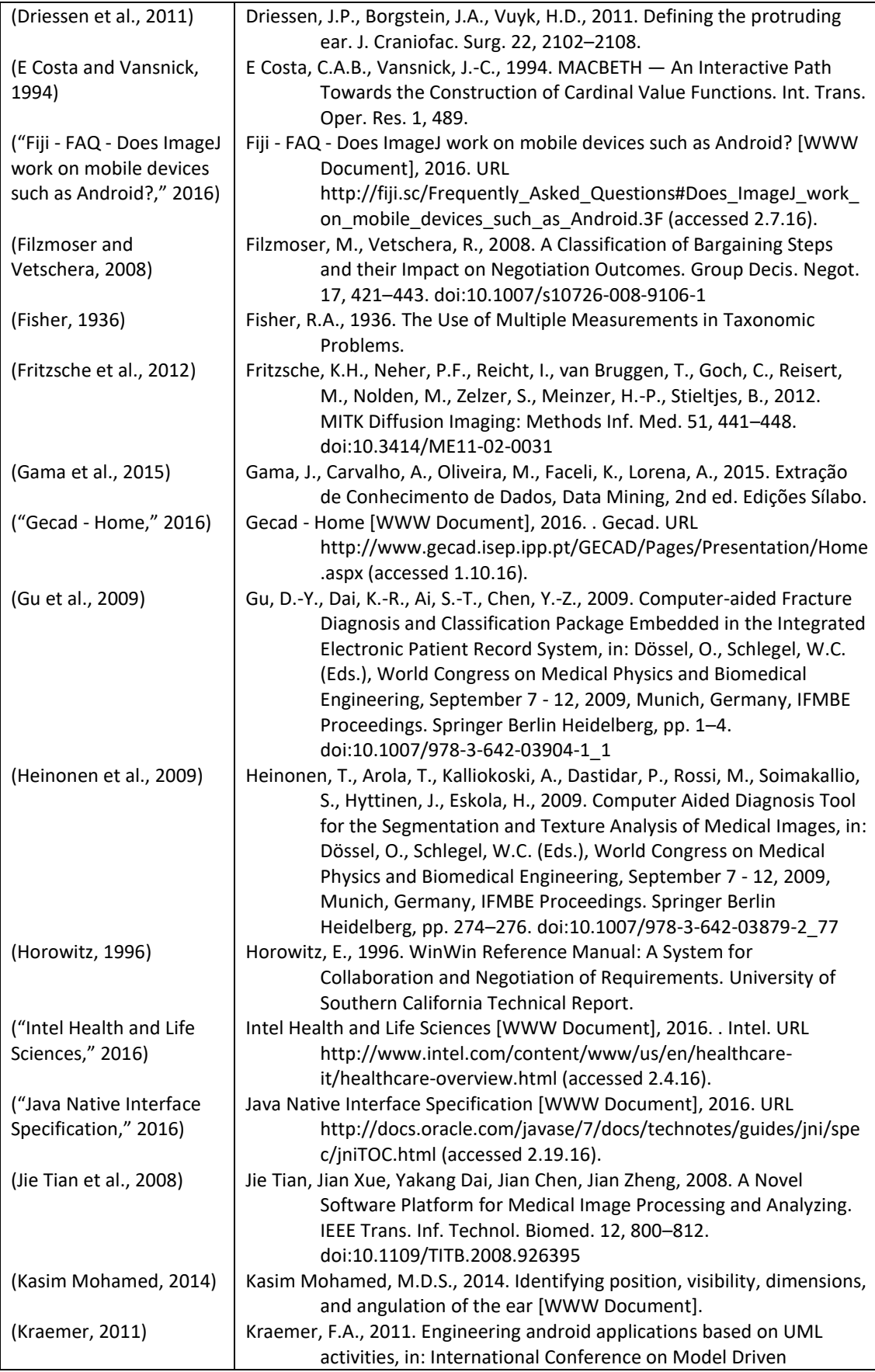

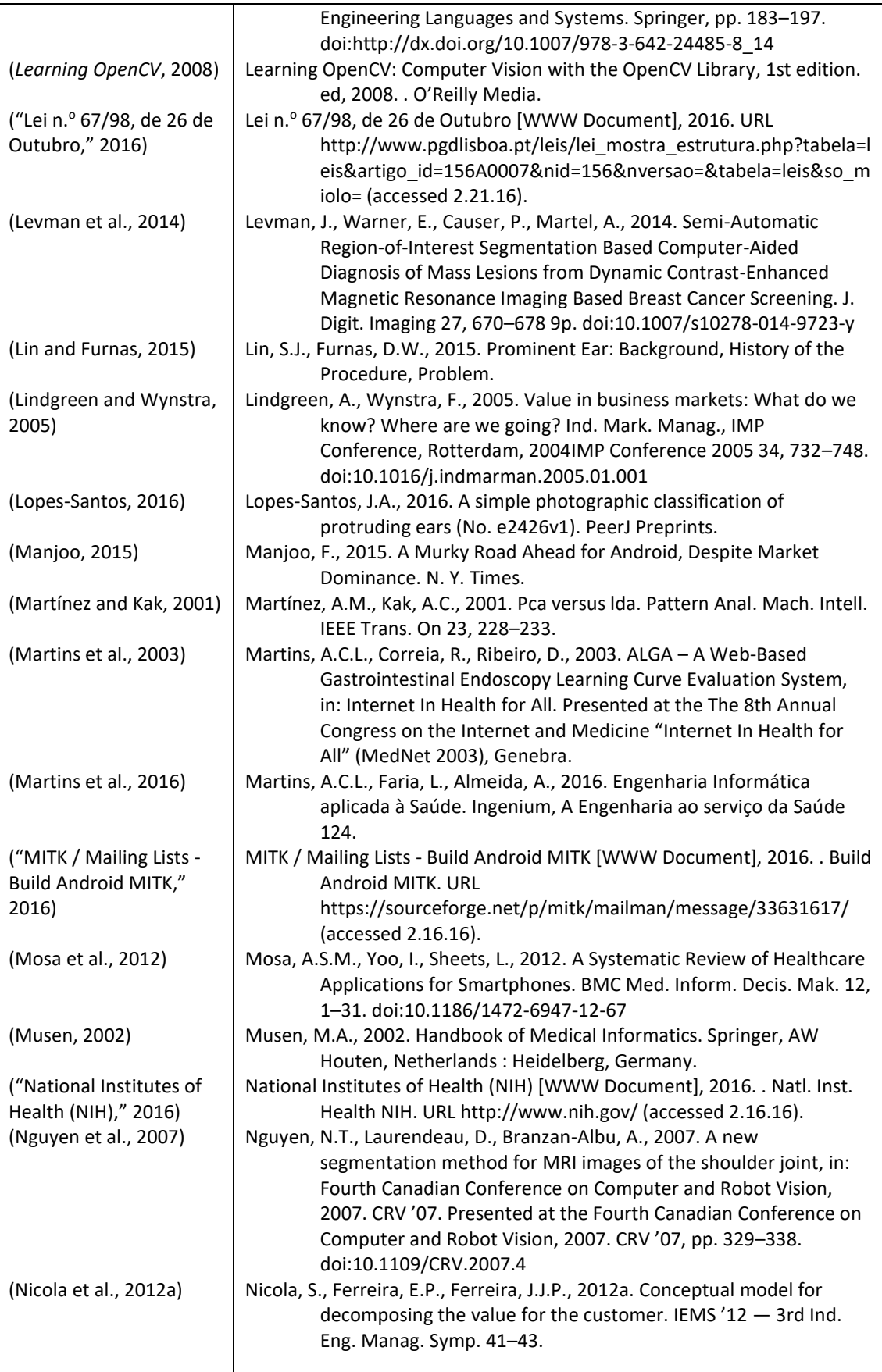

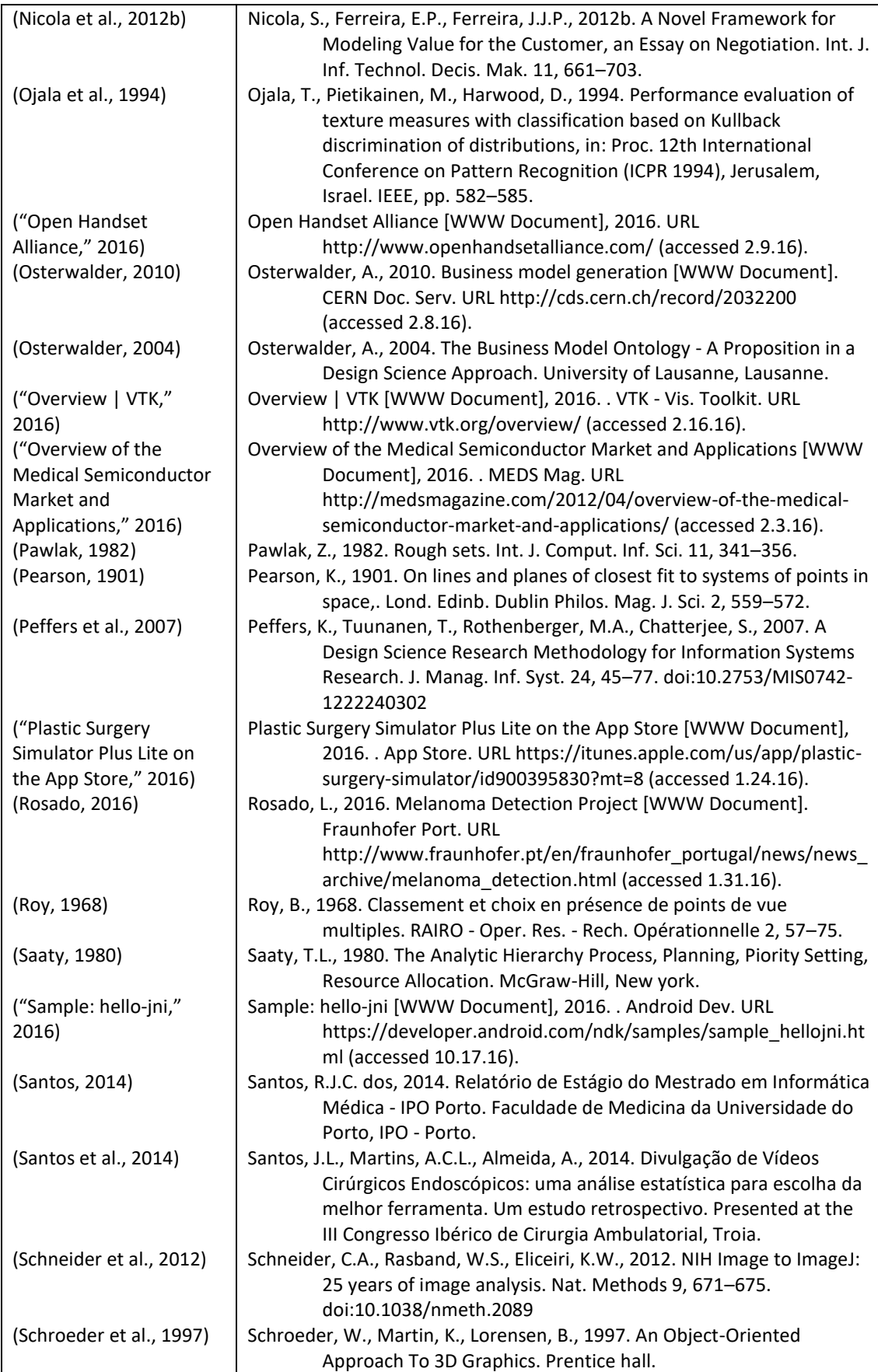

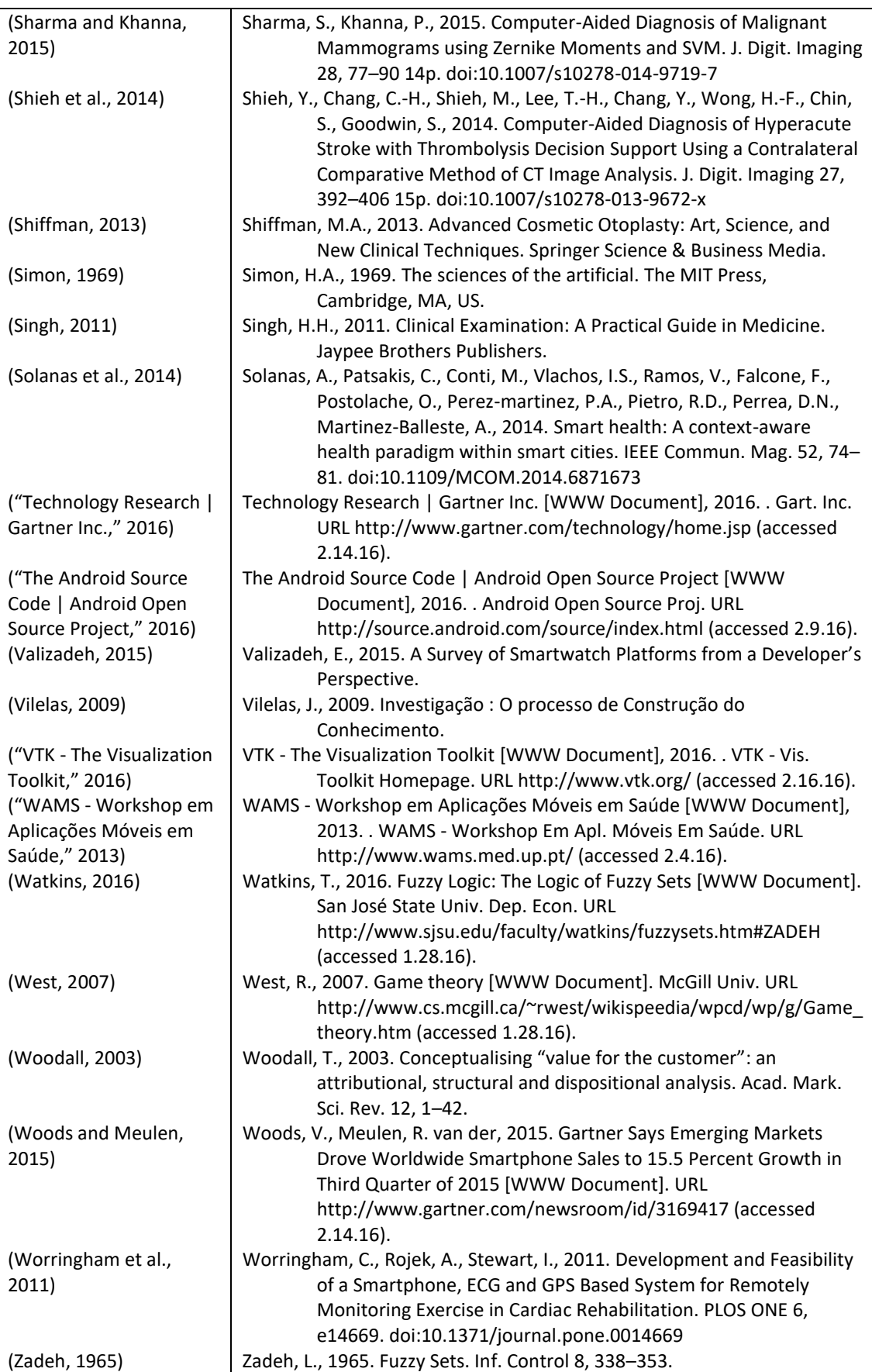

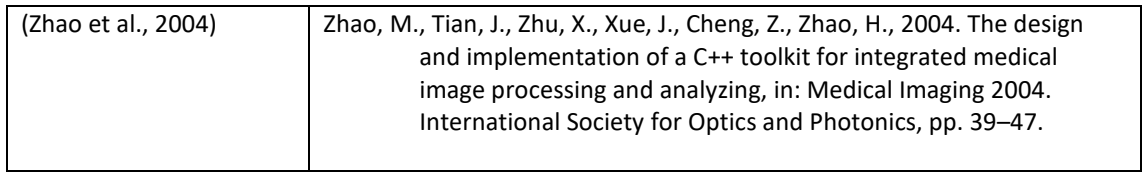

# **Anexos**

Anexo 1 – Projeto Académico de Investigação

# **(Por motivos de confidencialidade o respetivo anexo foi vedado à divulgação pública)**

Anexo 2 – Consentimento Informado

# **(Por motivos de confidencialidade o respetivo anexo foi vedado à divulgação pública)**

# Anexo 3 – Tabela comparativa de medições

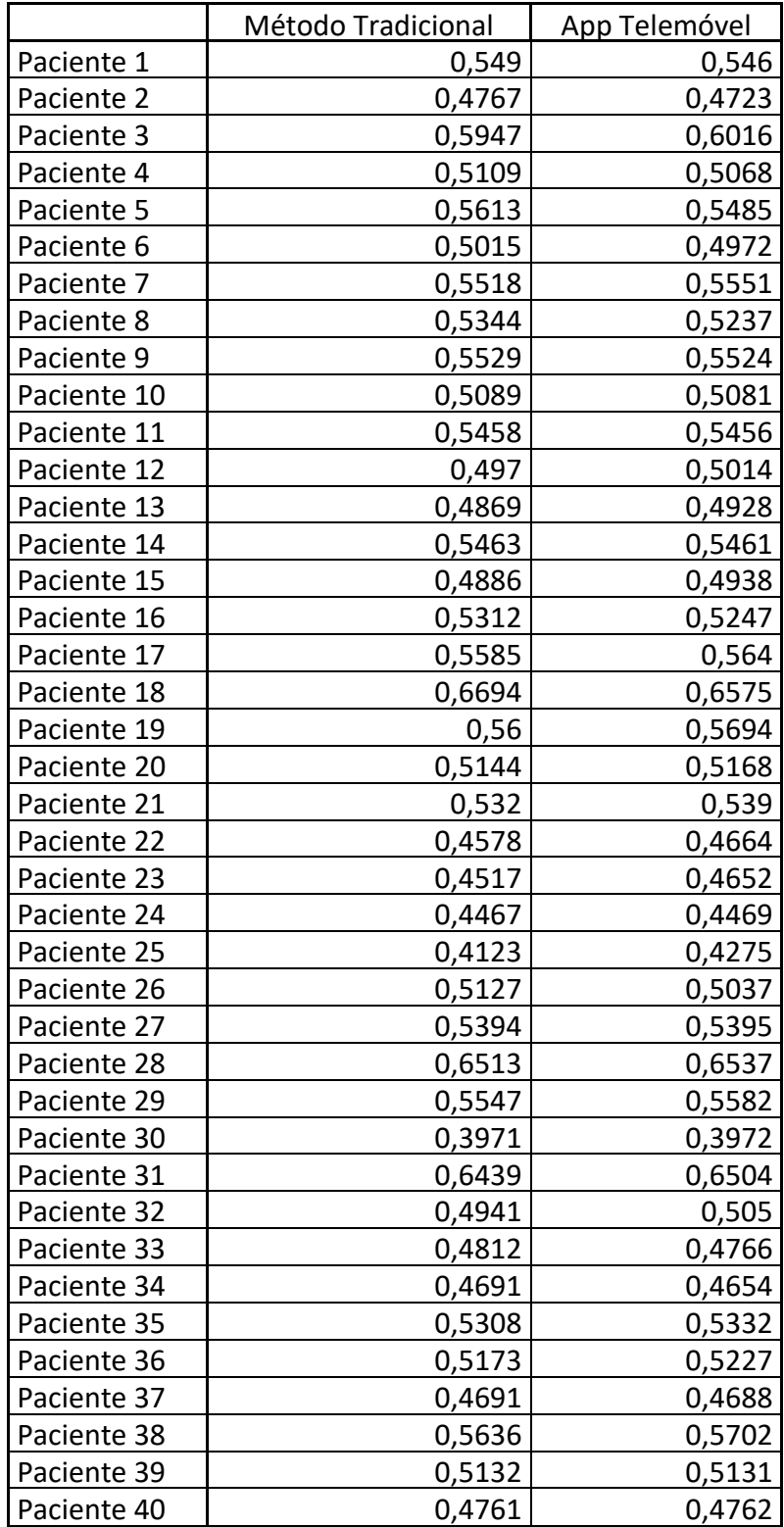
# Anexo 4 – *Paper* preparado para envio

## General purpose medical digital library definition study

Pereira, Tiago Rocha GECAD - ISEP Rua Dr. António Bernardino de Almeida n431, 4200-072 Porto tiago.pereira@eu.ipp.pt

Martins, António Constantino L. GECAD - ISEP Rua Dr. António Bernardino de Almeida n431, 4200-072 Porto acm@isep.ipp.pt

Lopes-Santos, JA Centro Hospitalar do Porto Largo Prof. Abel Salazar 4099-001 PORTO jlopesdossantos@gmail.com

## **ABSTRACT**

The need of an approach for the definition of a platformindependent medical digital library, using only open-source tools, will be described. To test the need and the success of such an approach, a library will be created, which can later be used in a larger scale as a general purpose digital medical tool, when comes the need to evaluate an image

As a first test, the library will be used in the development of a tool state in the season in the polarity candidates' evaluation. This tool<br>shall be developed and tested first on a mobile platform, so the<br>potential of the developed library can be tested on the most adverse situation. Also, the resulting Isbrary will be license free, making easier the collaboration of others in development and integration with other software, translating in a better spread of the library in medical practice.

### **CCS** Concepts

· Medical imaging, mobile devices, digital medical tool.

## Keywords

Medical imaging, open-source, image analysis software library,<br>digital medical tool.

#### **L. INTRODUCTION**

There is still great potential for investigation and development<br>around image processing and open-source, especially when absorbed to the medical area. Scientific research and investigation<br>can be easily found around these areas, but these are usually independent of one another[1]. The majority of tools on the market for medical imaging are commercial, meaning that these are expensive.

Presently mobile devices like smartphones and tablets are present in the hands of millions of people, and this includes health care<br>professionals. These devices have increasingly more processing. sensor and connection capabilities, making them good candidates to become a portable medical auxiliary tool. Having in mind that the cameras can be considered sensors, creating a medical auxiliary tool based on modern mobile devices with these sensors can prove to be useful.

The need to create a medical auxiliary tool using medical imaging and open source has already been studied [1], with the conclusion<br>that there is still work to be done in order to make the tools really useful.

It is expected that the development of an open-source medical imaging library help the conversion of future academic research in real-life application

## 2. Medical diagnosis

Establishing a diagnosis is a very significant part in the medical profession

### 2.1 Medical Auxiliary Diagnostic Tools

To collect the information needed to analyze and infer about the patient's condition, the doctor uses various methods and tools. the primary method is to make questions to the patient<br>regarding his present status. his bealth history, family and<br>analyzing his social groups. Besides this, the doctor also relies on auxiliary tools, as stethoscope, otoscope, ophthalmoscope, thermonieters, which are known as medical auxiliary diagnostic tools, to collect information about the patient's organs [2]

## 2.2 Portable Diagnostic Tools

A disadvantage of typical big diagnostic devices is that these have<br>to be operated inside the hospital. Having in mind underdeveloped countries with doctors working on remote villages or emergency<br>seenarios where on-site treatment tents have to be installed, portable diagnostic devices are an increasingly studied field.<br>Examples of this effort are altrasound machines, which started by being a fixed machine, evolved to a transportable machine, and<br>presently it is typically the size of a laptop, existing already a smartphone version of this tool.[3]-[5]

## 3. Medical Imaging

The use of computers as an auxiliary diagnostic tool presently a key device in the work of a doctor. Medical imaging investigation<br>using computers is therefore presently one of the main investigation fields.[6]

Nevertheless, there is still a great deal of fragmentation and a low<br>number of conversions of the studies into practical applications. Fritzsche et al. [1] explain very well the reasons for this on a previous work.

"Two important reasons for this are a) a lack of open source tools and standardization among them that would allow the community to incrementally build upon existing solutions and better hundle the increasing complexity in the current state of the art, and b) a<br>lack-of-powerful-visualization and interaction mechanisms in many of the current tools that would allow the physician to better understand and interpret the obtained results. Once a clinical application is ready for use, the resulting experience is a powerful driver for further refinement of the tools, algorithms, and state of the art.

This statement can be easily understood with the help of Figure 1, where the drivers and the refinement propellers are shown.

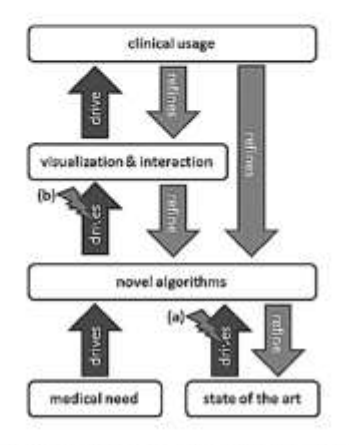

Figure 1 - Present state of medical imaging development [1]

Here it can be understood that medical needs drive novel algorithms, which in turn should drive the creation of new<br>visualization & interaction methods that would then drive the clinical use of the application. And in the other direction, it is shown that clinical usage demands the refinement of visualization  $\&$  interaction and novel algorithms. In case the drive between novel algorithms and visualization  $\&$  interaction is ignored, as in the case of (b) in Figure 1, it is easily understood that novel absortthus shall never reach clinical use.

## 4. Proposed library

To fill the gap where there is a lack of open-source tools, standardization, and the visualization & interaction is rarely developed due to the extra effort required, a library using OpenCV<sup>®</sup> will be proposed.

OpenCV is open-source and has the confidence of having been Speaked by Intel-8, and runs on the major current operating<br>systems. like Windows R. Linux R. OS XR. OpenBSDR.<br>FreeBSDR. NetBSDR. Android<sup>ros</sup> e iOSR. In addition to this, it has bindings for most popular programing languages like Java, C#, Ruby or Python, when programming in its native language  $(CC++)$  is not possible

The project will rely on the collaboration of doctors from pediatric surgery of a Hospital, and investigators from GECAD (Grupo de suggest or a resistance and measurements of Computury for Intelligente para a Inovação e o Desenvolvimento - Research Group on Intelligente Engineering and Computuig for Advanced Innovation and Development) who have experience with computers in medical scenarios, ensuring that the interface between medical needs and the software development is correctly done

Being that OpenCV has built-in interfaces and methods to access filesystems, cameras and other relevant hardware, this becomes beneficial, as researches do not need to waste time studying ways to do this. There is an abstraction that takes care of this, allowing the researches to focus on the most important task of their work: the investigation and algorithm development.

Also, the proposal is to try and create an easy and standard interface between what we can consider the core (the OpenCV<br>block) and the algorithms the researches are developing. This way, there will be no need to adapt the methods for different platforms, the same code block can be used independently of the operating system or device. The basic structure can be seen on Figure 2

All this will benefit cross-platform development, allowing the carch projects that achieve success, to mpidly be adopted on a wide range of devices, and with this lower costs and reach a much broader range of people

The success of the library will be evaluated by making a tool to be used on a Pediatric Surgery Department and using the Pearson<br>Product-Moment Correlation Coefficient to compare the results of the tool with the manual calculations made by the dectors. Also the feedback given by the doctors will be taken into account, so the real-world usefulness of the tool can be asserted.

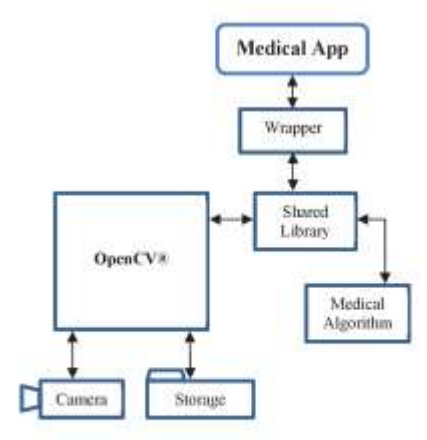

## Figure 2 - Representation of the proposed library

#### 5. Conclusions

The lack of open-source tools and easy methods to visualize and interact with the data, preventing the conversion of academic must access with the applications, have been a big obstacle for<br>the creation of digital medical diagnostic and/or auxiliary tools,<br>limiting the access to the latest scientific developments in real life.

A library that helps the transposition of academic and scientific example was maps to useful applications and that also facilitates researches<br>and the useful applications and that also facilitates researches<br>and scientist to develop and achieve results, will enhance and<br>promote global ac to run even from smartphones or tablets, independently of the operating system and brand, providing better healthcare access to wider regions the world

## **6. REFERENCES**

[1] K. H. Fritzsche, P. F. Neher, J. Reicht, T. van Bruggen, C.<br>Goch, M. Reisert, M. Nolden, S. Zelzer, H. P. Meinzer, and

B. Stieltjes, "MITK Diffusion Imaging;," Methods Inf. Med., vol. 51, no. 5, pp. 441-448, Sep. 2012.

- $[2] \quad \text{R. Jones, Oxford textbook of primary medical care. Oxford, New York: Oxford University Press, 2004.}$
- Facebook Control and The Holder L.-M. Dendl, A. Emstherger, M. Nerlich, P. Hoffstetter, E.-M. Jung, P. Heiss, C. Strossezynski, and A. G. Scherger. "Diagnostic value of a hand-carried ultrasound device for free intra-obdom
- $\left\|4\right\|$  "Senartphone Ultrasound, MobiUS SP1 | Mobisante." [Online]. Available:

http://www.mobisante.com/products/product-overview/.<br>[Accessed: 29-Mar-2016].

- $\left[5\right]$  M. B. Sriniva, "Pontable Diagnostic Device Can Help Save Lives." Microsoft Research, 2008.
- 161 K. Dol. "Computer-Aided Diagnosis in Medical Imaging<br>
Historical Review, Current Status and Future Potential."<br>
Comput. Med. Imaging Graph. Off. J. Comput. Med. Imaging Soc., vol. 31, no. 4-5, pp. 198-211, 2007.

# Anexo 5 – Nota do coorientador

A avaliação digital em medicina é uma nova fronteira no diagnóstico e seguimento dos doentes. Aproveitando portabilidade e acessibilidade dos dispositivos móveis, estes irão tornar-se nos principais instrumentos de avaliação digital, utilizando as potencialidades tecnológicas nos tempos atuais ao serviço da prática clínica atual, ao serviço do doente.

O projeto do Centro Hospitalar do Porto, pretende constitui-se como pioneiro na caracterização biométrica digital das malformações do espectro facial. Como tal, são procuradas parcerias com elementos e instituições que possam constituir mais valias no apoio e desenvolvimento do mesmo. Como investigador principal do respetivo projeto, devo salientar o excelente trabalho que o Aluno Tiago Pereira, do Mestrado em Informática do Instituto Superior de Engenharia do Porto (ISEP), sob a orientação do Professor Constantino Martins, desenvolveu. A sua capacidade técnica, sensibilidade, adaptabilidade, disponibilidade e resiliência permitiram o desenvolvimento de uma ferramenta, em tempo record, que tornou possível a portabilidade dessa mesma avaliação digital. Por outras palavras, o que até agora se fazia no computador fixo, por intermédio de uma aplicação desenvolvida para o Android pelo aluno Tiago Pereira, agora se faz em tempo real, no telemóvel.

A importância do avanço tecnológico conseguido neste projeto de tese de Mestrado é considerável, pois permite, atualmente, efetuar medições e avaliações digitais em tempo útil, no decorrer da própria consulta médica, sendo perfeitamente integrável na prática clínica.

No sentido de avaliar a referida ferramenta, eu próprio efetuei medições nas colheitas digitais já efetuadas anteriormente, a cerca de 40 doentes com orelhas aladas. Os resultados foram bastante similares e reprodutiveis, tendo sido os respetivos dados estatísticos tratados pelo próprio aluno.

Nesta seguência, já utilizei a referida ferramenta na avaliação de doentes em consulta, sendo atualmente a minha ferramenta de escolha para a caracterização digital de doentes com orelhas aladas, sendo a respetiva potencialmente útil também na avaliação pós-operatória deste tipo de doentes.

A respetiva ferramenta, após aperfeiçoamentos sucessivos, tornou-se bastante funcional e fiável para ser utilizada no contexto da prática clínica diária.

Devo concluir por dizer que, efetivamente, respeitando um princípio de melhoria continua, até desenvolvimento de soluções mais aperfeiçoadas, irei utilizar o respetivo programa na minha prática clínica corrente, garantindo a sua utilização na prática.

Este desenvolvimento em parcería com o ISEP, permitiu ultrapassar novas fronteiras na avaliação digital em medicina, servindo a presente aplicação como base para desenvolvimento de ferramentas futuras, verdadeiramente úteis e de aplicação imediata na clínica.

Resta-me apenas Parabenizar o ISEP, pelo papel ativo que teve em ultrapassar novas fronteiras na área da informática médica. Congratular também o Professor Constantino Martins, pela sua enorme disponibilidade e orientação do desenvolvimento da Aplicação. E principalmente, Felicitar o Tiago Pereira, pelo seu papel imprescindível e suas qualidades como Programador Informático, tendo a sua capacidade técnica permitido chegar à criação de uma ferramenta quexirá certamente revolucionar a avaliação digital clínica em medicina.

Porto, 22 de Outubro de 2016 (José Augusto de Soveral Torres Lopes dos Santos)